Software Development Kit for Multicore Acceleration Version 3.0

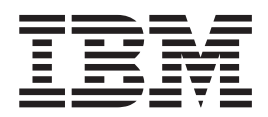

# Programmer's Guide

Software Development Kit for Multicore Acceleration Version 3.0

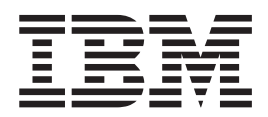

# Programmer's Guide

**Note:** Before using this information and the product it supports, read the general information in Appendix D, ["Notices,"](#page-110-0) on page [101.](#page-110-0)

#### **Edition Notice**

This edition applies to the version 3, release 0 of the IBM Software Development Kit for Multicore Acceleration (Product number 5724-S84) and to all subsequent releases and modifications until otherwise indicated in new editions.

This edition replaces SC33-8325-01.

**© Copyright International Business Machines Corporation 2006, 2007. All rights reserved.** US Government Users Restricted Rights – Use, duplication or disclosure restricted by GSA ADP Schedule Contract with IBM Corp.

# **Contents**

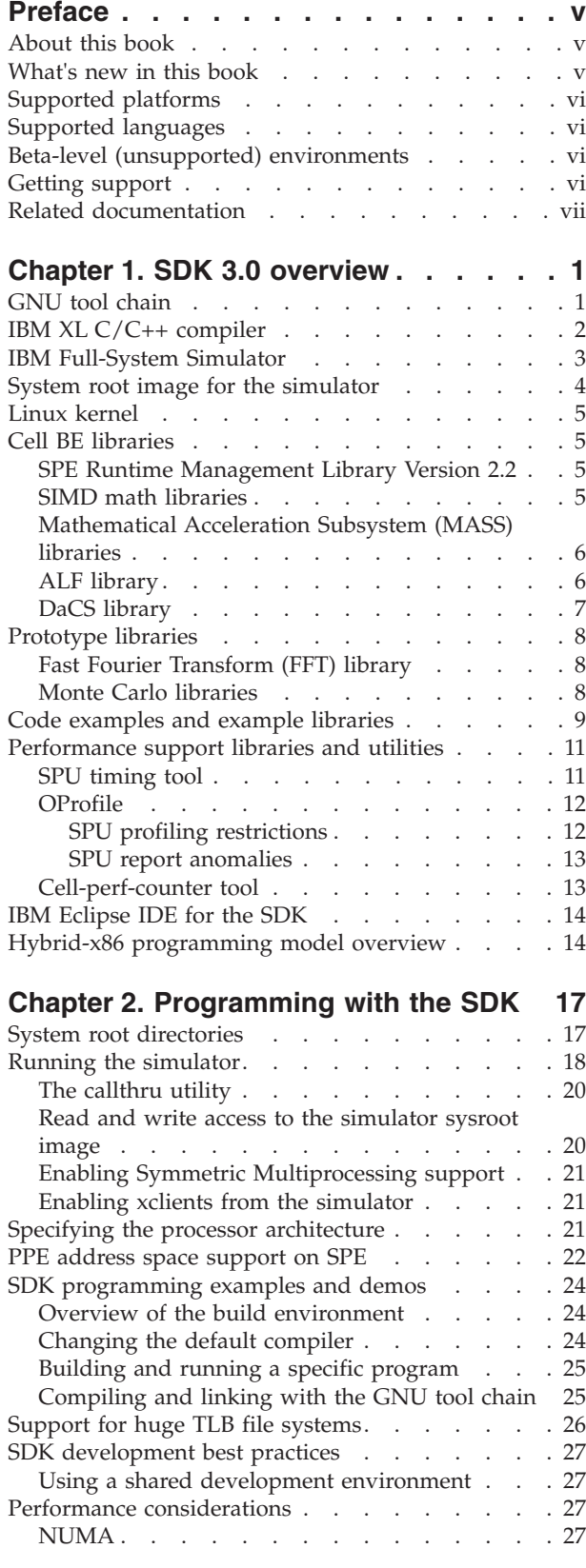

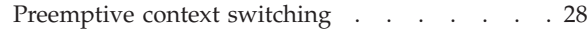

# **Chapter 3. [Debugging](#page-38-0) Cell BE**

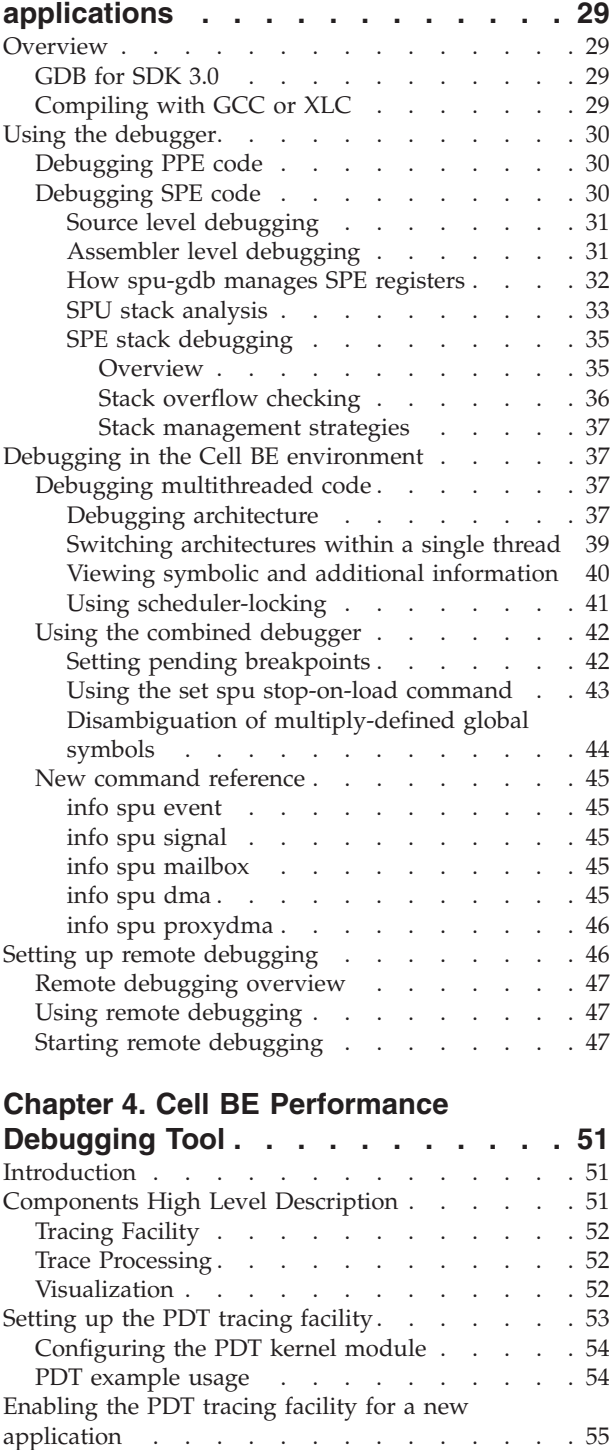

[Compilation](#page-64-0) and application building . . . . [55](#page-64-0) SPE [compilation](#page-64-0) . . . . . . . . . . [55](#page-64-0) PPE [compilation.](#page-64-0) . . . . . . . . . . [55](#page-64-0)

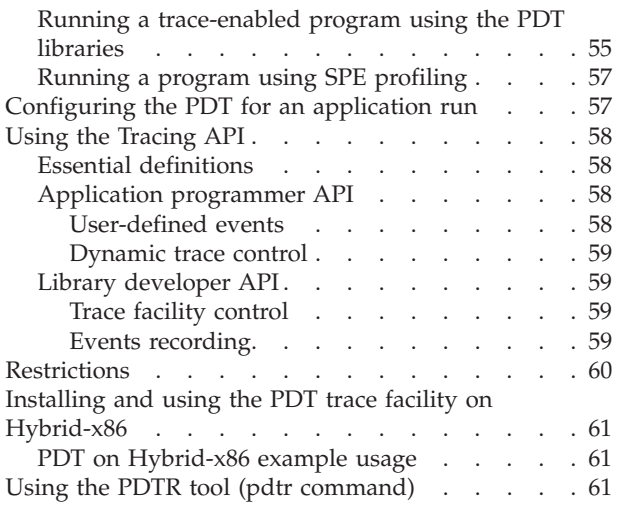

## **Chapter 5. [Analyzing](#page-74-0) Cell BE SPUs**

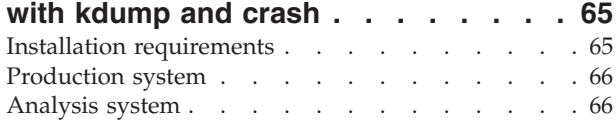

#### **Chapter 6. [Feedback](#page-78-0) Directed Program**

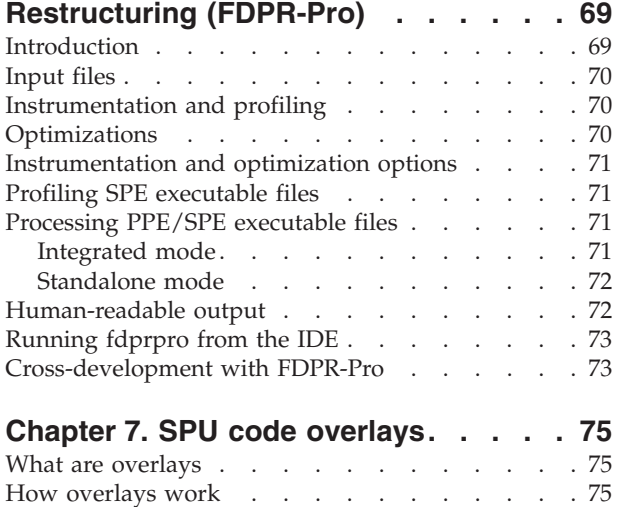

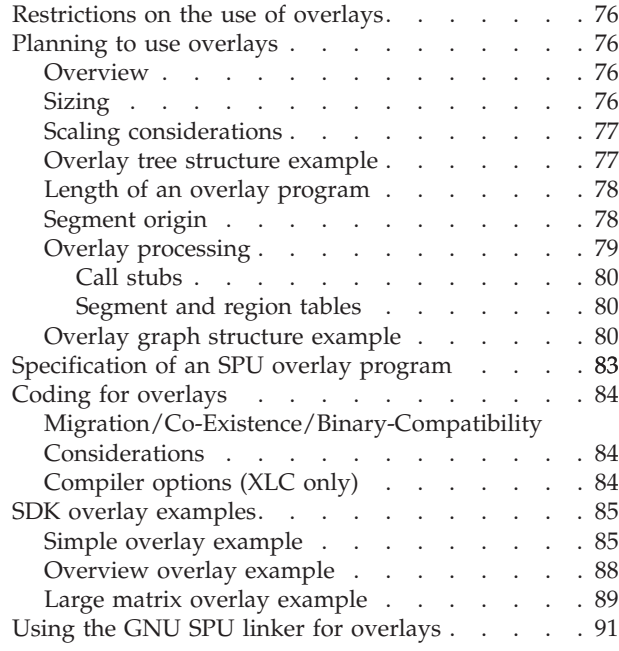

#### **[Appendix](#page-102-0) A. Changes to SDK for this**

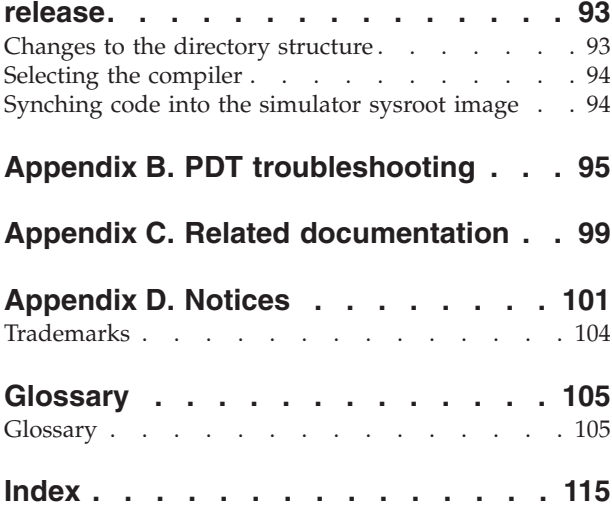

# <span id="page-6-0"></span>**Preface**

The IBM Software Development Kit for Multicore Acceleration Version 3.0 (SDK 3.0) is a complete package of tools to enable you to program applications for the Cell Broadband Engine $^{\text{m}}$  (Cell BE) processor. The SDK 3.0 is composed of development tool chains, software libraries and sample source files, a system simulator, and a Linux<sup>®</sup> kernel, all of which fully support the capabilities of the Cell BE.

### **About this book**

This book describes how to use the SDK 3.0 to write applications. How to install SDK 3.0 is described in a separate manual, *Software Development Kit for Multicore Acceleration Version 3.0 Installation Guide*, and there is also a programming tutorial to help get you started.

Each section of this book covers a different topic:

- Chapter 1, "SDK 3.0 [overview,"](#page-10-0) on page 1 describes the components of the SDK 3.0
- Chapter 2, ["Programming](#page-26-0) with the SDK," on page 17 explains how to program applications for the Cell BE platform
- Chapter 3, "Debugging Cell BE [applications,"](#page-38-0) on page 29 describes how to debug your applications
- Chapter 4, "Cell BE [Performance](#page-60-0) Debugging Tool," on page 51 describes how to use the performance debugging tool
- Chapter 5, ["Analyzing](#page-74-0) Cell BE SPUs with kdump and crash," on page 65 describes a means of debugging kernel data related to SPUs through specific crash commands, by using a dumped kernel image.
- Chapter 6, "Feedback Directed Program [Restructuring](#page-78-0) (FDPR-Pro)," on page 69 describes how use the FDPR-Pro tool to optimize your applications
- Chapter 7, "SPU code [overlays,"](#page-84-0) on page 75 describes how to use overlays

# **What's new in this book**

This book includes information about the new functionality delivered with the SDK 3.0, and completely replaces the previous version of this book. This new information includes:

- PPE address space [support](#page-31-0) on SPE
- SPU stack [analysis](#page-42-0)
- v How to optimize code using FDPR-Pro, see Chapter 6, ["Feedback](#page-78-0) Directed Program [Restructuring](#page-78-0) (FDPR-Pro)," on page 69
- How to use the Chapter 4, "Cell BE [Performance](#page-60-0) Debugging Tool"
- v Enhancements to the GDB, see "Switching [architectures](#page-48-0) within a single thread" on [page](#page-48-0) 39 and ["Disambiguation](#page-53-0) of multiply-defined global symbols" on page [44](#page-53-0)
- How to debug kernel data related to SPUs, see Chapter 5, ["Analyzing](#page-74-0) Cell BE SPUs with [kdump](#page-74-0) and crash," on page 65

For information about differences between SDK 3.0 and previous versions, see [Appendix](#page-102-0) A, "Changes to SDK for this release," on page 93.

## <span id="page-7-0"></span>**Supported platforms**

Cell BE applications can be developed on the following platforms:

- $\cdot$  x86
- $x86-64$
- 64-bit PowerPC<sup>®</sup> (PPC64)
- BladeCenter<sup>®</sup> QS20
- BladeCenter QS21

#### **Supported languages**

The supported languages are:

- $\cdot$  C/C++
- Assembler
- Fortran
- ADA (Power Processing Element (PPE) Only)
- **Note:** Although C++ and Fortran are supported, take care when you write code for the Synergistic Processing Units (SPUs) because many of the C++ and Fortran libraries are too large for the 256 KB local storage memory available.

#### **Beta-level (unsupported) environments**

This publication contains documentation that may be applied to certain environments on an "as-is" basis. Those environments are not supported by IBM, but wherever possible, workarounds to problems are provided in the respective forums.

#### **Getting support**

The SDK 3.0 is available through Passport Advantage® with full support at: <http://www.ibm.com/software/passportadvantage>

You can locate documentation and other resources on the World Wide Web. Refer to the following Web sites:

v IBM BladeCenter systems, optional devices, services, and support information at <http://www.ibm.com/bladecenter/>

For service information, select **Support**.

v developerWorks® Cell BE Resource Center at: <http://www.ibm.com/developerworks/power/cell/>

To access the Cell BE forum on developerWorks, select **Community**.

- The Barcelona Supercomputing Center (BSC) Web site at <http://www.bsc.es/projects/deepcomputing/linuxoncell>
- There is also support for the Full-System Simulator and XL  $C/C++$  Compiler through their individual alphaWorks® forums. If in doubt, start with the Cell BE architecture forum.
- The GNU Project debugger, GDB is supported through many different forums on the Web, but primarily at the GDB Web site

<http://www.gnu.org/software/gdb/gdb.html>

This version (SDK 3.0) of the SDK supersedes all previous versions of the SDK.

# <span id="page-8-0"></span>**Related documentation**

For a list of documentation referenced in this *Programmer's Guide*, see Appendix B. Related documentation.

# <span id="page-10-0"></span>**Chapter 1. SDK 3.0 overview**

This section describes the contents of the SDK 3.0, where it is installed on the system, and how the various components work together. It covers the following topics:

- "GNU tool chain"
- "IBM XL  $C/C++$  [compiler"](#page-11-0) on page 2
- "IBM [Full-System](#page-12-0) Simulator" on page 3
- "System root image for the [simulator"](#page-13-0) on page 4
- "Linux [kernel"](#page-14-0) on page 5
- "Cell BE [libraries"](#page-14-0) on page 5
- ["Prototype](#page-17-0) libraries" on page 8
- v ["Performance](#page-20-0) support libraries and utilities" on page 11
- "IBM [Eclipse](#page-23-0) IDE for the SDK" on page 14
- "Hybrid-x86 [programming](#page-23-0) model overview" on page 14

#### **GNU tool chain**

The GNU tool chain contains the GCC C-language compiler (GCC compiler) for the PPU and the SPU. For the PPU it is a replacement for the native GCC compiler on PowerPC (PPC) platforms and it is a cross-compiler on X86. The GCC compiler for the PPU is the default and the Makefiles are configured to use it when building the libraries and samples.

The GCC compiler also contains a separate SPE cross-compiler that supports the standards defined in the following documents:

- v *C/C++ Language Extensions for Cell Broadband Engine Architecture V2.5*. The GCC compiler shipped in SDK 3.0 supports all language extension described in the specification except for the following:
	- The GCC compilers currently do not support alignment of stack variables greater than 16 bytes as described in section 1.3.1.
	- The GCC compilers currently do not support the optional alternate vector literal format specified in section 1.4.6.
	- The GCC compilers currently support mapping between SPU and VMX intrinsics as defined in section 5 only in C++ code.
	- The recommended vector printf format controls as specified in section 8.1.1 due to library restrictions.
	- The GCC compiler does not support the optional Altivec style of vector literal construction using parenthesis ("(" and ")"). The standard C method of array initialization using curly braces (″{″ and ″}″) should be used.
	- The C99 complex math library as specified in section 8.1.1 due to library restrictions
- v *SPU Application Binary Interface (ABI) Specification V1.8*
- v *SPU Instruction Set Architecture V1.2*

The associated assembler and linker additionally support the *SPU Assembly Language Specification V1.6*. The assembler and linker are common to both the GCC compiler and the IBM XL C/C++ [compiler.](#page-11-0)

<span id="page-11-0"></span>GDB support is provided for both PPU and SPU debugging, and the debugger client can be in the same process or a remote process. GDB also supports combined (PPU and SPU) debugging.

On a non-PPC system, the install directory for the GNU tool chain is /opt/cell/toolchain. There is a single bin subdirectory, which contains both PPU and SPU tools.

On a PPC64 or BladeCenter QS21, both tool chains are installed into /usr. See "System root [directories"](#page-26-0) on page 17 for further information.

#### **IBM XL C/C++ compiler**

IBM XL C/C++ for Multicore Acceleration for Linux is an advanced, high-performance cross-compiler that is tuned for the CBEA. The XL C/C++ compiler, which is hosted on an x86, IBM PowerPC technology-based system, or a BladeCenter QS21, generates code for the PPU or SPU. The compiler requires the GCC toolchain for the CBEA, which provides tools for cross-assembling and cross-linking applications for both the PPE and SPE.

IBM XL C/C++ supports the revised 2003 International C++ Standard *ISO/IEC 14882:2003(E), Programming Languages -- C++* and the *ISO/IEC 9899:1999, Programming Languages -- C standard*, also known as C99. The compiler also supports:

- The C89 Standard and K  $\&$  R style of programming
- Language extensions for vector programming
- Language extensions for SPU programming
- Numerous GCC C and C++ extensions to help users port their applications from GCC.

The XL C/C++ compiler available for the SDK 3.0 supports the languages extensions as specified in the *IBM XL C/C++ Advanced Edition for Multicore Acceleration for Linux V9.0 Language Reference*.

The XL compiler also contains a separate SPE cross-compiler that supports the standards defined in the following documents:

- v *C/C++ Language Extensions for Cell Broadband Engine Architecture V2.5*. The XL compiler shipped in SDK 3.0 supports all language extension described in the specification except for the following:
	- The XL compilers currently do not support alignment of stack variables greater than 16 bytes as described in section 1.3.1
	- The XL compilers currently do not support Operator Overloading for Vector Data Types as described in section 10
	- The XL compilers currently do not support VMX functions vec\_extract, vec\_insert, vec\_promote, and vec\_splats as described in section 7
	- The XL compilers currently do not support PPE address space support on SPE as described in "GNU tool [chain"](#page-10-0) on page 1
	- The XL compilers currently do not support the \_\_builtin\_expect\_call builtin function call
	- The XL compilers currently support mapping between SPU and VMX intrinsics as defined in section 5 only in C++ code
	- The recommended vector printf format controls as specified in section 8.1.1 due to library restrictions
- <span id="page-12-0"></span>– The C99 complex math library as specified in section 8.1.1 due to library restrictions
- v *SPU Application Binary Interface (ABI) Specification Version 1.8*
- v *SPU Instruction Set Architecture Version 1.2*

For information about the  $XL C/C++$  compiler invocation commands and a complete list of options, refer to the *IBM XL C/C++ Advanced Edition for Multicore Acceleration for Linux V9.0 Compiler Reference*.

Program optimization is described in *IBM XL C/C++ Advanced Edition for Multicore Acceleration for Linux V9.0 Programming Guide*.

The XL C/C++ for Multicore Acceleration for Linux compiler is installed into the/opt/ibmcmp/xlc/cbe/<compiler version number> directory. Documentation is located on the following Web site:

<http://publib.boulder.ibm.com/infocenter/cellcomp/v9v111/index.jsp>

#### **IBM Full-System Simulator**

The IBM Full-System Simulator (referred to as the simulator in this document) is a software application that emulates the behavior of a full system that contains a Cell BE processor. You can start a Linux operating system on the simulator and run applications on the simulated operating system. The simulator also supports the loading and running of statically-linked executable programs and standalone tests without an underlying operating system.

The simulator infrastructure is designed for modeling processor and system-level architecture at levels of abstraction, which vary from functional to performance simulation models with a number of hybrid fidelity points in between:

v **Functional-only simulation:** Models the program-visible effects of instructions without modeling the time it takes to run these instructions. Functional-only simulation assumes that each instruction can be run in a constant number of cycles. Memory accesses are synchronous and are also performed in a constant number of cycles.

This simulation model is useful for software development and debugging when a precise measure of execution time is not significant. Functional simulation proceeds much more rapidly than performance simulation, and so is also useful for fast-forwarding to a specific point of interest.

v **Performance simulation:** For system and application performance analysis, the simulator provides performance simulation (also referred to as timing simulation). A performance simulation model represents internal policies and mechanisms for system components, such as arbiters, queues, and pipelines.

Operation latencies are modeled dynamically to account for both processing time and resource constraints. Performance simulation models have been correlated against hardware or other references to acceptable levels of tolerance.

The simulator for the Cell BE processor provides a cycle-accurate SPU core model that can be used for performance analysis of computationally-intense applications. The simulator for SDK 3.0 provides additional support for performance simulation. This is described in the *IBM Full-System Simulator Users Guide*.

The simulator can also be configured to fast-forward the simulation, using a functional model, to a specific point of interest in the application and to switch to <span id="page-13-0"></span>a timing-accurate mode to conduct performance studies. This means that various types of operational details can be gathered to help you understand real-world hardware and software systems.

See the /opt/ibm/systemsim-cell/doc subdirectory for complete documentation including the simulator user's guide. The prerelease name of the simulator is "Mambo" and this name may appear in some of the documentation.

The simulator for the Cell BE processor is also available as an independent technology at

<http://www.alphaworks.ibm.com/tech/cellsystemsim>

#### **System root image for the simulator**

The system root image for the simulator is a file that contains a disk image of Fedora 7 files, libraries, and binaries that can be used within the system simulator. This disk image file is preloaded with a full range of Fedora 7 utilities and also includes all of the Cell BE Linux support libraries described in ["Performance](#page-20-0) support libraries and [utilities"](#page-20-0) on page 11.

This RPM file is the largest of the RPM files and when it is installed, it takes up to 1.6 GB on the host server's hard disk. See also "System root [directories"](#page-26-0) on page [17.](#page-26-0)

The system root image for the simulator must be located either in the current directory when you start the simulator or the default /opt/ibm/systemsim-cell/ images/cell directory. The cellsdk script automatically puts the system root image into the default directory.

You can mount the system root image to see what it contains. Assuming a mount point of /mnt/cell-sdk-sysroot, which is the mount point used by the cellsdk\_sync\_simulator script, the command to mount the system root image is: mount -o loop /opt/ibm/systemsim-cell/images/cell/sysroot\_disk /mnt/cell-sdk-sysroot/

The command to unmount the image is: umount /mnt/cell-sdk-sysroot/

Do not attempt to mount the image on the host system while the simulator is running. You should always unmount the system root image before you start the simulator. You should not mount the system root image to the same point as the root on the host server because the system can become corrupted and fail to boot.

You can change files on the system root image disk in the following ways:

- Mount it as described above. Then change directory (cd) to the mount point directory or below and use host system tools, such as vi or cp to modify the file. Do not attempt to use the RPM utility on an x86 platform to install packages to the sysroot disk, because the RPM database formats are not compatible between the x86 and PPC platforms.
- Use the /opt/cell/cellsdk sync simulator command to synchronize the system root image with the /opt/cell/sysroot directory for libraries and samples (see "System root [directories"](#page-26-0) on page 17) that have been cross-compiled and linked on a host system and need to be copied to the target system.
- Use the [callthru](#page-29-0) mechanism (see "The callthru utility" on page 20) to source or sink the host system file when the simulator is running. This is the only method that can be used while the simulator is running.

# <span id="page-14-0"></span>**Linux kernel**

For the BladeCenter QS21, the kernel is installed into the /boot directory, yaboot.conf is modified and a reboot is required to activate this kernel. The cellsdk install task is documented in the *SDK 3.0 Installation Guide*.

**Note:** The cellsdk uninstall command does not automatically uninstall the kernel. This avoids leaving the system in an unusable state.

### **Cell BE libraries**

The following libraries are described in this section:

- "SPE Runtime Management Library Version 2.2" on page 5
- "SIMD math libraries" on page 5
- v ["Mathematical](#page-15-0) Acceleration Subsystem (MASS) libraries" on page 6
- "ALF [library"](#page-15-0) on page 6
- "DaCS [library"](#page-16-0) on page 7

## **SPE Runtime Management Library Version 2.2**

The SPE Runtime Management Library (libspe) constitutes the standardized low-level application programming interface (API) for application access to the Cell BE SPEs. This library provides an API to manage SPEs that is neutral with respect to the underlying operating system and its methods. Implementations of this library can provide additional functionality that allows for access to operating system or implementation-dependent aspects of SPE runtime management. These capabilities are not subject to standardization and their use may lead to non-portable code and dependencies on certain implemented versions of the library.

The elfspe is a PPE program that allows an SPE program to run directly from a Linux command prompt without needing a PPE application to create an SPE thread and wait for it to complete.

For the BladeCenter QS21, the SDK installs the libspe headers, libraries, and binaries into the /usr directory and the standalone SPE executive, elfspe, is registered with the kernel during boot by commands added to /etc/rc.d/init.d using the binfmt\_misc facility.

For the simulator, the libspe and elfspe binaries and libraries are preinstalled in the same directories in the system root image and no further action is required at install time.

SPE Runtime Management Library version 2.2 is an upgrade to version 2.1. For more information, see the *SPE Runtime Management Library Reference*.

#### **SIMD math libraries**

The traditional math functions are scalar instructions, and do not take advantage of the powerful Single Instruction, Multiple Data (SIMD) vector instructions available in both the PPU and SPU in the Cell BE Architecture. SIMD instructions perform computations on short vectors of data in parallel, instead of on individual scalar data elements. They often provide significant increases in program speed because more computation can be done with fewer instructions.

<span id="page-15-0"></span>The SIMD math library provides short vector versions of the math functions. The MASS library provides long vector versions. These vector versions conform as closely as possible to the specifications set out by the scalar standards.

The SIMD math library is provided by the SDK as both a linkable library archive and as a set of inline function headers. The names of the SIMD math functions are formed from the names of the scalar counterparts by appending a vector type suffix to the standard scalar function name. For example, the SIMD version of the absolute value function abs(), which acts on a vector of long integers, is called absi4(). Inline versions of functions are prefixed with the character ″\_″ (underscore), so the inline version of  $absi4()$  is called  $absi4()$ .

For more information about the SIMD math library, refer to *SIMD Math Library Specification for Cell Broadband Engine Architecture Version 1.1*.

#### **Mathematical Acceleration Subsystem (MASS) libraries**

The Mathematical Acceleration Subsystem (MASS) consists of libraries of mathematical intrinsic functions, which are tuned specifically for optimum performance on the Cell BE processor. Currently the 32-bit, 64-bit PPU, and SPU libraries are supported.

These libraries:

- Include both scalar and vector functions
- Are thread-safe
- Support both 32- and 64-bit compilations
- Offer improved performance over the corresponding standard system library routines
- v Are intended for use in applications where slight differences in accuracy or handling of exceptional values can be tolerated

You can find information about using these libraries on the MASS Web site: <http://www.ibm.com/software/awdtools/mass>

#### **ALF library**

The ALF provides a programming environment for data and task parallel applications and libraries. The ALF API provides library developers with a set of interfaces to simplify library development on heterogenous multi-core systems. Library developers can use the provided framework to offload computationally intensive work to the accelerators. More complex applications can be developed by combining the several function offload libraries. Application programmers can also choose to implement their applications directly to the ALF interface.

ALF supports the multiple-program-multiple-data (MPMD) programming module where multiple programs can be scheduled to run on multiple accelerator elements at the same time.

The ALF functionality includes:

- Data transfer management
- Parallel task management
- Double buffering
- Dynamic load balancing

<span id="page-16-0"></span>With the provided platform-independent API, you can also create descriptions for multiple compute tasks and define their ordering information execution orders by defining task dependency. Task parallelism is accomplished by having tasks without direct or indirect dependencies between them. The ALF runtime provides an optimal parallel scheduling scheme for the tasks based on given dependencies.

From the application or library programmer's point of view, ALF consists of the following two runtime components:

- A host runtime library
- An accelerator runtime library

The host runtime library provides the host APIs to the application. The accelerator runtime library provides the APIs to the application's accelerator code, usually the computational kernel and helper routines. This division of labor enables programmers to specialize in different parts of a given parallel workload.

The ALF design enables a separation of work. There are three distinct types of task within a given application:

#### **Application**

You develop programs only at the host level. You can use the provided accelerated libraries without direct knowledge of the inner workings of the underlying system.

#### **Accelerated library**

You use the ALF APIs to provide the library interfaces to invoke the computational kernels on the accelerators. You divide the problem into the control process, which runs on the host, and the computational kernel, which runs on the accelerators. You then partition the input and output into work blocks, which ALF can schedule to run on different accelerators.

#### **Computational kernel**

You write optimized accelerator code at the accelerator level. The ALF API provides a common interface for the compute task to be invoked automatically by the framework.

The runtime framework handles the underlying task management, data movement, and error handling, which means that the focus is on the kernel and the data partitioning, not the direct memory access (DMA) list creation or the lock management on the work queue.

The ALF APIs are platform-independent and their design is based on the fact that many applications targeted for Cell BE or multi-core computing follow the general usage pattern of dividing a set of data into self-contained blocks, creating a list of data blocks to be computed on the SPE, and then managing the distribution of that data to the various SPE processes. This type of control and compute process usage scenario, along with the corresponding work queue definition, are the fundamental abstractions in ALF.

#### **DaCS library**

The DaCS library provides a set of services for handling process-to-process communication in a heterogeneous multi-core system. In addition to the basic message passing service these include:

- Mailbox services
- Resource reservation
- Process and process group management
- <span id="page-17-0"></span>• Process and data synchronization
- Remote memory services
- Error handling

The DaCS services are implemented as a set of APIs providing an architecturally neutral layer for application developers They structure the processing elements, referred to as DaCS Elements (DE), into a hierarchical topology. This includes general purpose elements, referred to as Host Elements (HE), and special processing elements, referred to as Accelerator Elements (AE). Host elements usually run a full operating system and submit work to the specialized processes which run in the Accelerator Elements.

#### **Prototype libraries**

This section provides an overview of the following prototype libraries, which are shipped with SDK 3.0:

- v "Fast Fourier Transform (FFT) library"
- "Monte Carlo libraries"

#### **Fast Fourier Transform (FFT) library**

This prototype library handles a wide range of FFTs, and consists of the following:

- API for the following routines used in single precision:
	- FFT Real -> Complex 1D
	- FFT Complex-Complex 1D
	- FFT Complex -> Real 1D
	- FFT Complex-Complex 2D for frequencies (from 1000x1000 to 2500x2500)

The implementation manages sizes up to 10000 and handles multiples of 2, 3, and 5 as well as powers of those factors, plus one arbitrary factor as well. User code running on the PPU makes use of the CBE FFT library by calling one of either 1D or 2D streaming functions.

• Power-of-two-only 2D FFT code for complex-to-complex single and double precision processing.

Both parts of the library run using a common interface that contains an initialization and termination step, and an execution step which can process "one-at-a-time" requests (streaming) or entire arrays of requests (batch).

Enter the following to view additional documentation for the prototype FFT library:

man /opt/cell/sdk/prototype/usr/include/libfft.3

#### **Monte Carlo libraries**

The Monte Carlo libraries are a Cell BE implementation of Random Number Generator (RNG) algorithms and transforms. The objective of this library is to provide functions needed to perform Monte Carlo simulations.

The following RNG algorithms are implemented:

- Hardware-based
- Kirkpatrick-Stoll
- Mersenne Twister
- Sobol

The following transforms are provided:

- Box-Mueller
- Moro's Inversion
- Polar Method

### <span id="page-18-0"></span>**Code examples and example libraries**

The example libraries package provides a set of optimized library routines that greatly reduce the development cost and enhance the performance of Cell BE programs.

To demonstrate the versatility of the Cell BE architecture, a variety of application-oriented libraries are included, such as:

- Fast Fourier Transform (FFT)
- Image processing
- Software managed cache
- Game math
- Matrix operation
- Multi-precision math
- Synchronization
- Vector

Additional examples and demos show how you can exploit the on-chip computational capacity.

Both the binary and the source code are shipped in separate RPMs. The RPM names are:

- cell-libs
- cell-examples
- cell-demos
- cell-tutorial

For each of these, there is one RPM that has the binaries - already built versions, that are installed into /opt/cell/sdk/usr, and for each of these, there is one RPM that has the source in a tar file. For example, cell-demos-source-3.0-1.rpm has demos source.tar and this tar file contains all of the source code.

The default installation process installs the binaries and installs the source tar files. You need to decide into which directory you want to untar those files, either into /opt/cell/sdk/src, or into a 'sandbox' directory.

The libraries and examples RPMs have been partitioned into the following subdirectories.

*Table 1. Subdirectories for the libraries and examples RPM*

| Subdirectory              | Description                                                                                                    |
|---------------------------|----------------------------------------------------------------------------------------------------|
| //opt/cell/sdk/buildutils | Contains a README and the make include files (make.env,<br>make.header, make.footer) that define the SDK build environment. |
| /opt/cell/sdk/docs        | Contains all documentation, including information about SDK 3.0<br>libraries and tools.                                     |

*Table 1. Subdirectories for the libraries and examples RPM (continued)*

| Subdirectory                                                                  | Description                                                                                                    |
|-------------------------------------------------------------------------------|----------------------------------------------------------------------------------------------------|
| /opt/cell/sdk/usr/bin<br>/opt/cell/sdk/usr/spu/bin                            | Contains executable programs for that platform. On an x86 system,<br>this includes the SPU Timing tool. On a PPC system, this also includes<br>all of the prebuilt binaries for the SDK examples (if installed). In the<br>SDK build environment (that is, with buildutils/make.footer) the<br>\$SDKBIN_ <target> variables point to these directories.</target>                                                     |
| /opt/cell/sdk/usr/include<br>/opt/cell/sdk/usr/spu/include                    | Contains header files for the SDK libraries and examples on a PPC<br>system. In the SDK build environment (that is, with the<br>buildutils/make.footer) the \$SDKINC_ <target> variables point to these<br/>directories.</target>                                                                                                    |
| /opt/cell/sdk/usr/lib<br>/opt/cell/sdk/usr/lib64<br>/opt/cell/sdk/usr/spu/lib | Contains library binary files for the SDK libraries on a PPC system. In<br>the SDK build environment (that is, with the buildutils/make.footer)<br>the \$SDKLIB_ <target> variables point to these directories.</target>                                                                                                    |
| /opt/cell/sdk/src                                                             | Contains the tar files for the libraries and examples (if installed). The<br>tar files are unpacked into the subdirectories described in the<br>following rows of this table. Each directory has a README that<br>describes their contents and purpose.                                                                                                    |
| /opt/cell/sdk/src/lib                                                         | Contains a series of libraries and reusable header files. Complete<br>documentation for all library functions is in the /opt/cell/sdk/docs/<br>lib/SDK_Example_Library_API_v3.0.pdf file.                                                                                                    |
| /opt/cell/sdk/src/examples                                                    | The examples directory contains examples of Cell BE programming<br>techniques. Each program shows a particular technique, or set of<br>related techniques, in detail. You can review these programs when<br>you want to perform a specific task, such as double-buffered DMA<br>transfers to and from a program, performing local operations on an<br>SPU, or provide access to main memory objects to SPU programs. |
|                                                                               | Some subdirectories contain multiple programs. The sync subdirectory<br>has examples of various synchronization techniques, including mutex<br>operations and atomic operations.                                                                                                    |
|                                                                               | The spulet model is intended to encourage testing and refinement of<br>programs that need to be ported to the SPUs; it also provides an easy<br>way to build filters that take advantage of the huge computational<br>capacity of the SPUs, while reading and writing standard input and<br>output.                                                                                                    |
|                                                                               | Other samples worth noting are:                                                                                                    |
|                                                                               | • Overlay samples                                                                                                    |
|                                                                               | • SW managed cache samples                                                                                                    |
| /opt/cell/sdk/src/tutorial                                                    | Contains tutorial code samples.                                                                                                    |

| Subdirectory                 | Description                                                                                                    |
|------------------------------|----------------------------------------------------------------------------------------------------|
| /opt/cell/sdk/src/demos      | The demo directory provides a handful of examples that can be used<br>to better understand the performance characteristics of the Cell BE<br>processor. There are sample programs, which contain insights into<br>how real-world code should run.<br>Note: Running these examples using the simulator takes much longer<br>than on the native Cell BE-based hardware. The performance<br>characteristics in wall-clock time using the simulator are extremely<br>inaccurate, especially when running on multiple SPUs. You need to<br>examine the emulator CPU cycle counts instead.                                                                         |
|                              | For example, the matrix_mul program lets you perform matrix<br>multiplications on one or more SPUs. Matrix multiplication is a good<br>example of a function which the SPUs can accelerate dramatically.                                                                                                    |
|                              | Unlike some of the other example programs, these examples have<br>been tuned to get the best performance. This makes them harder to<br>read and understand, but it gives an idea for the type of performance<br>code that you can write for the Cell BE processor.                                                                                                    |
| /opt/cell/sdk/src/benchmarks | The benchmarks directory contains sample benchmarks for various<br>operations that are commonly performed in Cell BE applications. The<br>intent of these benchmarks is to guide you in the design,<br>development, and performance analysis of applications for systems<br>based on the Cell BE processor. The benchmarks are provided in<br>source form to allow you to understand in detail the actual operations<br>that are performed in the benchmark. This also provides you with a<br>basis for creating your own benchmark codes to characterize<br>performance for operations that are not currently covered in the<br>provided set of benchmarks. |
| /opt/cell/sdk/prototype/src  | Contains the tar files for examples and demos for various prototype<br>packages that ship with the SDK. Each has a README that describes<br>their contents and purpose.                                                                                                    |
| /opt/cell/sysroot            | Contains the header files and libraries used during cross-compiling<br>and contains the compiled results of the libraries and examples on an<br>x86 system. The compiled libraries and examples (everything under<br>/opt/cell/sysroot/opt/cell/sdk) can be synched up with the<br>simulator system root image by using the command:<br>/opt/cell/cellsdk_sync_simulator.                                                                                                    |

<span id="page-20-0"></span>*Table 1. Subdirectories for the libraries and examples RPM (continued)*

## **Performance support libraries and utilities**

The following support libraries and utilities are provided by the SDK to help you with development and performance testing your Cell BE applications.

## **SPU timing tool**

The SPU static timing tool, spu\_timing, annotates an SPU assembly file with scheduling, timing, and instruction issue estimates assuming a straight, linear execution of the program. The tool generates a textual output of the execution pipeline of the SPE instruction stream from this input assembly file. Run spu\_timing -–help to see its usage syntax.

The SPU timing tool is located in the /opt/cell/sdk/usr/bin directory.

## <span id="page-21-0"></span>**OProfile**

OProfile is a tool for profiling user and kernel level code. It uses the hardware performance counters to sample the program counter every *N* events. You specify the value of *N* as part of the event specification. The system enforces a minimum value on *N* to ensure the system does not get completely swamped trying to capture a profile.

Make sure you select a large enough value of *N* to ensure the overhead of collecting the profile is not excessively high.

The opreport tool produces the output report. Reports can be generated based on the file names that correspond to the samples, symbol names or annotated source code listings.

How to use OProfile and the postprocessing tool is described in the user manual available at:

<http://oprofile.sourceforge.net/doc/>

The current SDK 3.0 version of OProfile for Cell BE supports profiling on the POWER<sup>™</sup> processor events and SPU cycle profiling. These events include cycles as well as the various processor, cache and memory events. It is possible to profile on up to four events simultaneously on the Cell BE system. There are restrictions on which of the PPU events can be measured simultaneously. (The tool now verifies that multiple events specified can be profiled simultaneously. In the previous release it was up to you to verify that.) When using SPU cycle profiling, events must be within the same group due to restrictions in the underlying hardware support for the performance counters. You can use the opcontrol -list-events command to view the events and which group contains each event.

There is one set of performance counters for each node that are shared between the two CPUs on the node. For a given profile period, only half of the time is spent collecting data for the even CPUs and half of the time for the odd CPUs. You may need to allow more time to collect the profile data across all CPUs.

#### **Notes:**

1. Before you issue an opcontrol --start, you should issue the following command:

opcontrol --start-daemon

2. To produce a report with Linux kernel symbol information you should install the corresponding Kernel debuginfo RPM..

#### **SPU profiling restrictions**

When SPU cycle profiling is used, the opcontrol command is configured for separating the profile based on SPUs and on the library. This corresponds to the you specifying –separate=CPU and –separate=lib. The separate CPU is required because it is possible to have multiple SPU binary images embedded into the executable file or into a shared library. So for a given executable, the various SPUs may be running different SPU images.

With –separate=CPU, the image and corresponding symbols can be displayed for each SPU. The user can use the opreport –merge command to create a single report for all SPUs that shows the counts for each symbol in the various embedded SPU binaries. By default, opreport does not display the app name column when it reports samples for a single application, such as when it profiles a single SPU application. For opreport to attribute samples to a binary image, the opcontrol

<span id="page-22-0"></span>script defaults to using –separate=lib when profiling SPU applications so that the image name column is always displayed in the generated reports.

#### **SPU report anomalies**

The report file uses the term CPUs when the event is SPU\\_CYCLES. In this case, CPUs actually refer to the various SPUs in the system. For all other events, the CPU term refers to the virtual PPU processors.

With SPU profiling, opreport's --long-filenames option may not print the full path of the SPU binary image for which samples were collected. Short image names are used for SPU applications that employ the technique of embedding SPU images in another file (executable or shared library). The embedded SPU ELF data contains only the filename and no path information to the SPU binary file being embedded because this file may not exist or be accessible at runtime. You must have sufficient knowledge of the application's build process to be able to correlate the SPU binary image names found in the report to the application's source files.

Compile the application with -g and generate the OProfile report with -g to facilitate finding the right source file(s) to focus on.

Generally, when the report contains information about a single application, opreport does not include the report column for the application name. It is assumed that the performance analyst knows the name of the application being profiled.

#### **Cell-perf-counter tool**

The cell-perf-counter (cpc) tool is used for setting up and using the hardware performance counters in the Cell BE processor. These counters allow you to see how many times certain hardware events are occurring, which is useful if you are analyzing the performance of software running on a Cell BE system. Hardware events are available from all of the logical units within the Cell BE processor, including the PPE, SPEs, interface bus, and memory and I/O controllers. Four 32-bit counters, which can also be configured as pairs of 16-bit counters, are provided in the Cell BE performance monitoring unit (PMU) for counting these events.

The cpc tool also makes use of the hardware sampling capabilities of the Cell BE PMU. This feature allows the hardware to collect very precise counter data at programmable time intervals. The accumulated data can be used to monitor the changes in performance of the Cell BE system over longer periods of time.

The cpc tool provides a variety of output formats for the counter data. Simple text output is shown in the terminal session, HTML output is available for viewing in a Web browser, and XML output can be generated for use by higher-level analysis tools such as the Visual Performance Analyzer (VPA).

You can find details in the documentation and manual pages included with the cellperfctr-tools package, which can found in the /usr/share/doc/cellperfctr- <version>/ directory after you have installed the package.

**Tip**

## <span id="page-23-0"></span>**IBM Eclipse IDE for the SDK**

IBM Eclipse IDE for the SDK is built upon the Eclipse and C Development Tools (CDT) platform. It integrates the GNU tool chain, compilers, the Full-System Simulator, and other development components to provide a comprehensive, Eclipse-based development platform that simplifies development. The key features include the following:

- A  $C/C++$  editor that supports syntax highlighting, a customizable template, and an outline window view for procedures, variables, declarations, and functions that appear in source code
- A visual interface for the PPE and SPE combined GDB (GNU debugger)
- Seamless integration of the simulator into Eclipse
- v Automatic builder, performance tools, and several other enhancements
- Remote launching, running and debugging on a BladeCenter QS21
- ALF source code templates for programming models within IDE
- An ALF Code Generator to produce an ALF template package with C source code and a readme.txt file
- v A configuration option for both the Local Simulator and Remote Simulator target environments that allows you to choose between launching a simulation machine with the Cell BE processor or an enhanced CBEA-compliant processor with a fully pipelined, double precision SPE processor
- v Remote Cell BE and simulator BladeCenter support
- SPU timing integration
- Automatic makefile generation for both GCC and XLC projects

For information about how to install and remove the IBM Eclipse IDE for the SDK, see the *SDK 3.0 Installation Guide*.

For information about using the IDE, a tutorial is available. The IDE and related programs must be installed before you can access the tutorial.

## **Hybrid-x86 programming model overview**

The Cell Broadband Engine Architecture (CBEA) is an example of a multi-core hybrid system on a chip. That is to say, heterogeneous cores integrated on a single processor with an inherent memory hierarchy. Specifically, the synergistic processing elements (SPEs) can be thought of as computational accelerators for a more general purpose PPE core. These concepts of hybrid systems, memory hierarchies and accelerators can be extended more generally to coupled I/O devices, and examples of those systems exist today, for example, GPUs in PCIe slots for workstations and desktops. Similarly, the Cell BE processors is being used in systems as an accelerator, where computationally intensive workloads well suited for the CBEA are off-loaded from a more standard processing node. There are potentially many ways to move data and functions from a host processor to an accelerator processor and vice versa.

In order to provide a consistent methodology and set of application programming interfaces (APIs) for a variety of hybrid systems, including the Cell BE SoC hybrid system, the SDK has implementations of the Cell BE multi-core data communication and programming model libraries, Data and Communication Synchronization and Accelerated Library Framework, which can be used on x86/Linux host process systems with Cell BE-based accelerators. A prototype implementation over sockets is provided so that you can gain experience with this

programming style and focus on how to manage the distribution of processing and data decomposition. For example, in the case of hybrid programming when moving data point to point over a network, care must be taken to maximize the computational work done on accelerator nodes potentially with asynchronous or overlapping communication, given the potential cost in communicating input and results.

For more information about the DaCS and ALF programming APIs, refer to *Data and Communication Synchronization Library for Hybrid-x86 Programmer's Guide and API Reference* and *Accelerated Library Framework for Hybrid-x86 Programmer's Guide and API Reference*.

# <span id="page-26-0"></span>**Chapter 2. Programming with the SDK**

This section is a short introduction about programming with the SDK. It covers the following topics:

- "System root directories"
- "Running the [simulator"](#page-27-0) on page 18
- v "Specifying the processor [architecture"](#page-30-0) on page 21
- v "PPE address space [support](#page-31-0) on SPE" on page 22
- "SPU stack [analysis"](#page-42-0) on page 33
- v "SDK [programming](#page-33-0) examples and demos" on page 24
- v ["Support](#page-35-0) for huge TLB file systems" on page 26
- "SDK [development](#page-36-0) best practices" on page 27
- v "Performance [considerations"](#page-36-0) on page 27

Refer to the *Cell BE Programming Tutorial*, the *Full-System Simulator User's Guide*, and other documentation for more details.

## **System root directories**

Because of the cross-compile environment and simulator in the SDK, there are several different system root directories. Table 2 describes these directories.

*Table 2. System root directories*

| Directory name | Description                                                                                                    |
|----------------|----------------------------------------------------------------------------------------------------|
| Host           | The system root for the host system is $\frac{1}{2}$ . The SDK is<br>installed relative to this host system root.                                                                                                    |
| GCC Toolchain  | The system root for the GCC tool chain depends on the host<br>platform. For PPC platforms including the BladeCenter QS21,<br>this directory is the same as the host system root. For x86 and<br>x86-64 systems this directory is /opt/cell/sysroot. The tool<br>chain PPU header and library files are stored relative to the<br>GCC Tool chain system root in directories such as usr/include<br>and usr/lib. The tool chain SPU header and library files are<br>stored relative to the GCC Toolchain system root in directories<br>such as usr/spu/include and usr/spu/lib. |
| Simulator      | The simulator runs using a 2.6.22 kernel and a Fedora 7 system<br>root image. This system root image has a root directory of "/".<br>When this system root image is mounted into a host-based<br>directory such as /mnt/cell-sdk-sysroot. This directory is the<br>termed the simulator system root.                                                                                                    |

*Table 2. System root directories (continued)*

<span id="page-27-0"></span>

| The Examples and Libraries system root directory is<br>/opt/cell/sysroot. When the samples and libraries are<br>compiled and linked, the resulting header files, libraries and<br>binaries are placed relative to this directory in directories such<br>as usr/include, usr/lib, and /opt/cell/sdk/usr/bin. The<br>libspe library is also installed into this system root.<br>After you have logged in as root, you can synchronize this<br>sysroot directory with the simulator sysroot image file. To do<br>this, use the cellsdk_sync_simulator script with the synch<br>This command is very useful whenever a library or sample has<br>been recompiled. This script reduces user error because it<br>provides a standard mechanism to mount the system root<br>image, rsync the contents of the two corresponding directories, |
|----------------------------------------------------------------------------------------------------|
|                                                                                                    |

# **Running the simulator**

To verify that the simulator is operating correctly and then run it, issue the following commands:

```
export PATH=/opt/ibm/systemsim-cell/bin:$PATH
systemsim -g
```
The systemsim script found in the simulator's bin directory launches the simulator. The –g parameter starts the graphical user interface.

**Note:** It is no longer necessary to have a local copy of .systemsim.tcl. The simulator looks in the local directory first (as it always did), but if it is not there, it uses the systemsim.tcl (no leading dot) in lib/cell of the simulator install directory.

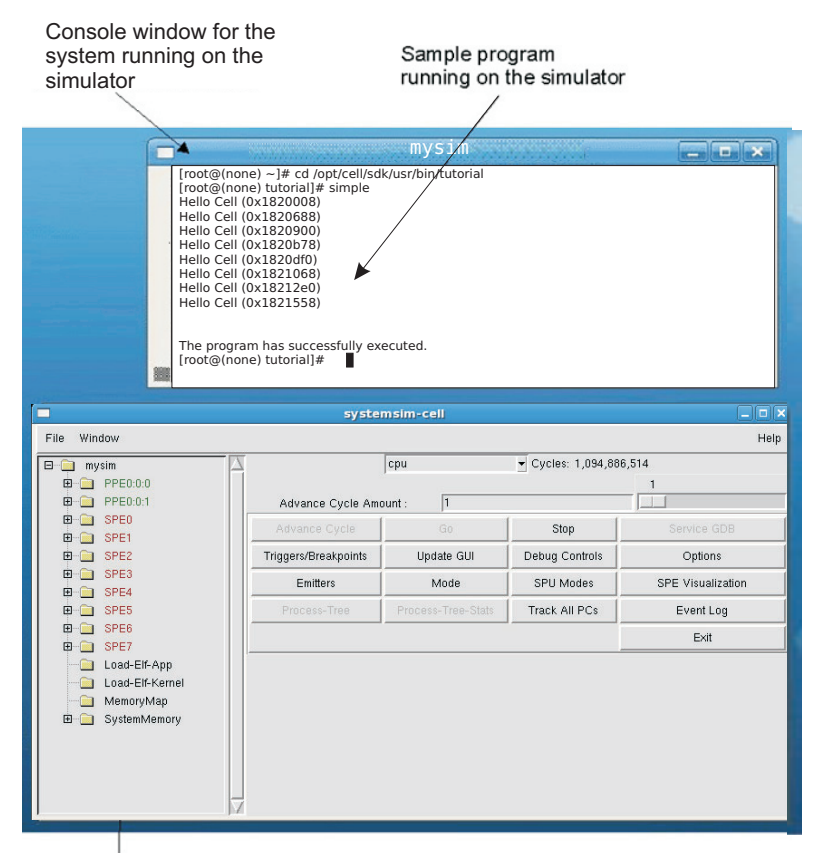

Full System Simulator GUI

#### *Figure 1. Running the simulator*

#### **Notes:**

- 1. You must be on a graphical console, or at least have the DISPLAY environment variable pointed to an X server to run the simulator's graphical user interface (GUI).
- 2. If an error message about libtk8.4.so is displayed, you must load the TK package as described in *SDK 3.0 Installation Guide*.

When the GUI is displayed, click **Go** to start the simulator.

**Note:** To make the simulator run in fast mode, you can click **Mode** and then **Fast Mode**. This forces the simulator to bypass its standard analysis and statistics collection features. Fast mode is useful if you want to advance the simulator through setup or initialization functions that are not the focus of analysis, such as the Linux boot processing. You should disable fast mode when you reach the point at which you wish to do detailed analysis or debug the application. You can also select **Simple Mode** or **Cycle Mode**.

You can use the simulator's GUI to get a better understanding of the Cell BE architecture. For example, the simulator shows two sets of PPE state. This is because the PPE processor core is dual-threaded and each thread has its own registers and context. You can also look at the state of the SPE's, including the state of their Memory Flow Controller (MFC).

The systemsim command syntax is:

<span id="page-29-0"></span>systemsim [-f file] [-g] [-n]

where:

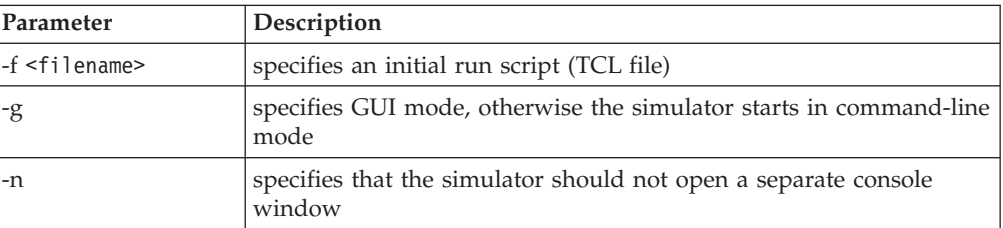

You can find documentation about the simulator including the user's guide in the /opt/ibm/systemsim-cell/doc directory.

#### **The callthru utility**

The callthru utility allows you to copy files to or from the simulated system while it is running. The utility is located in the simulator system root image in the /usr/bin directory.

If you call the utility as:

- v callthru sink <filename>, it writes its standard input into <filename> on the host system
- v callthru source <filename>, it writes the contents of <filename> on the host system to standard output.

Redirecting appropriately lets you copy files to and from the host. For example, when the simulator is running on the host, you could copy a Cell BE application into /tmp:

cp matrix\_mul /tmp

Then, in the console window of the simulated system, you could access it as follows:

callthru source /tmp/matrix\_mul > matrix\_mul chmod +x matrix\_mul ./matrix\_mul

The /tmp directory is shown as an example only.

The source files for the callthru utility are in /opt/ibm/systemsim-cell/sample/ callthru. The callthru utility is built and installed onto the sysroot disk as part of the SDK installation process.

#### **Read and write access to the simulator sysroot image**

By default the simulator does not write changes back to the simulator system root (sysroot) image. This means that the simulator always begins in the same initial state of the sysroot image. When necessary, you can modify the simulator configuration so that any file changes made by the simulated system to the sysroot image are stored in the sysroot disk file so that they are available to subsequent simulator sessions.

To specify that you want update the sysroot image file with any changes made in the simulator session, change the newcow parameter on the mysim bogus disk init command in .systemsim.tcl to rw (specifying read/write access) and remove the last two parameters. The following is the changed line from .systemsim.tcl:

<span id="page-30-0"></span>mysim bogus disk init 0 \$sysrootfile rw

When running the simulator with read/write access to the sysroot image file, you must ensure that the file system in the sysroot image file is not corrupted by incomplete writes or a premature shutdown of the Linux operating system running in the simulator. In particular, you must be sure that Linux writes any cached data out to the file system before exiting the simulator. To do this, issue ″sync ; sync″ in the Linux console window just before you exit the simulator.

## **Enabling Symmetric Multiprocessing support**

By default the simulator provides an environment that simulates one Cell BE processor. To simulate an environment where two Cell BE processors exist, similar to a BladeCenter QS21, you must enable Symmetric Multiprocessing (SMP) support. A tcl run script, config\_smp.tcl, is provided with the simulator to configure it for SMP simulation. For example, following sequence of commands will start the simulator configured with a graphical user interface and SMP. export PATH=\$PATH:/opt/ibm/systemsim/bin

```
systemsim -g -f config_smp.tcl
```
When the simulator is started, it has access to sixteen SPEs across two Cell BE processors.

## **Enabling xclients from the simulator**

To enable xclients from the simulator, you need to configure BogusNet (see the BogusNet HowTo), and then perform the following configuration steps:

1. Enable ip-forward:

echo 1 > /proc/sys/net/ipv4/ip\_forward

2. Configure IPTABLES

```
iptables -t nat -A POSTROUTING -o eth0 -j MASQUERADE
iptables -A FORWARD -i eth0 -o tap0 -m state --state RELATED,ESTABLISHED -j ACCEPT
iptables -A FORWARD -i tap0 -o eth0 -j ACCEPT
```
#### **Notes:**

- 1. The IPTABLES commands need to use the correct  $tan\#$  interface configured with BogusNet.
- 2. The first iptables command fails unless the Linux kernel was configured to allow the NAT feature. To enable your kernel for the NAT feature, you need to rebuild the Kernel and reboot your simulator host system.

#### **Specifying the processor architecture**

Many of the tools provided in SDK 3.0 support multiple implementations of the CBEA. These include the Cell BE processor and a future processor. This future processor is a CBEA-compliant processor with a fully pipelined, enhanced double precision SPU.

The processor supports five optional instructions to the SPU Instruction Set Architecture. These include:

- DFCEO
- DFCGT
- DFCMEO
- DFCMEO
- DFCMGT

<span id="page-31-0"></span>Detailed documentation for these instructions is provided in version 1.2 (or later) of the *Synergistic Processor Unit Instruction Set Architecture specification*. The future processor also supports improved issue and latency for all double precision instructions.

The SDK compilers support compilation for either the Cell BE processor or the future processor.

| Options                     | Description                                                                                                    |
|-----------------------------|----------------------------------------------------------------------------------------------------|
| -march= <cpu type=""></cpu> | Generate machine code for the SPU architecture specified by<br>the CPU type. Supported CPU types are either cell (default)<br>or celledp, corresponding to the Cell BE processor or future<br>processor, respectively.        |
| $-$ mtune= $<$ cpu type>    | Schedule instructions according to the pipeline model of the<br>specified CPU type. Supported CPU types are either cell<br>(default) or celledp, corresponding to the Cell BE processor<br>or future processor, respectively. |

*Table 3. spu-gcc compiler options*

*Table 4. spu-xlc compiler options*

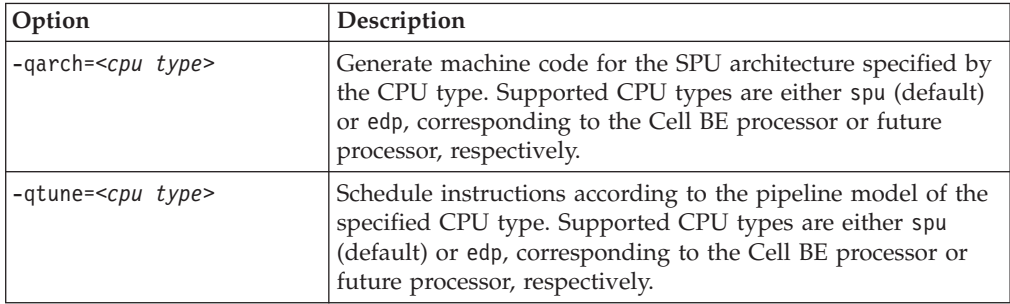

The simulator also supports simulation of the future processor. The simulator installation provides a tcl run script to configure it for such simulation. For example, the following sequence of commands start the simulator configured for the future processor with a graphical user interface.

```
export PATH=$PATH:/opt/ibm/systemsim-cell/bin
systemsim -g -f config_edp_smp.tcl
```
The static timing analysis tool, spu\_timing, also supports multiple processor implementations. The command line option –march=celledp can be used to specify that the timing analysis be done corresponding to the future processors' enhanced pipeline model. If the architecture is unspecified or invoked with the command line option –march=cell, then analysis is done corresponding to the Cell BE processor's pipeline model.

#### **PPE address space support on SPE**

When you develop SPE programs using the SDK, you may wish to reference variables in the PPE address space from code running on an SPE. This is achieved through an extension to the C language syntax.

It might be desirable to share data in this way between an SPE and the PPE. This extension makes it easier to pass pointers so that you can use the PPE to perform certain functions on behalf of the SPE. You can readily share data between all SPEs through variables in the PPE address space.

The compiler recognizes an address space identifier ea that can be used as an extra type qualifier like const or volatile in type and variable declarations. You can qualify variable declarations in this way, but not variable definitions.

The following are examples.

```
/* Variable declared on the PPE side. */
extern ea int ppe variable;
/* Can also be used in typedefs. */typedef ea int ppe int;
/* SPE pointer variable pointing to memory in the PPE address space */__ea int *ppe_pointer;
```
Pointers in the SPE address space can be cast to pointers in the PPE address space. Doing this transforms an SPE address into an equivalent address in the mapped SPE local store (in the PPE address space). The following is an example.

```
int x;
-ea int *ppe_pointer_to_x = &x;
```
These pointer variables can be passed to the PPE process by way of a mailbox and used by PPE code. With this method, you can perform operations in the PPE execution context such as copying memory from one region of the SPE local store to another.

In the same way, these pointers can be converted to and from the two address spaces, as follows:

```
int *spe_x;
spe x = (int *) ppe pointer to x;
```
References to ea variables cause decreased performance. The implementation performs software caching of these variables, but there are much higher overheads when the variable is accessed for the first time. Modifications to ea variables is also cached. The writeback of such modifications to PPE address space may be delayed until the cache line is flushed, or the SPU context terminates.

GCC for the SPU provides the following command line options to control the runtime behavior of programs that use the ea extension. Many of these options specify parameters for the software-managed cache. In combination, these options cause GCC to link your program to a single software-managed cache library that satisfies those options. Table 5 describes these options.

| Option            | Description                                                                                                    |
|-------------------|----------------------------------------------------------------------------------------------------|
| $-mea32$          | Generate code to access variables in 32-bit PPU objects. The<br>compiler defines a preprocessor macro EA32 to allow<br>applications to detect the use of this option. This is the default. |
| $-mea64$          | Generate code to access variables in 64-bit PPU objects. The<br>compiler defines a preprocessor macro EA64 to allow<br>applications to detect the use of this option.                      |
| -mcache-size=8    | Specify an 8 KB cache size.                                                                                                    |
| -mcache-size=16   | Specify an 16 KB cache size.                                                                                                    |
| $-mcache-size=32$ | Specify an 32 KB cache size.                                                                                                    |
| -mcache-size=64   | Specify an 64 KB cache size.                                                                                                    |
| -mcache-size=128  | Specify an 128 KB cache size.                                                                                                    |

*Table 5. Options*

<span id="page-33-0"></span>*Table 5. Options (continued)*

| Option              | Description                                                                                   |
|---------------------|-----------------------------------------------------------------------------------------------|
| -matomic-updates    | Use DMA atomic updates when flushing a cache line back to<br>PPU memory. This is the default. |
| -mno-atomic-updates | This negates the -matomic-updates option.                                                     |

Accessing an \_\_ea variable from an SPU program creates a copy of this value in the local storage of the SPU. Subsequent modifications to the value in main storage are not automatically reflected in the copy of the value in local store. It is your responsibility to ensure data coherence for ea variables that are accessed by both SPE and PPE programs.

A complete example using \_\_ea qualifiers to implement a quick sort algorithm on the SPU accessing PPE memory can be found in the examples/ppe\_address\_space directory provided by the SDK 3.0 cell-examples tar ball.

#### **SDK programming examples and demos**

Each of the examples and demos has an associated README.txt file. There is also a top-level readme in the /opt/cell/sdk/src directory, which introduces the structure of the example code source tree.

Almost all of the examples run both within the simulator and on the BladeCenter QS21. Some examples include SPU-only programs that can be run on the simulator in standalone mode.

The source code, which is specific to a given Cell BE processor unit type, is in the corresponding subdirectory within a given example's directory:

- ppu for code compiled to run on the PPE
- ppu64 for code specifically compiled for 64-bit ABI on the PPE
- spu for code compiled to run on an SPE
- spu sim for code compiled to run on an SPE under the system simulator in standalone environment

#### **Overview of the build environment**

In /opt/cell/sdk/buildutils there are some top level Makefiles that control the build environment for all of the examples. Most of the directories in the libraries and examples contain a Makefile for that directory and everything below it. All of the examples have their own Makefile but the common definitions are in the top level Makefiles.

The build environment Makefiles are documented in /opt/cell/sdk/buildutils/ README\_build\_env.txt.

#### **Changing the default compiler**

Environment variables in the /opt/cell/sdk/buildutils/make.\* files are used to determine which compiler is used to build the examples.

The /opt/cell/sdk/buildutils/cellsdk\_select\_compiler script can be used to switch the compiler. The syntax of this command is:

/opt/cell/sdk/buildutils/cellsdk\_select\_compiler [xlc | gcc]

<span id="page-34-0"></span>where the x1c flag selects the XL  $C/C++$  compiler and the gcc flag selects the GCC compiler. The default, if unspecified, is to compile the examples with the GCC compiler.

After you have selected a particular compiler, that same compiler is used for all future builds, unless it is specifically overwritten by shell environment variables, SPU\_COMPILER, PPU\_COMPILER, PPU32\_COMPILER, or PPU64\_COMPILER.

## **Building and running a specific program**

You do not need to build all the example code at once, you can build each program separately. To start from scratch, issue a make clean using the Makefile in the /opt/cell/sdk/src directory or anywhere in the path to a specific library or sample.

If you have performed a make clean at the top level, you need to rebuild the include files and libraries first before you compile anything else. To do this run a make in the src/include and src/lib directories.

**Note:** In SDK 3.0, the top-level Makefiles for Cell BE applications have been moved into the subdirectory buildutils under the main SDK directory /opt/cell/sdk. If you developed Makefiles using previous versions of the SDK, you may need to modify them to reference this new location for the top-level Makefiles.

# **Compiling and linking with the GNU tool chain**

This release of the GNU tool chain includes a GCC compiler and utilities that optimize code for the Cell BE processor. These are:

- The spu-gcc compiler for creating an SPU binary
- The ppu32-embedspu tool
- The ppu-gcc compiler
- The ppu-embedspu tool which enables an SPU binary to be linked with a PPU binary into a single executable program
- The ppu32-gcc compiler for compiling the PPU binary and linking it with the SPU binary

The example below shows the steps required to create the executable program simple which contains SPU code, simple spu.c, and PPU code, simple.c.

1. Compile and link the SPE executable.

```
/usr/bin/spu-gcc -g -o simple_spu simple_spu.c
```
2. Optionally run embedspu to wrap the SPU binary into a CESOF ( CBE Embedded SPE Object Format) linkable file. This contains additional PPE symbol information.

/usr/bin/ppu32-embedspu simple\_spu simple\_spu simple\_spu-embed.o

- 3. Compile the PPE side and link it together with the embedded SPU binary. /usr/bin/ppu32-gcc -g -o simple simple.c simple\_spu-embed.o -lspe
- 4. Or, compile the PPE side and link it directly with the SPU binary. The linker will invoke embedspu, using the file name of the SPU binary as the name of the program handle struct.

/usr/bin/ppu32-gcc -g -o simple simple.c simple\_spu -lspe

#### <span id="page-35-0"></span>**Notes:**

- 1. This section only highlights 32-bit ABI compilation. To compile for 64-bit, use ppu-gcc (instead of ppu32-gcc) and use ppu-embedspu (instead of ppu32-embedspu).
- 2. You are strongly advised to use the -g switch as shown in the examples. This embeds extra debugging information into the code for later use by the GDB debuggers supplied with the SDK. See Chapter 3, ["Debugging](#page-38-0) Cell BE [applications,"](#page-38-0) on page 29 for more information.

# **Support for huge TLB file systems**

The SDK supports the huge translation lookaside buffer (TLB) file system, which allows you to reserve 16 MB huge pages of pinned, contiguous memory. This feature is particularly useful for some Cell BE applications that operate on large data sets, such as the FFT16M workload sample.

To configure the BladeCenter QS21 for 20 huge pages (320 MB), run the following commands:

mkdir -p /huge echo 20 > /proc/sys/vm/nr\_hugepages mount -t hugetlbfs nodev /huge

If you have difficulties configuring adequate huge pages, it could be that the memory is fragmented and you need to reboot.

You can add the command sequence shown above to a startup initialization script, such as /etc/rc.d/rc.sysinit, so that the huge TLB file system is configured during the system boot.

To verify the large memory allocation, run the command cat /proc/meminfo. The output is similar to:

```
MemTotal: 1010168 kB
MemFree: 155276 kB
. . .
HugePages_Total: 20
HugePages_Free: 20
Hugepagesize: 16384 kB
```
Huge pages are allocated by invoking **mmap** of a /huge file of the specified size. For example, the following code sample allocates 32 MB of private huge paged memory :

```
int fmem;
 char *mem file = "/huge/myfile.bin";
  fmem = open(mem file, 0 CREAT | 0 RDWR, 0755)) == -1) {
 remove(mem_file);
 ptr = mmap(0, 0x2000000, PROT READ | PROT WRITE, MAP PRIVATE, fmem, 0);
```
**mmap** succeeds even if there are insufficient huge pages to satisfy the request. On first access to a page that can not be backed by huge TLB file system, the application is ″killed″. That is, the process is terminated and the message ″killed″ is emitted. You must be ensure that the number of huge pages requested does not exceed the number available. Furthermore, on a BladeCenter QS20 and BladeCenter QS21 , the huge pages are equally distributed across both Non-Uniform Memory Architecture (NUMA) memory nodes. Applications that
restrict memory allocation to a specific node find that the number of available huge pages for the specific node is half of what is reported in /proc/meminfo.

### **SDK development best practices**

This section documents some best practices in terms of developing applications using the SDK. See also developerWorks articles about programming tips and best practices for writing Cell BE applications at

<http://www.ibm.com/developerworks/power/cell/>

# **Using a shared development environment**

Multiple users should not update the common simulator *sysroot* image file by mounting it read-write in the simulator. For shared development environments, the callthru utility (see "The [callthru](#page-29-0) utility" on page 20) can be used to get files in and out of the simulator. Alternatively, users can copy the sysroot image file to their own sandbox area and then mount this version with read/write permissions to make persistent updates to the image.

If multiple users need to run Cell BE applications on a BladeCenter QS21, you need a machine reservation mechanism to reduce collisions between two people who are using SPEs at the same time. This is because SPE threads are not fully preemptable in this version of the SDK.

### **Performance considerations**

The following sections discusses the following performance considerations that you should take into account when you are developing applications:

- v "NUMA"
- ["Preemptive](#page-37-0) context switching" on page 28

## **NUMA**

The BladeCenter QS20 and BladeCenter QS21 are both Non-Uniform Memory Architecture (NUMA) systems, which consist of two Cell BE processors, each with its own system memory. The two processors are interconnected thru a FlexIO interface using the fully coherent BIF protocol. The bandwidth between processor elements or processor elements and memory is greater if accesses are local and do not have to communicate across the FlexIO. In addition, the access latency is slightly higher on node 1 (Cell BE 1) as compared to node 0 (Cell BE 0) regardless of whether they are local or non-local.

To maximize the performance of a single application, you can specify CPU and memory binding to either reduce FlexIO traffic or exploit the aggregated bandwidth of the memory available on both nodes. You can specify the Linux scheduling policy or memory placement either through application-specified NUMA policy library calls (man numa(3)) or using the numactl command (man  $numact1(8)$ ).

For example, the following command invokes a program that allocates all CPUs on node 0 with a preferred memory allocation on node 0:

numactl --cpunodebind=0 --preferred=0 <program name>

Choosing an optimal NUMA policy depends upon the application's communication and data access patterns. However, you should consider the following general guidelines:

- <span id="page-37-0"></span>• Choose a NUMA policy compatible with typical system usage patterns. For example, if the multiple applications are expected to run simultaneously, do not bind all CPUs to a single node forcing an overcommit scenario that leaves one of the nodes idle. In this case, it is recommended that you do not constrain the Linux scheduler with any specific bindings.
- Consider the operating system services when you choose the NUMA policy. For example, if the application incorporates extensive GbE networking communications, the TCP stack will consume some PPU resources on node 0 for eth0. In this case, it may be advisable to bind the application to node 1.
- v Avoid over committing CPU resources. Context switching of SPE threads is not instantaneous and the scheduler quanta for SPE's threads is relatively large. Scheduling overhead is minimized if you can avoid over-committing resources.
- Applications that are memory bandwidth-limited should consider allocating memory on both nodes and exploit the aggregated memory bandwidth. If possible, partition application data such that CPUs on node 0 primarily access memory on node 0 only. Likewise, CPUs on node 1 primarily access memory on node 1 only.

# **Preemptive context switching**

The Linux operating system provides preemptive context switching of virtualized SPE contexts that each resemble the functionality provided by a physical SPE, but there are limitations to the degree to which the architected hardware interfaces can be used in a virtualized environment.

In particular, memory mapped I/O on the problem state register area and MFC proxy DMA access can only be used while the SPE context is both running in a thread and not preempted, otherwise the thread trying to perform these operations blocks until the conditions are met.

This can result in poor performance and deadlocks for programs that over-commit SPEs and rely on SPE thread communications and synchronization. In this case, you should avoid running more SPE threads then there are physical SPEs.

# **Chapter 3. Debugging Cell BE applications**

This section describes how to debug Cell BE applications. It describes the following:

- Using the [debugger](#page-39-0)
- Debugging in the Cell BE [environment](#page-46-0)
- Setting up remote [debugging](#page-55-0)

# **Overview**

GDB is the standard command-line debugger available as part of the GNU development environment. GDB has been modified to allow debugging in a Cell BE processor environment and this section describes how to debug Cell BE software using the new and extended features of the GDBs which are supplied with SDK 3.0.

Debugging in a Cell BE processor environment is different from debugging in a multithreaded environment, because threads can run either on the PPE or on the SPE.

There are three versions of GDB which can be installed on a BladeCenter QS21:

- v gdb which is installed with the Linux operating system for debugging PowerPC applications. You should NOT use this debugger for Cell BE applications.
- v ppu-gdb for debugging PPE code or for debugging combined PPE and SPE code. This is the combined debugger.
- spu-gdb for debugging SPE code only. This is the standalone debugger.

This section also describes how to run applications under gdbserver. The gdbserver program allows remote debugging.

# **GDB for SDK 3.0**

The GDB program released with SDK 3.0 replaces previous versions and contains the following enhancements:

- It is based on GDB 6.7
- v It is able to handle both SPE and PPE architecture code within a single thread, see "Switching [architectures](#page-48-0) within a single thread" on page 39
- When referring to a symbol defined both in PPE code and in one or more SPE contexts, GDB always resolves to the definition in the current context, see ["Disambiguation](#page-53-0) of multiply-defined global symbols" on page 44

# **Compiling with GCC or XLC**

The linker embeds all the symbolic and additional information required for the SPE binary within the PPE binary so it is available for the debugger to access when the program runs. You should use the -g option when compiling both SPE and PPE code with GCC or XLC. W The -g option adds debugging information to the binary which then enables GDB to lookup symbols and show the symbolic information. When you use the toplevel Makefiles of the SDK, you can specify the -g option on compilation commands by setting the CC\_OPT\_LEVEL makefile variable to  $-g$ .

When you use the top level Makefiles of the SDK, you can specify the -g option on compilation by setting the CC\_OPT\_LEVEL Makefile variable to -g.

For more information about compiling with GCC, see ["Compiling](#page-34-0) and linking with the GNU tool [chain"](#page-34-0) on page 25.

### <span id="page-39-0"></span>**Using the debugger**

This section assumes that you are familiar with the standard features of GDB. It describes the following topics:

- "Debugging PPE code" on page 30
- "Debugging SPE code" on page 30

### **Debugging PPE code**

There are several ways to debug programs designed for the Cell BE processor. If you have access to Cell BE hardware, you can debug directly using ppu-gdb . You can also run the application under ppu-gdb inside the simulator. Alternatively, you can debug remotely as described in "Setting up remote [debugging"](#page-55-0) on page 46.

Whichever method you choose, after you have started the application under ppu-gdb, you can use the standard GDB commands available to debug the application. The GDB manual is available at the GNU Web site <http://www.gnu.org/software/gdb/gdb.html>

and there are many other resources available on the World Wide Web.

### **Debugging SPE code**

Standalone SPE programs or spulets are self-contained applications that run entirely on the SPE. Use spu-gdb to launch and debug standalone SPE programs in the same way as you use ppu-gdb on PPE programs.

**Note:** You can use either spu-gdb or ppu-gdb to debug SPE only programs. In this section spu-gdb is used.

The examples in this section use a standalone SPE (spulet) program, simple.c, whose source code and Makefile are given below:

#### Source code:

```
#include <stdio.h>
#include <spu_intrinsics.h>
unsigned int
fibn(unsigned int n)
{
    if (n \leq 2)return 1;
    return (fibn (n-1) + fibn (n-2));
}
int
main(int argc, char **argv)
{
    unsigned int c;
    c = fibn(8);printf ("c=%d\n", c);
    return 0;
}
```
**Note:** Recursive SPE programs are generally not recommended due to the limited size of local storage. An exception is made here because such a program can be used to illustrate the backtrace command of GDB.

```
Makefile:
```
simple: simple.c spu-gcc simple.c -g -o simple

### **Source level debugging**

Source-level debugging of SPE programs with spu-gdb is similar in nearly all aspects to source-level debugging for the PPE. For example, you can:

- Set breakpoints on source lines
- Display variables by name
- Display a stack trace and single-step program execution

The following example illustrates the backtrace output for the simple.c standalone SPE program.

```
$ spu-gdb ./simple
GNU gdb 6.7
Copyright (C) 2006 Free Software Foundation, Inc.
GDB is free software, covered by the GNU General Public License, and you are
welcome to change it and/or distribute copies of it under certain conditions.
Type "show copying" to see the conditions.
There is absolutely no warranty for GDB. Type "show warranty" for details.
This GDB was configured as "--host=powerpc64-unknown-linux-gnu --target=spu"...
(gdb) break 8
Breakpoint 1 at 0x184: file simple.c, line 8.
(gdb) break 18
Breakpoint 2 at 0x220: file simple.c, line 18.
(gdb) run
Starting program: /home/usr/md/fib/simple
Breakpoint 1, fibn (n=2) at simple.c:8
8 return 1;
(gdb) backtrace
#0 fibn (n=2) at simple.c:8
#1 0x000001a0 in fibn (n=3) at simple.c:10
#2 0x000001a0 in fibn (n=4) at simple.c:10
#3 0x000001a0 in fibn (n=5) at simple.c:10
#4 0x000001a0 in fibn (n=6) at simple.c:10
#5 0x000001a0 in fibn (n=7) at simple.c:10
#6 0x000001a0 in fibn (n=8) at simple.c:10
#7 0x0000020c in main (argc=1, argv=0x3ffe0) at simple.c:16
(gdb) delete breakpoint 1
(gdb) continue
Continuing.
Breakpoint 2, main (argc=1, argv=0x3ffe0) at simple.c:18
18 print(f''c=\alpha\ln \ldots c);(gdb) print c
$1 = 21(gdb)
```
### **Assembler level debugging**

The spu-gdb program also supports many of the familiar techniques for debugging SPE programs at the assembler code level. For example, you can:

- Display register values
- v Examine the contents of memory (which for the SPE means local storage)
- Disassemble sections of the program
- Step through a program at the machine instruction level

```
The following example illustrates some of these facilities.
```

```
$ spu-gdb ./simple
GNU gdb 6.7
Copyright (C) 2007 Free Software Foundation, Inc.
GDB is free software, covered by the GNU General Public License, and you are
welcome to change it and/or distribute copies of it under certain conditions.
Type "show copying" to see the conditions.
There is absolutely no warranty for GDB. Type "show warranty" for details.
This GDB was configured as "--host=powerpc64-unknown-linux-gnu --target=spu"...
(gdb) br 18
Breakpoint 1 at 0x220: file simple.c, line 18.
(gdb) r
Starting program: /home/usr/md/fib/simple
Breakpoint 1, main (argc=1, argv=0x3ffe0) at simple.c:18
18 print(f''c=\alpha\ln \ldots c);(gdb) print c
$1 = 21(gdb) x /8i $pc
0x220 <main+72>: ila $3,0x8c0 <_fini+32>
0x224 <main+76>: lqd $4,32($1) # 20
0x228 <main+80>: brsl $0,0x2a0 <printf> # 2a0
0x22c <main+84>: il $2,00x230 <main+88>: ori $3,$2,0<br>0x234 <main+92>: ai $1,$1,80
0x234 <main+92>: ai $1,$1,80 # 50
0x238 <main+96>: lqd $0,16($1)
0x23c <main+100>: bi $0
(gdb) nexti
0x00000224 18 printf("c=%d\n", c);
(gdb) nexti
0 \times 00000228 18 printf("c=%d\n", c);
(gdb) print f=4int128 = 0x0003ffd000000000001002002000000030, v2 int64 = {
1125693748412416, 1153484591999221808}, v4_int32 = {262096, 0, 268566560,48},
v8 int16 = \{3, -48, 0, 0, 4098, 32, 0, 48\},v16 int8 =
"\000\003??\000\000\000\000\020\002\000 \000\000\0000",
v2_double = {5.5616660882883401e-309, 1.4492977868115269e-231},
v4 float = {
3.67274722e-40, 0, 2.56380757e-29, 6.72623263e-44}}
```
#### **How spu-gdb manages SPE registers**

Because each SPE register can hold multiple fixed or floating point values of several different sizes, spu-gdb treats each register as a data structure that can be accessed with multiple formats. The spu-gdb ptype command, illustrated in the following example, shows the mapping used for SPE registers:

```
(gdb) ptype $r80
type = union _5pu builtin type vec128 {
  int128 t uint128;
  int64 \overline{t} v2 int64[2];
  int32t v4 int32[4];
   int16 t v8 int16[8];
   int8_t v16_int8[16];
   double v2_double[2];
   float v4_float[4];
```

```
}
```
To display or update a specific vector element in an SPE register, specify the appropriate field in the data structure, as shown in the following example:

```
(gdb) p $r80.uint128
$1 = 0x00018ff000018ff000018ff000018ff0
(gdb) set $r80.v4_int32[2]=0xbaadf00d
(gdb) p $r80.uint128
$2 = 0x00018ff000018ff0baadf00d00018ff0
```
### **SPU stack analysis**

SPU local store space is limited. Allocating too much stack space limits space available for code and data. Allocating too little stack space can cause runtime failures. To help you allocate stack space efficiently, the SPU linker provides an estimate of maximum stack usage when it is called with the option --stack-analysis. The value returned by this command is not guaranteed to be accurate because the linker analysis does not include dynamic stack allocation such as that done by the alloca function. The linker also does not handle calls made by function pointers or recursion and other cycles in the call graph. However, even with these limitations, the estimate can still be useful. The linker provides detailed information on stack usage and calls in a linker map file, which can be enabled by passing the parameter -Map <filename> to the linker. This extra information combined with known program behavior can help you to improve on the linker's simple analysis.

For the following simple program, hello.c:

```
#include <stdio.h>
#include <unistd.h>
int foo (void)
{
  printf (" world\n");
  printf ("brk: %x\n", sbrk(0));
   (void) fgetc (stdin);
  return 0;
}
int main (void)
{
  printf ("Hello");
  return foo ();
}
```
The command spu-gcc -o hello -O2 -Wl,--stack-analysis,-Map,hello.map hello.c generates the following output:

```
Stack size for call graph root nodes.
   _start: 0x540
    _fini: 0x40
   call do global_dtors_aux: 0x20
   call \overline{frame}_dummy: 0x20
   \overline{\phantom{0}}sfp: 0x0
     __cleanup: 0xc0
   call do global ctors aux: 0x20
Maximum stack required is 0x540
```
This output shows that the main entry point start will require 0x540 bytes of stack space below stack. There are also a number of other root nodes that the linker fails to connect into the call graph. These are either functions called through function pointers, or unused functions. <br>Fini, registered with atexit() and called from exit, is an example of the former. All other nodes here are unused.

The hello.map section for stack analysis shows:

```
Stack size for functions. Annotations: '*' max stack, 't' tail call
   _exit: 0x0 0x0
    call exitprocs: 0xc0 0xc0
   exit: <math>\overline{0}x30 0xf0
      calls:
         _exit
         * __call_exitprocs
    errno: 0x0 0x0
```

```
__send_to_ppe: 0x40 0x40
   calls:
        __errno
  sini\overline{t}: 0x0 0x0
fgetc: 0x40 0x80
   calls:
      * __send_to_ppe
        __sinit
printf: 0x4c0 0x500
   calls:
            send to ppe
sbrk: 0x2000x20calls:
        __errno
puts: 0x30 0x70
   calls:
      * __send_to_ppe
foo: 0x200x520calls:
      fgetc
      * printf
      sbrk
      puts
main: 0x20 0x520
   calls:
      *t foo
         printf
  register exitproc: 0x0 0x0
atexit: 0x0 0x0
   calls:
      t register exitproc
  __do_global_ctors_aux: 0x30 0x30
frame_dummy: 0x20 0x20
_init: 0x20 0x50
   calls:
      * __do_global ctors aux
      frame dummy
_start: 0x20 0x540
   calls:
      exit
      * main
      atexit
       _init
  __do_global_dtors_aux: 0x20 0x20
\overline{f}ini: 0x20\overline{0}0x40
  calls:
          __do_global_dtors aux
call do_global_dtors_aux: 0x20 0x20
cal1<sup>T</sup>rame<sup>dummy: 0x20<sup>-0x20</sup></sup>
  sfp: 0x0 0x0fclose: 0x40 0x80
   calls:
      * __send_to_ppe
        __sinit
__cleanup: 0x40 0xc0
   calls:
      * fclose
call___do_global_ctors_aux: 0x20 0x20
```
This analysis shows that in the entry for the main function, main requires 0x20 bytes of stack. The total program requires a total of 0x520 bytes including all called functions. The function called from main that requires the maximum amount of stack space is foo, which main calls through thetail function call. Tail calls occur after the local stack for the caller is deallocated. Therefore, the maximum stack space allocated for main is the same as the maximum stack space allocated for foo. The main function also calls the printf function.

If you are uncertain whether the fini function might require more stack space than main, trace down from the start function to the call exitprocs function (where \_fini is called) to find the stack requirement for that code path. The stack size is  $0x20$  (local stack for start) plus  $0x30$  (local stack for exit) plus  $0xC0$  (local stack for \_call\_exitprocs) plus 0x40 (total stack for \_fini), or 0x150 bytes. Therefore, the stack is sufficient for \_fini.

If you pass the --emit-stack-syms option to the linker, it will save the stack sizing information in the executable for use by post-link tools such as FDPRPro. With this option specified, the linker creates symbols of the form \_\_stack <function\_name> for global functions, and \_\_stack\_<number>\_<function\_name> for static functions. The value of these symbols is the total stack size requirement for the corresponding function.

You can link against these symbols. The following is an example.

extern void \_\_stack\_\_start;

printf ("Total stack is %ld\n", (long) & stack start);

### **SPE stack debugging**

The SPE stack shares local storage with the application's code and data. Because local storage is a limited resource and lacks hardware-enabled protection it is possible to overflow the stack and corrupt the program's code or data or both. This often results in hard to debug problems because the effects of the overflow are not likely to be observed immediately.

**Overview:** To understand how to debug stack overflows, it is important to understand how the SPE local storage is allocated and the stack is managed, see [Figure](#page-45-0) 2 on page 36.

<span id="page-45-0"></span>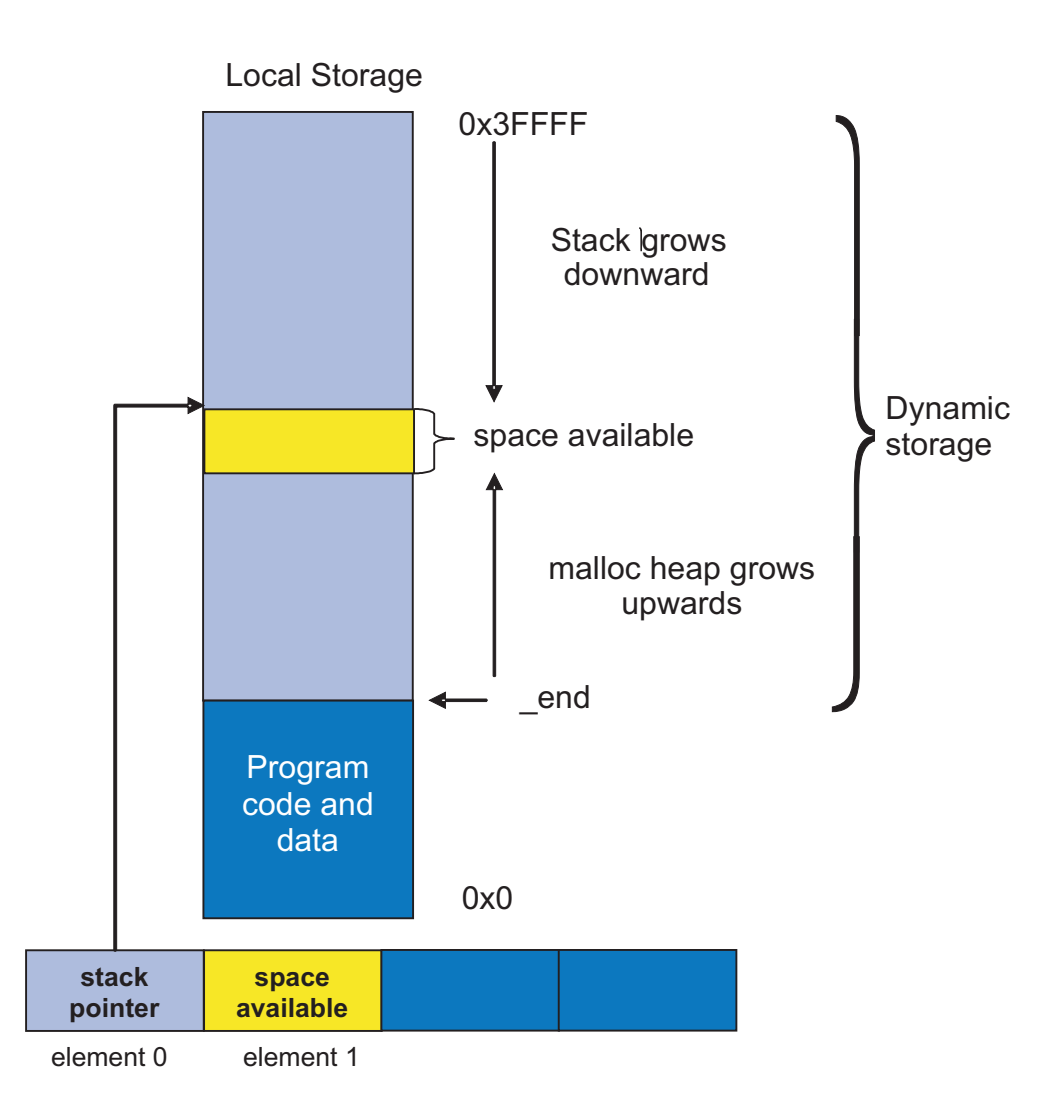

*Figure 2. SPE local storage and stack anatomy*

The area between the linker symbol that marks the end of the programs code and data sections, \_end, and the top of local storage is dynamic storage. This dynamic storage is used for two purposes, the stack and the malloc heap. The stack grows downward (from high addressed memory to low addressed memory), and the malloc heap grows upward.

The C runtime startup code (crt0) initializes the stack pointer register (register 1) such that word element 0 contains the current stack pointer and word element 1 contains the number of dynamic storage bytes currently available. The stack pointer and space available is negatively adjusted when a stack frame is acquired and positively adjusted when a stack frame is released. The space available is negatively adjusted, up to the available space, whenever the malloc heap is enlarged.

**Stack overflow checking:** During application development it is advisable that you use stack overflow checking and then disable it when the application is released. Because the spu-gcc and spuxlc compilers do not by default emit code to detect stack overflow, you must include a compile line option:

- The spu-gcc compile line option is -fstack-check
- The spuxlc compile line option is -qcheck=stack

<span id="page-46-0"></span>Stack checking introduces additional code to test for stack overflow. The additional code halts execution conditional on the available space going negative as a result of acquiring or enlarging a stack frame.

For a standalone SPU program, the occurrence of a halt results in a "spe\_run: Bad address" message and exit code of SPE\_SPU\_HALT (4).

For SPE contexts being run from a PPE program, a stack overflow results in a stopinfo, stop\_reason of SPE\_RUNTIME\_ERROR with a spe\_runtime\_error equal to SPE\_SPU\_HALT. See the spe\_context\_run subroutine specification of the *SPE Runtime Management Library* for additional details.

**Stack management strategies:** To reduce the occurrence of stack overflows, you should consider the following strategies:

- v Avoid or reduce memory heap allocations. Because most application's working data set exceeds the size of local storage, data must be sequenced into the local store in blocks. Preallocate block storage as global variables instead of using automatic or dynamic-allocated memory arrays.
- v Avoid recursion. Either eliminate the recursion, or in the case of tail recursion, transform the recursion into a state array and optionally use a software managed cache to virtualize the state array.
- v Free up local storage space to accommodate a larger stack by using overlays.

# **Debugging in the Cell BE environment**

To debug combined code, that is code containing both PPE and SPE code, you must use ppu-gdb.

# **Debugging multithreaded code**

Typically a simple program contains only one thread. For example, a PPU "hello world" program is run in a process with a single thread and the GDB attaches to that single thread.

On many operating systems, a single program can have more than one thread. The ppu-gdb program allows you to debug programs with one or more threads. The debugger shows all threads while your program runs, but whenever the debugger runs a debugging command, the user interface shows the single thread involved. This thread is called the current thread. Debugging commands always show program information from the point of view of the current thread. For more information about GDB support for debugging multithreaded programs, see the sections 'Debugging programs with multiple threads' and 'Stopping and starting multi-thread programs' of the GDB User's Manual, available at

<http://www.gnu.org/software/gdb/gdb.html>

The info threads command displays the set of threads that are active for the program, and the thread command can be used to select the current thread for debugging.

**Note:** The source code for the program simple.c used in the examples below comes with the SDK and can be found at /opt/cell/sdk/src/tutorial/ simple after extracting the tutorial\_source.tar tar file in the src directory.

### **Debugging architecture**

On the Cell BE processor, a thread can run on either the PPE or on an SPE at any given point in time. All threads, both the main thread of execution and secondary threads started using the pthread library, will start execution on the PPE. Execution can switch from the PPE to an SPE when a thread executes the spe\_context\_run function. See the libspe2 manual for details. Conversely, a thread currently executing on an SPE may switch to use the PPE when executing a library routine that is implemented via the PPE-assisted call mechanism See the Cell BE Linux Reference Implementation ABI document for details. When you choose a thread to debug, the debugger automatically detects the architecture the thread is currently running on. If the thread is currently running on the PPE, the debugger will use the PowerPC architecture. If the thread is currently running on an SPE, the debugger will use the SPE architecture. A thread that is currently executing code on an SPE may also be referred to as an *SPE thread*.

To see which architecture the debugger is using, use the show architecture command.

#### **Example: show architecture**

The example below shows the results of the show architecture command at two different breakpoints in a program. At breakpoint 1 the program is executing in the original PPE thread, where the show architecture command indicates that architecture is powerpc:common. The program then spawns an SPE thread which will execute the SPU code in simple spu.c. When the debugger detects that the SPE thread has reached breakpoint 3, it switches to this thread and sets the architecture to spu:256K For more information about breakpoint 2, see ["Setting](#page-51-0) pending [breakpoints"](#page-51-0) on page 42.

```
[user@localhost simple]$ ppu-gdb ./simple
...
...
...
(gdb) break main
Breakpoint 1 at 0x1801654: file simple.c, line 23.
(gdb) run
Starting program: /home/user/md/simple/simple
[Thread debugging using libthread_db enabled]
[New Thread 4160655360 (LWP 2490)]
[Switching to Thread 4160655360 (LWP 2490)]
Breakpoint 1, main (argc=1, argv=0xfff7a9e4) at simple.c:23
23 int i, status = 0;(gdb) show architecture
The target architecture is set automatically (currently powerpc:common)
(gdb) break simple_spu.c:5
No source file named simple_spu.c.
Make breakpoint pending on future shared library load? (y or [n]) y
Breakpoint 2 (simple spu.c:5) pending.
(gdb) continue
Continuing.
Breakpoint 3 at 0x158: file simple spu.c, line 5.
Pending breakpoint "simple spu.c:5" resolved
[New Thread 4160390384 (LWP 2495)]
[Switching to Thread 4160390384 (LWP 2495)]
Breakpoint 3, main (id=103079215104) at simple_spu.c:13
13 {
(gdb) show architecture
The target architecture is set automatically (currently spu:256K)
(gdb)
```
### <span id="page-48-0"></span>**Switching architectures within a single thread**

As described in "Debugging [architecture"](#page-46-0) on page 37, any thread of a combined Cell BE application is executing either on the PPE or an SPE at the time the debugger interrupted execution of the process currently being debugged. This determines the main architecture GDB will use when examining the thread. However, during the execution history of that thread, execution may have switched between architectures one or multiple times. When looking at the thread's stack *backtrace* (using the backtrace command), the debugger will reflect those switches. It will show stack frames belonging to both the PPE and SPE architectures.

#### **Example: An SPE context is interrupted by the debugger while executing a PPE-assisted scanf call**

(gdb) backtrace #0 0x0ffla8e8 in read nocancel () from /lib/libc.so.6 #1 0x0feb7e04 in  $\overline{10}$  new file underflow (fp=<value optimized out>) at fileops.c:590 #2 0x0feb82c0 in \_IO\_default\_uflow (fp=<value optimized out>) at genops.c:435 #3 0x0feba518 in  $\overline{x}$   $\overline{G}I$  uflow (fp=<value optimized out>) at genops.c:389 #4 0x0fe9b834 in \_IO\_vfscanf\_internal (s=<value optimized out>, format=<value optimized out>, argptr=<value optimized out>, errp=<value optimized out>) at vfscanf.c:542 #5 0x0fe9f858 in \_\_\_vfscanf (s=<value optimized out>, format=<value optimized out>, argptr=<value optimized out>) at vfscanf.c:2473 #6 0x0fe18688 in do vfscanf (stream=<value optimized out>, format=<value optimized out>, vlist=<value optimized out>) at default c99 handler.c:284 #7 0x0fe1ab38 in default c99 handler vscanf (ls=<value optimized out>, opdata=<value optimized out>) at default c99 handler.c:1193 #8 0x0fe176b0 in default\_c99\_handler (base=<value optimized out>, offset=<value optimized out>) at default\_c99\_handler.c:1990 #9 0x0fe1fIb8 in handle library callback (spe=<value optimized out>, callnum=<value optimized out>, npc=<value optimized out>) at lib\_builtin.c:152 #10 <cross-architecture call> #11 0x0003fac4 in ?? () #12 0x00000360 in scanf (fmt=<value optimized out>) at ../../../../../../src/newlib/libc/machine/spu/scanf.c:74 #13 0x00000170 in main () at test.c:8

> When you choose a particular stack frame to examine using the frame, up, or down commands, the debugger switches its notion of the current architecture as appropriate for the selected frame. For example, if you use the info registers command to look at the selected frame's register contents, the debugger shows the SPE register set if the selected frame belongs to an SPE context, and the PPE register set if the selected frame belongs to PPE code.

#### **Example: continued**

```
gdb) frame 7
#7 0x0fe1ab38 in default c99 handler vscanf (ls=<value optimized out>,
opdata=<value optimized out>)
at default c99 handler.c:1193
1193 default_c99_handler.c: No such file or directory.
in default c\overline{9}9 handler.c
(gdb) show architecture
The target architecture is set automatically (currently powerpc:common)
(gdb) info registers
r0 0x3 3
r1 0xfec2eda0 4274187680
r2 0xfff9ba0 268409760
r3 0x200 512
\langle \ldots \rangle(gdb) frame 13
#13 0x00000170 in main () at test.c:8
```

```
8 scanf ("%d\n", &x);
(gdb) show architecture
The target architecture is set automatically (currently spu:256K)
(gdb) info registers
r0 {uint128 = 0x000001700000000000000000000000000, v2 int64 = {0x17000000000, 0x0},
v4 int32 = {0x170, 0x0, 0x0, 0x0}, v8 int16 = {0x0, 0x170, 0x0, 0x0, 0x0, 0x0, 0x0, 0x0},
v16 int8 = \{0x0, 0x0, 0x1, 0x70, 0x0 <repeats 12 times>}, v2 double = \{0x0, 0x0\},
v4 float = \{0x0, 0x0, 0x0, 0x0\}r1^{-}{uint128 = 0x0003ffa00000000000000000000000000, v2_int64 = {0x3ffa000000000, 0x0},
v4_int32 = {0x3ffa0, 0x0, 0x0, 0x0}, v8_int16 = {0x3, 0xffa0, 0x0, 0x0, 0x0, 0x0, 0x0, 0x0},
v16 int8 = \{0x0, 0x3, 0xff, 0xa0, 0x0 <repeats 12 times>}, v2 double = \{0x0, 0x0\},
v4 float = \{0x0, 0x0, 0x0, 0x0\}\langle \cdot, \cdot \rangle
```
### **Viewing symbolic and additional information**

Compiling with the '-g' option adds debugging information to the binary that enables GDB to lookup symbols and show the symbolic information.

The debugger sees SPE executable programs as shared libraries. The info sharedlibrary command shows all the shared libraries including the SPE executables when running SPE threads.

#### **Example: info sharedlibrary**

The example below shows the results of the info sharedlibrary command at two breakpoints on one thread. At breakpoint 1, the thread is running on the PPE, at breakpoint 3 the thread is running on the SPE. For more information about breakpoint 2, see "Setting pending [breakpoints"](#page-51-0) on page 42.

```
(gdb) break main
Breakpoint 1 at 0x1801654: file simple.c, line 23.
(gdb) r
Starting program: /home/user/md/simple/simple
[Thread debugging using libthread_db enabled]
[New Thread 4160655360 (LWP 2528)]
[Switching to Thread 4160655360 (LWP 2528)]
Breakpoint 1, main (argc=1, argv=0xffacb9e4) at simple.c:23<br>23 int i, status = 0:
          int i, status = 0;(gdb) info sharedlibrary
From To Syms Read Shared Object Library
0x0ffc1980 0x0ffd9af0 Yes /lib/ld.so.1<br>0x0fe14b40 0x0fe20a00 Yes /usr/lib/libspe.so.1
0x0fe14b40 0x0fe20a00 Yes
0x0fe5d340 0x0ff78e30 Yes /lib/libc.so.6
0x0fce47b0 0x0fcf1a40 Yes /lib/libpthread.so.0
0x0f291cc0 0x0f2970e0 Yes /lib/librt.so.1
(gdb) break simple_spu.c:5
No source file named simple_spu.c.
Make breakpoint pending on future shared library load? (y or [n]) y
Breakpoint 2 (simple spu.c:5) pending.
(gdb) c
Continuing.
Breakpoint 3 at 0x158: file simple spu.c, line 5.
Pending breakpoint "simple spu.c:5" resolved
[New Thread 4160390384 (LWP 2531)]
[Switching to Thread 4160390384 (LWP 2531)]
Breakpoint 3, main (id=103079215104) at simple_spu.c:13
13 {
(gdb) info sharedlibrary
From To Syms Read Shared Object Library
0x0ffc1980 0x0ffd9af0 Yes /lib/ld.so.1
0x0fe14b40 0x0fe20a00 Yes /usr/lib/libspe.so.1
0x0fe5d340 0x0ff78e30 Yes /lib/libc.so.6
```
0x0fce47b0 0x0fcf1a40 Yes /lib/libpthread.so.0 0x0f291cc0 0x0f2970e0 Yes /lib/librt.so.1 0x00000028 0x00000860 Yes simple spu@0x1801d00 <6> (gdb)

GDB creates a unique name for each shared library entry representing SPE code. That name consists of the SPE executable name, followed by the location in PPE memory where the SPE is mapped (or embedded into the PPE executable image), and the SPE ID of the SPE thread where the code is loaded.

#### **Using scheduler-locking**

Scheduler-locking is a feature of GDB that simplifies multithread debugging by enabling you to control the behavior of multiple threads when you single-step through a thread. By default scheduler-locking is off, and this is the recommended setting.

In the default mode where scheduler-locking is off, single-stepping through one particular thread does not stop other threads of the application from running, but allows them to continue to execute. This applies to both threads executing on the PPE and on the SPE. This may not always be what you expect or want when debugging multithreaded applications, because those threads executing in the background may affect global application state asynchronously in ways that can make it difficult to reliably reproduce the problem you are debugging. If this is a concern, you can turn scheduler-locking on. In that mode, all other threads remain stopped while you are debugging one particular thread. A third option is to set scheduler-locking to step, which stops other threads while you are single-stepping the current thread, but lets them execute while the current thread is freely running.

However, if scheduler-locking is turned on, there is the potential for deadlocking where one or more threads cannot continue to run. Consider, for example, an application consisting of multiple SPE threads that communicate with each other through a mailbox. If you single-step one thread across an instruction that reads from the mailbox, and that mailbox happens to be empty at the moment, this instruction (and thus the debugging session) will block until another thread writes a message to the mailbox. However, if scheduler-locking is on, that other thread will remain stopped by the debugger because you are single-stepping. In this situation none of the threads can continue, and the whole program stalls indefinitely. This situation cannot occur when scheduler-locking is off, because in that case all other threads continue to run while the first thread is single-stepped. You should ensure that you enable scheduler-locking only for applications where such deadlocks cannot occur.

There are situations where you can safely set scheduler-locking on, but you should do so only when you are sure there are no deadlocks.

The syntax of the command is: set scheduler-locking <mode>

where mode has one of the following values:

- off
- v on
- step

You can check the scheduler-locking mode with the following command: show scheduler-locking

# <span id="page-51-0"></span>**Using the combined debugger**

Generally speaking, you can use the same procedures to debug code for Cell BE as you would for PPC code. However, some existing features of GDB and one new command can help you to debug in the Cell BE processor multithreaded environment. These features are described below.

### **Setting pending breakpoints**

Breakpoints stop programs running when a certain location is reached. You set breakpoints with the break command, followed by the line number, function name, or exact address in the program.

You can use breakpoints for both PPE and SPE portions of the code. There are some instances, however, where GDB must defer insertion of a breakpoint because the code containing the breakpoint location has not yet been loaded into memory. This occurs when you wish to set the breakpoint for code that is dynamically loaded later in the program. If ppu-gdb cannot find the location of the breakpoint it sets the breakpoint to pending. When the code is loaded, the breakpoint is inserted and the pending breakpoint deleted.

You can use the set breakpoint command to control the behavior of GDB when it determines that the code for a breakpoint location is not loaded into memory. The syntax for this command is:

set breakpoint pending <on off auto>

#### where

- v on on specifies that GDB should set a pending breakpoint if the code for the breakpoint location is not loaded.
- off off specifies that GDB should not create pending breakpoints, and break commands for a breakpoint location that is not loaded result in an error.
- auto auto specifies that GDB should prompt the user to determine if a pending breakpoint should be set if the code for the breakpoint location is not loaded. This is the default behavior.

#### **Example: Pending breakpoints**

The example below shows the use of pending breakpoints. Breakpoint 1 is a standard breakpoint set for simple.c, line 23. When the breakpoint is reached, the program stops running for debugging. After set breakpoint pending is set to off, GDB cannot set breakpoint 2 (break simple\_spu.c:5) and generates the message No source file named simple\_spu.c. After set breakpoint pending is changed to auto, GDB sets a pending breakpoint for the location simple\_spu.c:5. At the point where GDB can resolve the location, it sets the next breakpoint, breakpoint 3.

```
(gdb) break main
Breakpoint 1 at 0x1801654: file simple.c, line 23.
(gdb) r
Starting program: /home/user/md/simple/simple
[Thread debugging using libthread_db enabled]
[New Thread 4160655360 (LWP 2651)]
[Switching to Thread 4160655360 (LWP 2651)]
Breakpoint 1, main (argc=1, argv=0xff95f9e4) at simple.c:23
23 int i, status = 0;(gdb) off
(gdb) break simple_spu.c:5
No source file named simple_spu.c.
(gdb) set breakpoint pending auto
```

```
(gdb) break simple_spu.c:5
No source file named simple_spu.c.
Make breakpoint pending on future shared library load? (y or [n]) y
Breakpoint 2 (simple spu.c:5) pending.
(gdb) c
Continuing.
Breakpoint 3 at 0x158: file simple spu.c, line 5.
Pending breakpoint "simple_spu.c:5" resolved
[New Thread 4160390384 (LWP 2656)]
[Switching to Thread 4160390384 (LWP 2656)]
Breakpoint 3, main (id=103079215104) at simple_spu.c:13
13 {
(gdb)
```
**Note:** The example above shows one of the ways to use pending breakpoints. For more information about other options, see the documentation available at <http://www.gnu.org/software/gdb/gdb.html>

#### **Using the set spu stop-on-load command**

The new set spu stop-on-load stops each thread before it starts running on the SPE. While set spu stop-on-load is in effect, the debugger automatically sets a temporary breakpoint on the ″main″ function of each new SPE thread immediately after it is loaded. You can use the set spu stop-on-load command to do this instead of simply issuing a break main command, because the latter is always interpreted to set a breakpoint on the ″main″ function of the PPE executable.

**Note:** The set spu stop-on-load command has no effect in the SPU standalone debugger spu-gdb. To let an SPU standalone program proceed to its ″main″ function, you can use the start command in spu-gdb.

The syntax of the command is: set spu stop-on-load <mode>

where mode is on or off.

To check the status of spu stop-on-load, use the show spu stop-on-load command.

#### **Example: set spu stop-on-load on**

```
(gdb) break main
Breakpoint 1 at 0x1801654: file simple.c, line 23.
(gdb) r
Starting program: /home/user/md/simple/simple
[Thread debugging using libthread_db enabled]
[New Thread 4160655360 (LWP 3009)][Switching to Thread 4160655360 (LWP 3009)]
Breakpoint 1, main (argc=1, argv=0xffc7c9e4) at simple.c:23
23 int i, status = 0;
(gdb) show spu stop-on-load
Stopping for new SPE threads is off.
(gdb) set spu stop-on-load on
(gdb) c
Continuing.
Breakpoint 2 at 0x174: file simple spu.c, line 16.
[New Thread 4160390384 (LWP 3013)]
Breakpoint 3 at 0x174: file simple_spu.c, line 16.
[Switching to Thread 4160390384 (LWP 3013)]
main (id=25272376) at simple_spu.c:16
16 for (i = 0, n = 0; i < 5; i++)(gdb) info threads
```

```
* 2 Thread 4160390384 (LWP 3013) main (id=25272376) at simple_spu.c:16
 1 Thread 4160655360 (LWP 3009) 0x0ff27428 in mmap () from /lib/libc.so.6
(gdb) c
Continuing.
Hello Cell (0x181a038) n=3
Hello Cell (0x181a038) n=6
Hello Cell (0x181a038) n=9
Hello Cell (0x181a038) n=12
Hello Cell (0x181a038) n=15
[Thread 4160390384 (LWP 3013) exited]
[New Thread 4151739632 (LWP 3015)]
[Switching to Thread 4151739632 (LWP 3015)]
main (id=25272840) at simple spu.c:16
16 for (i = 0, n = 0; i<5; i++) {
(gdb) info threads
* 3 Thread 4151739632 (LWP 3015) main (id=25272840) at simple_spu.c:16
 1 Thread 4160655360 (LWP 3009) 0x0fe14f38 in load_spe_elf (
    handle=0x181a3d8, ld buffer=0xf6f29000, ld info=0xffc7c230)
    at elf_loader.c:224
(gdb)
```
#### **Disambiguation of multiply-defined global symbols**

When debugging a combined Cell BE application consisting of a PPE program and more or more SPE programs, it may happen that multiple definitions of a global function or variable with the same name exist. For example, both the PPE and SPE programs will define a global *main* function. If you run the same SPE executable simultaneously within multiple SPE contexts, all its global symbols will show multiple instances of definition. This might cause problems when attempting to refer to a specific definition from the GDB command line, for example when setting a break point. It is not possible to choose the desired instance of the function or variable definition in all cases.

To catch the most common usage cases, GDB uses the following rules when looking up a global symbol. If the command is issued while currently debugging PPE code, the debugger first attempts to look up a definition in the PPE executable. If none is found, the debugger searches all currently loaded SPE executables and uses the first definition of a symbol with the given name it finds. However, when referring to a global symbol from the command line while currently debugging an SPE context, the debugger first attempts to look up a definition in that SPE context. If none is found there, the debugger continues to search the PPE executable and all other currently loaded SPE executables and uses the first matching definition.

#### **Example:**

```
(gdb) br foo2
Breakpoint 2 at 0x804853f:
file /home/deuling/gdb/dev/gdb/testsuite/gdb.base/solib-symbol-main.c, line 40.
(gdb) delete breakpoints
Delete all breakpoints? (y or n) y
(gdb) br foo
Breakpoint 3 at 0xb7ffd53f:
file /home/deuling/gdb/dev/gdb/testsuite/gdb.base/solib-symbol-lib.c, line 23.
(gdb) continue
Continuing.
Breakpoint 3, foo () at /home/deuling/gdb/dev/gdb/testsuite/gdb.base/solib-symbol-lib.c:23
23 printf ("foo in lib\n");
(gdb) br foo2
```
Breakpoint 4 at 0xb7ffd569: file /home/deuling/gdb/dev/gdb/testsuite/gdb.base/solib-symbol-lib.c, line 30.

(gdb) PASS: gdb.base/solib-symbol.exp: foo2 in mdlib

In this example, foo2 is in the main file one time and in the library the other time depending on where GDB currently stands.

### **New command reference**

In addition to the set spu stop-on-load command, the ppu-gdb and spu-gdb programs offer an extended set of the standard GDB info commands. These are:

- info spu event
- info spu signal
- info spu mailbox
- info spu dma
- info spu proxydma

If you are working in GDB, you can access help for these new commands. To access help, type help info spu followed by the info spu subcommand name. This displays full documentation. Command name abbreviations are allowed if unambiguous.

**Note:** For more information about the various output elements, refer to the *Cell Broadband Engine Architecture* document available at

<http://www.ibm.com/developerworks/power/cell/>

#### **info spu event**

Displays SPE event facility status. The output is similar to:

(gdb) info spu event Event Status 0x00000000 Event Mask 0x00000000

#### **info spu signal**

Displays SPE signal notification facility status. The output is similar to:

(gdb) info spu signal Signal 1 not pending (Type Or) Signal 2 control word 0x30000001 (Type Or)

#### **info spu mailbox**

Displays SPE mailbox facility status. Only pending entries are shown. Entries are displayed in the order of processing, that is, the first data element in the list is the element that is returned on the next read from the mailbox. The output is similar to:

(gdb) info spu mailbox SPU Outbound Mailbox 0x00000000 SPU Outbound Interrupt Mailbox 0x00000000 SPU Inbound Mailbox 0x00000000 0x00000000 0x00000000 0x00000000

#### **info spu dma**

Displays MFC DMA status. For each pending DMA command, the opcode, tag, and class IDs are shown, followed by the current effective address, local store

<span id="page-55-0"></span>address, and transfer size (updated as the command is processed). For commands using a DMA list, the local store address and size of the list is shown. The ″E″ column indicates commands flagged as erroneous by the MFC. The output is similar to:

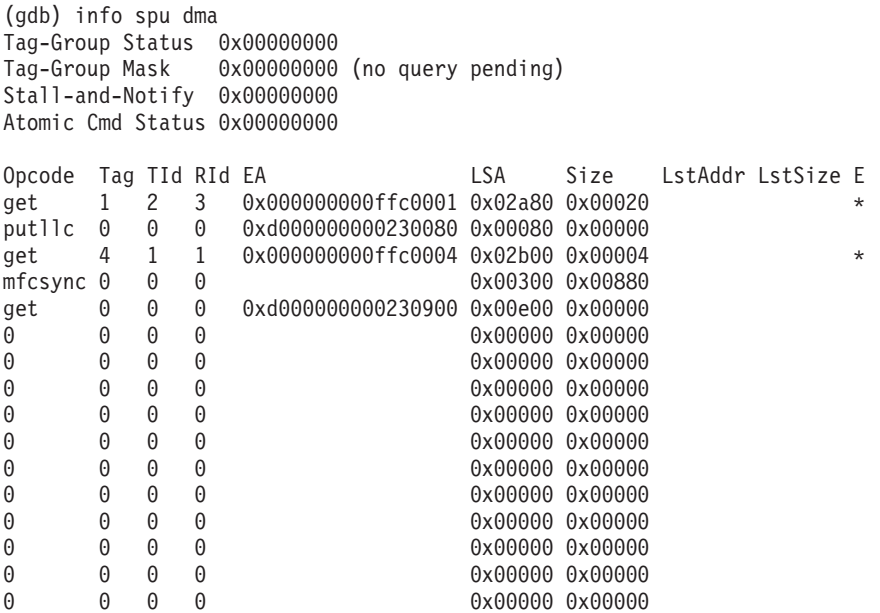

#### **info spu proxydma**

Displays MFC Proxy-DMA status. The output is similar to:

(gdb) info spu proxydma Tag-Group Status 0x00000000 Tag-Group Mask 0x00000000 (no query pending)

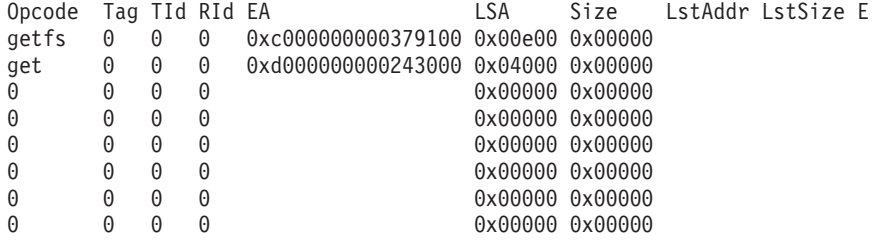

# **Setting up remote debugging**

There are three versions of gdbserver provided with SDK 3.0:

- v spu-gdbserver to run a stand-alone spulet. You must use spu-gdb on the client.
- v ppu32-gdbserver to run a 32-bit PPE or combined executable. You must use ppu-gdb on the client.
- v ppu-gdbserver to run a 64-bit PPE or combined executable. You must ppu-gdb on the client.

**Note:** In the following section, gdbserver is used as the generic term for both versions. Similarly GDB is used to refer to the two different debuggers.

This section describes how to set up remote debugging for the Cell BE processor and the simulator. It covers the following topics:

- "Remote [debugging](#page-56-0) overview" on page 47
- "Using remote [debugging"](#page-56-0) on page 47

• "Starting remote debugging" on page 47

# <span id="page-56-0"></span>**Remote debugging overview**

You can run an application under gdbserver to allow remote hardware and simulator-based debugging. Gdbserver is a companion program to GDB that implements the GDB remote serial protocol. This is used to convert GDB into a client/server-style application, where gdbserver launches and controls the application on the target platform, and GDB connects to gdbserver to specify debugging commands.

The connection between GDB and gdbserver can either be through a traditional serial line or through TCP/IP. For example, you can run gdbserver on a BladeCenter QS21 and GDB on an Intel<sup>®</sup>  $x86$  platform, which then connects to the gdbserver using TCP/IP.

# **Using remote debugging**

**Note:** IDEs such as Eclipse do not directly communicate with gdbserver. However, an IDE can communicate with GDB running on the same host which can then in turn communicate with gdbserver running on a remote machine.

To use remote debugging, you need a version of the program for the target platform and network connectivity. The gdbserver program comes packaged with GDB and is installed with the SDK 3.0.

When using gdbserver to debug applications on a remote target it is mandatory to provide the same set of libraries (like for example pthread library, C library, libspe, and so on) on both the host (where GDB runs) and the target (where gdbserver runs) system.

**Note:** To connect thru the network to the simulator, you must enable *bogusnet* support in the simulator. This creates a special Ethernet device that uses a ″call-thru″ interface to send and receive packets to the host system. See the simulator documentation for details about how to enable *bogusnet.*

Further information on the remote debugging of Cell Broadband Engine applications is available in the DeveloperWorks article at

[http://www-128.ibm.com/developerworks/power/library/pa-celldebug/](http://www.ibm.com/developerworks/power/library/pa-celldebug/)

# **Starting remote debugging**

To start a remote debugging session, do the following:

- 1. Use gdbserver to launch the application on the target platform (either the BladeCenter QS21 or inside the Simulator). To do this enter: <gdbserver version> [ip address] :<port> <application> [arg1 arg2 ...] where
	- v <gdbserver version> refers to the version of gdbserver appropriate for the program you wish to debug
	- [ip address] is optional. Default address is localhost.
	- : <port> specifies the TCP/IP port to be used for communication with gdbserver
	- <application> is the name of the program to be debugged
	- [arg1 arg2 ...] are the command line arguments for the program

An example for ppu-gdbserver using port 2101 for the program myprog which requires no command line arguments would be: ppu-gdbserver :2101 myprog

**Note:** If you use ppu-gdbserver as shown here then you must use ppu-gdb on the client.

2. Start GDB from the client system (if you are using the simulator this is the host system of the simulator).

For the simulator this is:

/opt/cell/toolchain/bin/ppu-gdb myprog

For the BladeCenter QS21 this is:

/usr/bin/ppu-gdb myprog

You should have the source and compiled executable version for myprog on the host system. If your program links to dynamic libraries, GDB attempts to locate these when it attaches to the program. If you are cross-debugging, you need to direct GDB to the correct versions of the libraries otherwise it tries to load the libraries from the host platform. The default path is /opt/cell/sysroot. For the SDK 3.0, issue the following GDB command to connect to the server hosting the correct version of the libraries:

set solib-absolute-prefix

- **Note:** If you have not installed the libraries in the default directory you must indicate the path to them. Generally the lib/ and lib64/ directories are under /opt/cell/sysroot/.
- 3. At the GDB prompt, connect to the server with the command:

target remote 172.20.0.2:2101

where 172.20.0.2 is the IP address of the Cell system that is running gdbserver, and the :2101 parameter is the TCP/IP port parameter that was used start gdbserver. If you are running the client on the same machine then the IP address can be omitted. If you are using the simulator, the IP address is generally fixed at 172.20.0.2 To verify this, enter the ifconfig command in the console window of the simulator.

If gdbserver is running on the simulator, you can use a symbolic host name for the simulator, for example:

target remote systemsim:2101

To do this, edit the host system's /etc/hosts as follows:

# Do not remove the following line, or various programs # that require network functionality will fail. 127.0.0.1 localhost.localdomain localhost 172.20.0.2 systemsim

The following shows an example of myprog

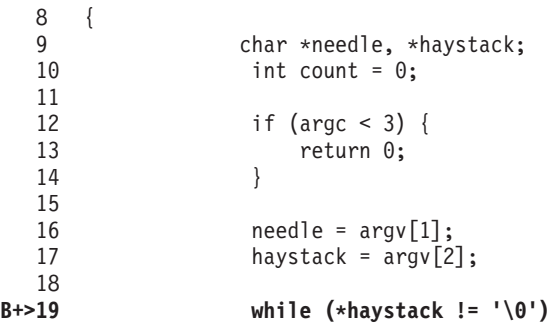

```
20 {
  21 int i = 0;<br>22 while (need
  22 while (needle[i] != '\0' && haystack[i] != '\0' && needle[i])
  23 i<sup>++</sup>
  24 }
  25 if (needle[i] == '\0') {
  26 count++;<br>27 }
  27 }
  28 haystack++;<br>29 }
  29 }
  30
  31 return count;<br>32 }
  32 }
remote Thread 42000 In: main Line: 19 PC 0x18004c8
Type "how copying" to see conditions.
There is absolutely no warranty for GDB. Type "show warranty" for details.
This GDB was configured as "--host=i686-pc-linux-gnu --target=powerpc64-linux"....
(gdb) target remote 172.20.0.2:2101
Remote debugging using 172.20.0.2:2101
0xf7ff80f0 in ?? ()
(gdb) b 19
Breakpoint 1 at 0x18004c8: file myprog.c, line 19.
(gdb)<sup>c</sup>
Continuing.
Breakpoint 1, main (argc=3, argv=0xffab6b74) at myprog.c:19
(gdb)
```
# **Chapter 4. Cell BE Performance Debugging Tool**

This section describes the Cell BE Performance Debugging Tool (PDT) and how to configure and enable the tool.

# **Introduction**

The Cell BE environment enables several levels of parallelism:

- v a cluster of Cell BEs executing a parallel application
- v a Cell BE running a parallel program that simultaneously utilizes the Power Processor Element (PPE) and the eight Synergistic Processor Elements (SPEs)
- a PPE or an SPE utilizing the vector units.

Writing applications that utilize such multilevel parallelism effectively, and understanding the performance behavior of such a system, is a challenge. The objective of the Cell BE PDT is to provide programmers with a means of analyzing the execution of such a system and tracking problems in order to optimize execution time and utilization of resources.

This version of the PDT addresses performance debugging of one Cell BE board with two PPEs that share the main memory, run under the same (Linux) operating system, and share up to 16 SPEs. The PDT also enables event tracing on the Hybrid-x86.

Performance analysis is usually based on profiling or tracing. The PDT provides tracing means for recording significant events during program execution and maintaining the sequential order of events. The main objective of the PDT is to provide the ability to trace events of interest, in real time, and record relevant data from the SPEs and PPE. This objective is achieved by instrumenting the code that implements key functions of the events on the SPEs and PPE and collecting the trace records. This instrumentation requires additional communication between the SPEs and PPE as trace records are collected in the PPE memory. Tracing 16 SPEs using one central PPE might lead to a heavy load on the PPE, and therefore, might influence the application performance. The PDT is designed to reduce the tracing execution load and provide a means for throttling the tracing activity on the PPE and each SPE. In addition, the SPE tracing code size is minimized so that it fits into the small SPE local store.

Tracing is enabled at the application level (user space). After the application has been enabled, the tracing facility trace data is gathered every time the application is running.

**Note:** Tracing may produce a very large amount of data.

# **Components High Level Description**

The Cell BE PDT package is comprised of a tracing facility and a trace analyzer (TA) which is part of the Visual Performance Analyzer (VPA) tool. In addition to the TA, other tools may process and analyze the trace files generated by the tracing facility. The SDK includes the PDT trace Reader/post-processor (PDTR) tool that provides trace-event listings and various summary reports, including lock analysis.

# **Tracing Facility**

Events tracing is enabled by instrumenting selected function of the following SDK libraries:

- on the PPE: DaCS, ALF, libspe2, and libsync
- on the SPE: DaCS, ALF, libsync, the spu mfcio header file, and the overlay manager.

Performance events are captured by the SDK functions that are already instrumented for tracing. These functions include; SPEs activation, DMA transfers, synchronization, signaling, user-defined events, etc. Statically linked applications should be compiled and linked with the trace-enabled libraries. Applications using shared libraries are not required to be rebuilt.

**Note:** The SPE code is always statically linked, and therefore needs to be recompiled and linked.

Prior to each application run, the user can configure the PDT to trace events of interest. The user can also use the PDT API to dynamically control the tracing.

During the application run, the PPE and SPE trace records are gathered in a memory-mapped (mmap) file in the PPE memory. These records are written into the file system when appropriate. The event-records order is maintained in this file. The SPEs use efficient DMA transfers to write the trace records into the mmap file. The trace records are written in the trace file using a format that is set by an external definition (using an XML file). The PDTR and TA tools, that use PDT traces as input, use the same format definition for visualization and analysis.

# **Trace Processing**

The TA processes the trace for analysis and visualization. This processing involves generation of interval records from some of the event records in the trace (e.g., SPE thread life intervals, wait intervals, etc.) as well as adding context parameters (e.g., estimated wall clock time, unique SPE thread ids, etc.) to individual records.

The SDK also provides the PDTR Lock Analyzer program. This command-line tool runs natively on cell and is provided for the viewing and postprocessing of PDT traces (which enables local PDT trace analysis). The PDTR tool provides both sequential and event-by-event PDT trace text output. It also provides postprocessing summary reports based on specific instrumentation events.

### **Visualization**

Traces can be viewed with the Eclipse-based VPA tool using the Trace Analyzer perspective. This tool provides a means for graphical and textual visualization of trace events over time. It enables programmers to view the details that have been recorded in the trace for each event.

The graphical timeline view in the trace visualization has time as the *x* axis and the PPE and SPEs as rows in the *y* axis. Each event interval is shown as a colored bar whose width represents its time duration. The colors in the color legend determine the type of event interval. [Figure](#page-62-0) 3 on page 53 is a snapshot of the TA GUI on the FFT16M workload.

<span id="page-62-0"></span>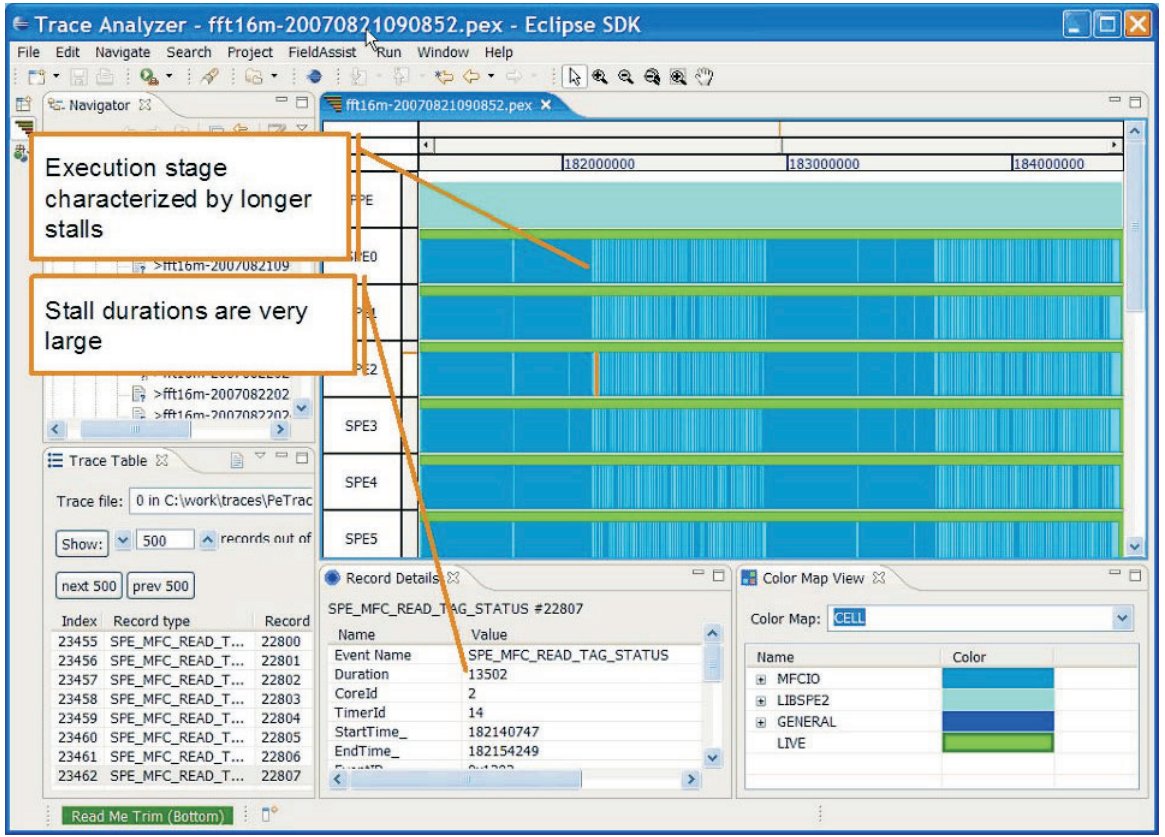

*Figure 3. Trace Analyzer GUI on the FFT16M workload*

The textual trace overview lists all the PPE and SPE events in order of appearance in the trace. Selecting any event will highlight it in the graphical timeline view and show the fields of the event record in the record details view.

For additional information about trace visualization, refer to the *IBM Visual Performance Analyzer User Guide* available from IBM alphaWorks: [http://www.alphaworks.ibm.com/tech/vpa](http://www.alphaworks.ibm.com/tech/cellsw)

# **Setting up the PDT tracing facility**

The tracing-facility package is part of the SDK 3.0. Use Table 6 and [Table](#page-63-0) 7 on page [54](#page-63-0) to locate the directories for the tracing-facility package.

| <b>Use</b>                                                          | <b>Cell Host</b>   |  |
|---------------------------------------------------------------------|--------------------|--|
| Cell BE SDK Development Trace Includes                              | /usr/include/trace |  |
| Cell BE SDK Production Trace Libraries                              | /usr/lib/trace     |  |
| Cell BE SDK Production Trace 64 bits Libraries   /usr/lib64/trace   |                    |  |
| Cell BE SDK SPU Development Trace Includes   /usr/spu/include/trace |                    |  |
| Cell BE SDK SPU Development Trace Libraries   /usr/spu/lib/trace    |                    |  |

*Table 6. Tracing-facility directories on a Cell BE system*

*Table 7. Tracing-facility directories on a cross system*

<span id="page-63-0"></span>

| <b>Use</b>                                                                        | Cross x86 to Cell                       |  |
|-----------------------------------------------------------------------------------|-----------------------------------------|--|
| Cell BE SDK Development Trace Includes                                            | /opt/cell/sysroot/usr/include/trace     |  |
| Cell BE SDK Production Trace Libraries                                            | /opt/cell/sysroot/usr/lib/trace         |  |
| Cell BE SDK Production Trace 64 bits Libraries                                    | /opt/cell/sysroot/usr/lib64/trace       |  |
| Cell BE SDK SPU Development Trace Includes                                        | /opt/cell/sysroot/usr/spu/include/trace |  |
| Cell BE SDK SPU Development Trace Libraries / /opt/cell/sysroot/usr/spu/lib/trace |                                         |  |

#### *Table 8. Additional PDT files*

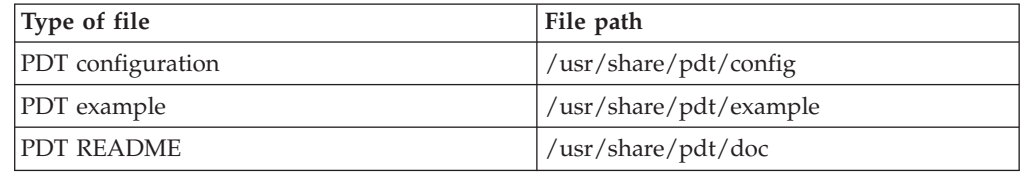

# **Configuring the PDT kernel module**

The PDT kernel module is a Linux-extension-kernel module that allows the PDT to be synchronized with the Linux SPE context switches. The kernel module is compiled and linked in the pdt.ko file, and is shipped in the /usr/lib/modules/ directory.

The PDT kernel module is loaded by the application before the tracing starts, and removed when the application ends. Since module insertion and removal require su permissions, this operation requires the sudo facility. The call to the sudo facility is integrated within the PDT. To install the facility, update the sudoers line as follows:

ALL ALL=(ALL) NOPASSWD: /sbin/insmod/usr/lib/modules/pdt.ko,/sbin/rmmod\_pdt

#### **Notes:**

- 1. If an application terminates abnormally, the kernel module remains loaded. It will be removed at the next run, and a new instance will be inserted.
- 2. The context switch notification is implemented so that only one user can activate the tracing facility at a time. Therefore, multiuser usage is forbidden, but there is no protection against it.
- 3. If the kernel module is not installed, the TA will not show the SPE utilization correctly because the events will not be aligned in time; however, a trace will be created.

# **PDT example usage**

The PDT package contains a sample application in the /usr/share/pdt/example directory. After installation, the user is advised to compile and run the application, and then examine the PDT output using the TA and PDTR tools.

The example directory contains a Makefile that can be used as a reference. It also contains a sample configuration file. A set of full-reference-configuration files (like pdt\_cbe\_configuration.xml) is provided in the /usr/share/pdt/config directory. These configuration files can be copied to the user directories and modified as needed.

# **Enabling the PDT tracing facility for a new application**

The PDT tracing facility is designed to minimize the effort that is needed to enable the tracing facility for a given application. In most cases, no code changes or additions are needed. However, because the SPE code is statically linked and the PDT is using a different spu\_mfcio.h file, the SPE code must be recompiled. In addition, if the SPE executable is embedded in the PPE code, then the PPE code should be relinked.

# **Compilation and application building**

Changes to a user's source code are required only if user-defined events or dynamic-trace control is used. For a cross-development environment, root (/) is defined as /opt/cell/sysroot/.

### **SPE compilation**

To compile SPE code, do the following:

1. Add the following compilation flags to your Makefile:

-Dmain=\_pdt\_main -Dexit=\_pdt\_exit -DMFCIO\_TRACE -DLIBSYNC\_TRACE

- 2. Add the compiler include option (-I/usr/spu/include/trace) as the first location in the compile command line.
- 3. Add the libtrace.a library (and any other instrumented library that is in use) to the linkage of the executable file that is in the /usr/spu/lib/trace directory.
- 4. If overlays are used, add spu ovl.o (from /usr/spu/lib/trace) to the spu linking stage.

### **PPE compilation**

To compile PPE code, do the following:

- 1. Add the following compilation flags to your Makefile: -DLIBSYNC\_TRACE
- 2. Add the compiler include option (-I/usr/include/trace) as the first location in the compile command line.
- 3. Add the -L/usr/lib/trace (or -L/usr/lib64/trace for 64-bit applications) flags to the linkage process.

To enable the TA to link between events and the source code, the application should be rebuilt using the linking relocation flags (for SPE and PPE). Use the -Wl and -q flags, but do not use the -s stripping option.

Certain SPU applications, in combination with certain libraries, may present a linking problem when using the PDT. For example, when instrumenting with the PDT, an SPU application that uses a wrapping library (such as ALF), can create a circular dependency. The solution is to specify the trace library twice: once before the wrapping library and once after it. For example:

```
spu-gcc -o alf hello world spumain spu.o -L/usr/spu/lib/trace -ltrace -lalf
-L/usr/spu/lib/trace-Isputimer -W\bar{l}, -N -1trace
```
Another possibility is to use the following option to enable the linker for circular-dependencies search.

 $-W1, -\left( -1 \text{alf } -1 \text{trace } -W1, -\right)$ 

# **Running a trace-enabled program using the PDT libraries**

To run a program using the PDT libraries after the rebuild process, do the following:

1. Set the following environment variables for the PDT prior to run:

#### **LD\_LIBRARY\_PATH**

The full path to the traced library location: /usr/lib/trace (or -L/usr/lib64/trace for 64 bit applications)

#### **PDT\_KERNEL\_MODULE**

The application requires the kernel-module-installation point. It should be set to /usr/lib/modules/pdt.ko.

#### **PDT\_CONFIG\_FILE**

The full path to the PDT configuration file for the application run. The PDT package contains a pdt cbe configuration.xml file in the /usr/share/pdt/config directory that can be used "as is" or copied and modified for each application run. For more information on PDT configuration, see ["Configuring](#page-66-0) the PDT for an application run" on [page](#page-66-0) 57.

#### **PDT\_TRACE\_OUTPUT**

The full path to the PDT output directory (it must exist prior to the application run).

#### **PDT\_OUTPUT\_PREFIX**

This optional variable is used to add a prefix to the PDT output file names.

- 2. Set the pdt configuration file for the application.
- 3. Run the program.

The PDT will produce trace files in a directory that is defined by the environment variable PDT\_TRACE\_OUTPUT. If this environment variable is not defined, the output location is taken from the definition provided by the output\_dir attribute in the PDT configuration file. If neither is defined, the current path will be used. The output directory must exist prior to the application run, and the user must have a write access to this directory. The PDT creates the following files in that output directory at each run.

*Table 9. Output directory files*

| <b>File Name</b>                                                     | Description                                                                                                    |
|----------------------------------------------------------------------|----------------------------------------------------------------------------------------------------|
| <prefix>-<app_name>-yyyymmddhhmmss.pex</app_name></prefix>           | Meta file of the trace                                                                                                    |
| <prefix>-<app_name>-yyyymmddhhmmss.maps</app_name></prefix>          | Maps file from /proc/ <pid>/<br/>where address-to-name resolution<br/>is done by the PDTR tool (or pdtr<br/>command)</pid> |
| <prefix>-<app_name>-yyyymmddhhmmss.<n>.trace</n></app_name></prefix> | Trace file                                                                                                    |

**Notes:**

- 1. The <prefix> is provided by the optional PDT\_OUTPUT\_PREFIX environment variable
- 2. The <app\_name> variable is a string provided in the PDT configuration file application name attribute.
- 3. The yyyymmddhhmmssvariable is the date and time when the application started (trace\_init() time).
- 4. The <N> variable is the serial number of the trace file. The maximum size of each trace file is 32 MB.

# <span id="page-66-0"></span>**Running a program using SPE profiling**

The PDT provides an option to produce events for SPE-programs profiling. The PDTR has an option to produce the profile. To run a program using SPE profiling, do the following:

- 1. Compile your program with the Tracing Facility enabled.
- 2. Activate profiling in the SPE by modifying the configuration XML file as follows:
	- a. Locate the SPE <configuration> tag.
	- b. Under the that tag, change the profile-active statement from false, <profile active="false"/>, to true, <profile active="true"/>.
- 3. Run your program and activate the PDTR on the trace results.

# **Configuring the PDT for an application run**

A configuration XML file is used to configure the PDT. The PDT tracing facility that is built into the application at run time reads the configuration file that is defined by the PDT\_CONFIG\_FILE environment variable. The /usr/share/pdt/config directory contains a reference configuration file (pdt cbe configuration.xml). This file should be copied and then specifically modified for the requirements of each application.

The /usr/share/pdt/config directory also contains reference configuration files for applications that are using the DaCS and ALF libraries: pdt\_dacs\_config\_cell.xml for DaCS and pdt alf config cell.xml for ALF. In addition, a pdt libsync config.xml reference file is provided for applications that are using the libsync library.

The first line of the configuration file contains the application name. This name is used as a prefix for the PDT output files. To correlate the output name with a specific run, the name can be changed before each run. The PDT output directory is also defined in the output dir attribute. This location will be used if the PDT\_TRACE\_OUTPUT environment variable is not defined.

The first section of the file, <groups>, defines the groups of events for the run. The events of each group are defined in other definition files (which are also in XML format), and included in the configuration file. These files reside in the /usr/share/pdt/config directory. They are provided with the instrumented library and should not be modified by the programmer. Each of these files contains a list of events with the definition of the trace-record data for each event. Note that some of the events define an interval (with StartTime and EndTime), and some are single events (in which the StartTime is 0 and the EndTime is set to the event time). The names of the trace-record fields are the same as the names defined by the API functions. There are two types of records: one for the PPE and one for the SPE. Each of these record types has a different header that is defined in a separate file: pdt\_ppe\_event\_header.xml for the PPE and pdt\_spe\_event\_header.xml for the SPE.

The SDK provides instrumentation for the following libraries (the events themselves are defined in the XML files):

#### **GENERAL (pdt\_general.xml)**

These are the general trace events such as trace start, trace stop, etc. Tracing of these events is always active.

#### **LIBSPE2 (pdt\_lbspe2.xml)**

These are the libspe2 events.

#### **SPU\_MFCIO (pdt\_mfcio.xml)**

These are the spu\_mfcio events that are defined in the spu\_mfcio.h header file.

### **LIBSYNC (pdt\_libsync.xml)**

These are the mutex events that are part of the libsync library.

**DACS (pdt\_dacs.xml, pdt\_dacs\_perf.xml, and pdt\_dacs\_spu.xml)** These are the DaCS events (separated into three groups of events).

#### **ALF (pdt\_alf.xml, pdt\_alf\_perf.xml, and pdt\_alf\_spu.xml)**

These are the ALF events (separated into three groups of events).

The second section of the file contains the tracing control definitions for each type of processor. The PDT is made ready for the hybrid environment so each processor has a host, <host>. On each processor, several groups of events can be activated in the group control, <groupControl>. Each group is divided into subgroups, and each subgroup, <subgroup>, has a set of events. Each group, subgroup, and event has an active attribute that can be either true or false. This attribute affects tracing as follows:

- v If a group is active, all of its events will be traced.
- v If a group is not active, and the subgroup is active, all of its subgroup's events will be traced.
- v If a group and subgroup are not active, and an event is active, that event will be traced.

It is highly recommended that tracing be enabled only for those events that are of interest. Depending on the number of processors involved, programs might produce events at a high rate. If this scenario occurs, the number of traced events might also be very high.

# **Using the Tracing API**

The tracing API used by the PDT is a generic API. It enables any implementation of a tracing facility: the PDT is only one possible implementation. For example, it is possible to implement a tracing facility that only prints a trace.

The PDT APIs is intended for library developers who need to add the tracing facility to their libraries. Because tracing is done "under the covers," applications programmers need only a subset of the API. This subset provides an interface for user-defined events and dynamic-trace control.

## **Essential definitions**

The definitions for the PDT API parameters are located in the trace\_basic\_defs.h and trace defs.h files that are located in the /usr/include/trace directory.

### **Application programmer API**

This API should be used only if the programmer wishes to create user-defined events records in the trace, or if dynamic trace control is needed (at run time).

#### **User-defined events**

Include: trace\_user.h

#### **void trace\_user\_event(trace\_payload\_p payload)**

This function writes a trace record with the provided payload. The user event id is defined by the user and should be the first element (long) in trace\_ payload\_t. On the SPE, the payload array must be aligned on a 16-bytes boundary.

#### **trace\_interval\_p trace\_user\_interval\_entry()**

This function initiates a user-defined interval that terminates when trace\_user\_interval\_exit() is called. This function does not write a trace record. The function returns a pointer to trace\_interval type that must be used as a parameter to the trace\_user\_interval\_exit() function.

#### **void trace\_user\_interval\_exit(trace\_interval\_p user\_interval, trace\_payload\_p payload)**

This function terminates a user-defined interval that was initiated when trace\_user\_interval\_entry() was called. The trace interval pointer is provided by the trace\_user\_interval\_entry() function. This function writes a trace record with the provided payload. On the SPE, the payload array must be aligned on 16-bytes boundary.

### **Dynamic trace control**

The following API enables the programmer to control which events are traced at run time.

Include: trace\_dynamic.h

#### **void trace\_event\_control(trace\_event\_id\_t event\_id, trace\_bool\_t value);**

Changes the control state of an event according to the requested value (trace\_false = off or trace\_true = on). The event IDs are provided in the events-groups XML files.

#### **void trace\_group\_control(trace\_group\_t group, trace\_bool\_t value);**

Changes the state of all the group's events according to the requested value (trace\_false = off or trace\_true = on). The event IDs are provided in the events-groups XML files.

**trace\_bool\_t trace\_event\_get\_control(trace\_event\_id\_t event\_id);** Returns the current control state of an event.

### **Library developer API**

An extended API is provided for library developers. This API is used to instrument a library with generic tracing code. A library may be assigned with one or more groups of events. Each group ID should be obtained from IBM. This requirement enables the usage of any combination of groups in the same run. The PDT can handle up 256 groups: currently 10 groups are in use. Each group can have up to 64 events.

### **Trace facility control**

The following function enables the programmer to initiate the tracing facility. Include: trace\_control.h

#### **void trace\_init(void);**

This function is used to initiate the tracing facility. It should be called before any traced event is called. The trace\_init() function may be called several times within an application, but it will be activated only once.

#### **Events recording**

The following functions are used to create a single-trace record and a trace record that defines an interval.

#### **long trace\_event(trace\_event\_id\_t event\_id, int argc, trace\_payload\_p payload, const char \*format, unsigned int level);**

This function writes a trace record with the provided payload and returns an event count. On the SPE, this array must be aligned on a 16-bytes boundary.

#### **event id**

This is the event identifier. In the PDT, the event id is combined from the group id (one byte) and the specific id within this group  $(0-63)$ .

**argc** The number of parameters in the payload.

#### **format**

A string that describes the payload parameters using printf format.

#### **Pavload**

A pointer to the data to be recorded in the trace record.

**level** The number of calls from the application until this function is called. It enables the tracing facility to provide the program counter at the application level in order to link between the event and the source code.

#### **trace\_interval\_p trace\_interval\_entry(trace\_event\_id\_t event\_id, unsigned int**

**level);** This function initiates an interval that terminates when trace interval exit() is called. This function does not write a trace record. The event ID (event id) must be unique. The function returns a pointer to a trace\_interval type that must be used as a parameter to the trace interval exit function.

#### **long trace\_interval\_exit(trace\_interval\_p interval, int argc, trace\_payload\_p payload, const char \*format);**

This function terminates an interval that was initiated when trace\_interval\_entry() was called. The pointer to the trace interval type is provided by the trace\_interval\_entry() function. This function writes a trace record with the provided payload. On the SPE, this array must be aligned on a 16-bytes boundary.

**Note:** On the SPE, interrupts are disabled during the functions that create trace records. This is essential because the interrupts handler may create a traced event that can override the record creation.

# **Restrictions**

The following restrictions apply to using the Cell BE PDT.

- The context-switch notification is implemented so that only one user can activate the tracing facility at a time. Therefore, multiuser usage is forbidden, but there is no protection against it.
- v The PDT and Oprofile cannot be used at the same time.
- v For SPE applications, the SPU tag manager must be used for DMA-tag control.
- v If decrementer usage is needed, use the spu\_timer API. Do not directly modify the SPU decrementer during the run.
- v If the application file name (including the path) is longer than 60 characters, a warning will be issued when the MAPS event is generated. In such a case, move your running environment to a place with a shorter path.

# **Installing and using the PDT trace facility on Hybrid-x86**

The tracing-facility package on the Hybrid-x86 is almost identical to the one used on the PPE. Events tracing is enabled by instrumenting selected function of the DaCS and ALF SDK 3.0. libraries.

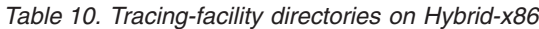

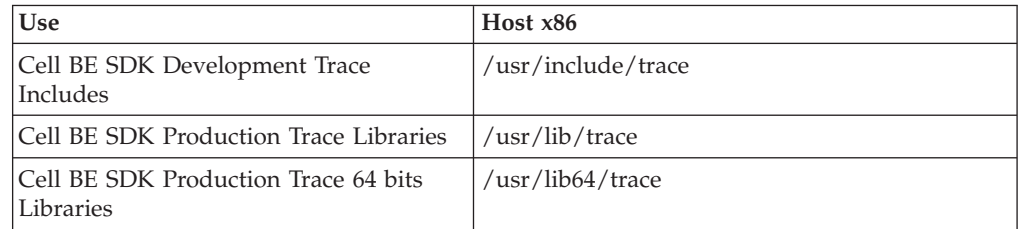

The /usr/share/pdt/config directory contains reference configuration files for applications that are using the DaCS and ALF libraries: pdt dacs config hybrid.xml for DaCS and pdt alf config hybrid.xml for ALF.

The instrumented events for the Hybrid-x86 libraries are defined in the following files:

#### **DACS (pdt\_dacs.xml and pdt\_dacs\_perform.xml)**

These are the DaCS events (separated into two groups of events).

**ALF (pdt\_alf.xml, pdt\_alf\_perform.xml, and pdt\_alf\_spu.xml)** These are the ALF events (separated into two groups of events).

# **PDT on Hybrid-x86 example usage**

The PDT package contains a sample application in the /usr/share/pdt/example directory. After installation, the user is advised to compile and run the application, and then examine the PDT output using the TA and PDTR tools.

The example directory contains a Makefile that can be used as a reference. It also contains a sample configuration file. A set of full-reference-configuration files (pdt\_x86\_configuration.xml) is provided in the /usr/share/pdt/config directory. These files can be copied to the user directories and modified as needed.

The trace files that are produced during the application run have the same characteristics as those generated on the PPE.

**Note:** When an application is run on a hybrid environment using DaCS or ALF, the time on each processor in the hybrid system must be synchronized by the operating system. Accurate time synchronization is required to compare traces from each processor in the hybrid system. The trace data contains "heart beats" that record the time of day. These "heart beats" can be used by the TA and other tools to synchronize the traces.

# **Using the PDTR tool (pdtr command)**

The PDTR tool (pdtr command) is a command-line tool that provides both viewing and postprocessing of PDT traces on the target (client) machine. To use this tool, you must instrument your application by building with the PDT. After the instrumented application has run and created the trace output files, the pdtr command can be run to show the trace output. For example, given PDT instrumented application output files:

20070604073422.pex (the xml trace meta file) 20070604073422.1.trace (the binary trace data)

20070604073422.maps (/proc/<pid>/maps data)

use the pdtr command to generate text based output for this trace as follows: pdtr [options] 20070604073422

which produces:

20070604073422.pep

This file contains an output summary report for preselected events (such as mutex locking and DMA). If you use the optional -trc flag, the file will also include a time-stamped event-by-event sequential-trace listing. The following is a partial sequential-output trace.

----- Trace File(s) ------------------------------------------------------------------

Rec# TimeStamp DeltaTime Proc EvID EventName Event Parameters ... --------------------------------------------------------------------------------------- 0.000ms PPE

2 1.035853 1035.853ms PPE 0200 HEART\_BEAT EventID=200 Processor=2 PhysicalID=0 EventCount=1 CallingThread=F53DF4B0 StartTime=101248800FFA0B08 EndTime=BABA597C8E7 ProgramCounter=FF8A788 time\_of\_day=DBC0600000000

3 1.045290 9.436ms PPE 0001 CONTEXT\_CREATE EventID=1 Processor=2 PhysicalID=0 EventCount=2 CallingThread=F6F8F4B0 StartTime=F7FA3150F7FA3150 EndTime=BABA599D8AB ProgramCounter=10001C50 gang=0 spe=100202C8 flags=0 run\_spu\_thread() :

: 38 98 6.845us SPE 0302 SPE\_MFC\_GET EventID=302 Processor=3 PhysicalID=0 EventCount=2 SPEcontext=100202C8 StartTime=0 EndTime=6D PPEcreateContextEventCount=12 ProgramCounter=1754 ea=6D80 ls=10012680 size=80 tagid=1E tid=0 rid=0 main() lspe=1 Size: 0x80 (128), Tag: 0x1e (30)

39 111 0.908us SPE 1202 SPE MFC READ TAG STATUS EventID=1202 Processor=3 PhysicalID=0 EventCount=3 SPEcontext=100202C8 StartTime=70 EndTime=7A PPEcreateContextEventCount=12 ProgramCounter=1754 \_update\_type=2 \_current\_mask=40000000 tag\_status=40000000 main() lspe=1 {DMA done[tag=30,0x1e] rec:38 0.908us 141.0MB/s}

40 124 0.908us SPE 0503 SPE\_MUTEX\_LOCK EventID=503 Processor=3 PhysicalID=0 EventCount=4 SPEcontext=100202C8 StartTime=7D EndTime=87 PPEcreateContextEventCount=12 ProgramCounter=65C lock=10012580 miss=0 main() lspe=1 lock:mylock

.<br>45 45 196 0.698us SPE 0703 SPE\_MUTEX\_UNLOCK EventID=703 Processor=3 PhysicalID=0 EventCount=9 SPEcontext=100202C8 StartTime=BE EndTime=CF PPEcreateContextEventCount=12 ProgramCounter=880 lock=10012580 main() lspe=1 lock:mylock rec:40 hold=5.0us :

See the PDTR man page for additional output examples and usage details.

The following example shows a lock report summary. This report shows summary information for a single lock, shr\_lock (address 0x10012180). It shows the total number of accesses to that lock, the hit and miss counts and ratio, and the minimum, average and maximum hold (after the lock is acquired) and wait (waiting on a miss) times. Following this line are the individual callers of the lock (procedure name, address, and logical SPE (lspe) if from SPE code) and the associated hit, miss, hold, and wait times per caller. The asterisk (\*) character indicates each lock that was not explicitly initialized with a mutex\_init() call.

====================================================================================================================== Accesses Hits Misses Hit hold time (uS) Miss wait time (uS) Acount %Total Count %Acount Count %Acount min, avg, max min, avg, max Name ---------------------------------------------------------------------------------------------------- \* 600 (100.0 ) 3 ( 0.5 ) 597 ( 99.5 ) 100.8, 184.6, 402.4 13.3, 264.4, 568.0 shr\_lock (0x10012180) 2 ( 66.7 ) 298 ( 49.9 ) 100.8, 101.1, 101.5 181.8, 249.7, 383.6 main (0x68c)(lspe=1) 2 ( 00.7) 250 ( 33.3 ) 200.7, 201.3, 202.5 13.3, 315.2, 568.0 main (0x68c)(lspe=2)<br>0 ( 0.0 ) 100 ( 16.8 ) 0.0, 0.0, 0.0 205.0, 206.8, 278.5 main (0x68c)(lspe=3)  $0.0$ ,  $0.0$  205.0, 206.8, 278.5 main (0x68c)(lspe=3)

\* - Implicitly initialized locks (used before/without mutex\_init)

:
If SPE profiling events are enabled in the PDT configuration file, these profile events are summarized as follows:

Profile: ======== Total SPE profile samples: 426 lspe:1 context:01015D698 /home/heisch/pep/pt3/gtst1/spu:0 231 ( 54.2%) 00668-0068B procA 110 ( 25.8%) 00690-006B3 procB 57 ( 13.4%) 006B8-006DB procC 28 ( 6.6%) 006E0-00703 procD

The preceding summary shows that of the 426 total sample events, 231 (spe decrementer based) sample events (54.2% of the total) occurred in procA, 110 (25.8% of the total) occurred in procB, etc.

# **Chapter 5. Analyzing Cell BE SPUs with kdump and crash**

The SDK provide a means of debugging kernel data related to SPUs through specific crash commands, by using a dumped kernel image. This functionality is based on the use of **kdump**, and the documentation can be found in the Documentation/kdump/kdump.txt file from the Linux kernel sources.

The solution is composed of two environments:

- The production system, which runs the kernel where problems can occur
- v The analysis system, where the information (dump file) captured by the production system is analyzed and the possible problems are identified

## **Installation requirements**

The production system must be a Cell BE hardware. Otherwise, SPU-specific data that is used by crash is not available in the dump file. The analysis system can be any PowerPC hardware, either 32 or 64-bit.

To make use of the SPU crash commands, you need the following SDK packages:

- v **Production system:**
	- kexec-tools tool used for dump capture kernel warm boot
	- kernel kernel image that starts dump capture kernel when a crash event occurs
	- kernel-kdump dump capture kernel image
	- busybox-kdump customized initrd for booting the dump capture kernel which uses the minimum of memory:
- v **Analysis system**
	- crash crash tool for analyzing dump files
	- crash-spu-commands SPU-specific commands for crash tool
	- kernel-debuginfo provides a kernel image with debug information

The kernel-debuginfo package is available for for PPC64 architecture. If the analysis system is a 32-bit system, it must be installed in a PPC64 or Cell BE BladeCenter and the /usr/lib/debug/lib/modules-<version>-<release>/vmlinux file must be copied to the analysis system.

You must install all these packages manually. The package crash-spu-commands installs crash if necessary. The following is an example of how to install the analysis system packages using yum:

yum install crash-spu-commands kernel-debuginfo

For the production system, you can use a package manager such as yum to install the packages kernel, kexec-tools, kernel-kdump and busybox-kdump as follows: yum install kernel kexec-tools kernel-kdump busybox-kdump

busybox-kdump is an optional package, which is recommended for the production system because it provides a custom initrd that allows to boot a dump capture kernel using the minimum amount of memory required to save a dump file.

## **Production system**

The production system runs the kernel image included with the SDK kernel package. The following additional steps are required to configure the production system:

- 1. Reserve at boot-time the memory necessary for booting the second (dump capture) kernel, that is provided by kernel-kdump package
- 2. Load the dump capture kernel into the reserved memory

The optional package busybox-kdump provides a custom initrd that runs with 48 MB of reserved memory instead of 128 MB, the minimum amount of reserved memory if default initrd is used. This value can be greater than 200 MB, it depends on how many system services are initialized by the system.

To reserve the memory, add the crashkernel=<X>@32M parameter to the kernel boot, where <X> is the number in megabytes to be reserved. In yaboot.conf, the "append" line for the busybox case looks like this:

append="console=hvc0 root=LABEL=/ crashkernel=48M@32M"

After the system has started with the crashkernel parameter, you need to load the dump capture kernel image to the reserved memory. To do this, use the kexec command from the kexec-tools package, as follows:

```
# Using busybox (crashkernel=44M@32M):
kexec -p /boot/vmlinux-2.6.22.5-bsckdump \
--initrd=/usr/share/busybox/root_initrd/bin/busybox
```

```
# Using default initrd (crashkernel=xM@32M, where x >= 128):
kexec -p /boot/vmlinux-2.6.22.5-bsckdump \
--initrd=/boot/initrd-2.6.22.5-bsckdump.img
```
# Do not use --append with maxcpus parameter, # as it is known not to work with Cell/B.E. Architecture. # Maybe it can be used to change the root partition # where dump kernel will boot, through root parameter.

After running the above command, any future kernel panic event automatically triggers the boot of the dump capture kernel. You can also trigger the dump capture kernel through the use of the "Magic SysRq key" functionality (press Alt+SysRq+C, or echo 'c' to /proc/sysrq-trigger). You might want to do this to capture kernel dump data in the event of a system hang.

After the dump capture kernel has booted, the only task you need to do is to copy the dump file from /proc/vmcore to a persistent storage media. To avoid problems during the dump capture, it is recommended that you define a place to save the dump, which has a size which is about the amount of memory:

cp /proc/vmcore <vmcore\_path>

## **Analysis system**

The SPU-commands extension for crash provides commands that format and show data about the state of SPUs at the time of the system crash or hang.

Two parameters are necessary to run crash successfully, these are the production system kernel image compiled with debug info and the kernel dump file. The first is provided by kernel-debuginfo package, in the /usr/lib/debug/lib/modules/ <version>-<release>/ directory. The dump file is provided by the dump capture kernel through /proc/vmcore (see previous section).

The order in which the parameters are invoked is not important. For example: crash /usr/lib/debug/boot/vmlinux-<version>-<release> <vmcore\_path>

If the above files are consistent with each other (<vmcore\_path> is generated by a version <version>-<release> kernel), and a crash prompt is provided.

First of all, it is necessary to load the spufs module symbols. This is done by the following command:

**crash**> mod -s spufs

To use crash SPU-specific commands, use the extend command to load the spu.so file:

**Note:** It is located in the lib64 directory. **crash**> extend /usr/lib/crash/extensions/spu.so

When you load the extension, three SPU-specific commands are made available:

- spus
- spurg
- spuctx

These commands are described in the following paragraphs.

You can use the command spus to see which SPE contexts were running at the time of the system crash as shown in the following example:

#### **crash>** spus

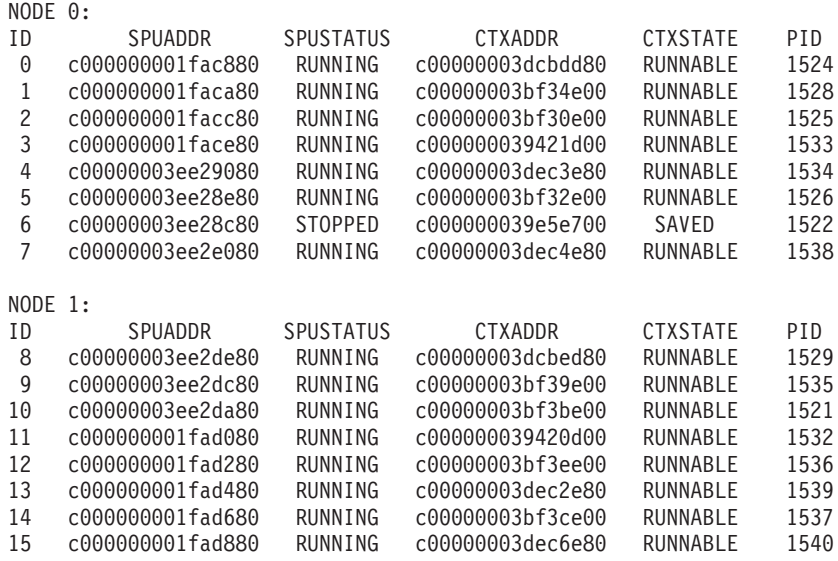

The command spuctx shows context information. The command syntax is: spuctx [ID | PID | ADDR

For example:

**crash**> spuctx c00000003dcbdd80 1529

Dumping context fields for spu context c00000003dcbdd80: state  $= 0$ prio = 120

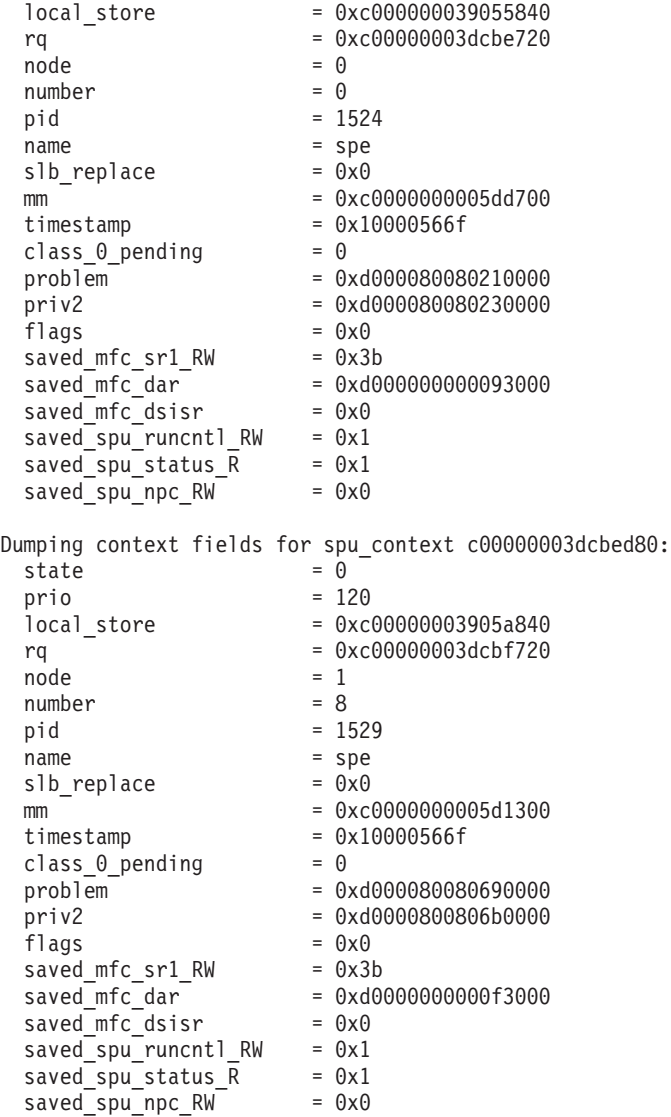

You can use the command spurq to visualize all the SPU contexts that were on the SPU run-queue

**crash>** spurq PRIO[120]: c000000000fd7380 c00000003bf31e00 c000000039422d00 c00000000181eb80

# **Chapter 6. Feedback Directed Program Restructuring (FDPR-Pro)**

This section describes FDPR-Pro. It covers the following topics:

- [Input](#page-79-0) files
- [Instrumentation](#page-79-0) and profiling
- [Optimizations](#page-79-0)
- Profiling SPE [executable](#page-80-0) files
- [Processing](#page-80-0) PPE/SPE executable files
- v [Human-readable](#page-81-0) output
- [Running](#page-82-0) fdprpro from the IDE
- [Cross-development](#page-82-0) with FDPR-Pro

## **Introduction**

The Post-link Optimization for Linux on POWER tool (FDPR-Pro or *fdprpro*) is a performance tuning utility that reduces the execution time and the real memory utilization of user space application programs. It optimizes the executable image of a program by collecting information on the behavior of the program under a workload. It then creates a new version of that program optimized for that workload. The new program typically runs faster and uses less real memory than the original program.

The fdprpro tool applies advanced optimization techniques to a program. Some aggressive optimizations might produce programs that do not behave as expected. You should test the resulting optimized program with the same test suite used to test the original program. You cannot re-optimize an optimized program by passing it as input to fdprpro.

The post-link optimizer builds an optimized executable program in three distinct phases:

1. Instrumentation phase

The optimizer creates an instrumented executable program and an empty template profile file. Type the command fdprpro and specify the instrumentation action as follows:

```
fdprpro -a instr myprog
```
The instrumentation phase creates an instrumented file and a profile file. The default filename suffix appended to the instrumented file is .instr and the default filename suffix appended to the profile file is .nprof. Therefore, the preceding command would generate the files myprog.instr and myprog.nprof.

2. Training phase

The instrumented program is executed with a representative workload and as it runs it updates the profile file.

3. Optimization phase

The optimizer generates the optimized executable program file. You can control the behavior of the optimizer with options specified on the command line. Type <span id="page-79-0"></span>the command fdprpro and specify the optimization action, the (same) input program, the profile file, and the desired optimization flags. The following is an example.

\$ fdprpro -a opt -f myprog.nprof [<opts> ...] myprog

The default suffix for the output file name is .fdpr. The preceding command creates an optimized file named myprog.fdpr.

An instrumented executable, created in the instrumentation phase and run in the training phase, typically runs several times slower than the original program. This slowdown is caused by the increased execution time required by the instrumentation. Select a lighter workload to reduce training time to a reasonable value, while still fully exercising the desired code areas.

## **Input files**

The input to the fdprpro command must be an executable or a shared library (for PPE files) produced by the Linux linker. fdprpro supports 32-bit or 64-bit programs compiled by the GCC or XLC compilers.

Build the executable program with relocation information. To do this, call the linker with the --emit-relocs (or -q) option. Alternatively, pass the -Wl,--emit-relocs (or -Wl,-q) options to the GCC or XLC compiler.

The SDK helps you build sample programs using a make script named *make.footer*. It compiles and links both the PPE and SPE parts of a program, and includes a predefined set of compiler and linker options. Typically, a user has a simple Makefile that begins with include \$(CELL\_TOP)/buildutils/make.footer. To preserve relocation information, add the following lines to the Makefile before the include \$(CELL\_TOP)/buildutils/make.footer line:

LDFLAGS  $xlc$  +=  $-Wl$ ,-q LDFLAGS  $gcc$  +=  $-W1$ ,-q

Alternatively, edit the make.footer file are add "-Wl,-q" to the definition of \_LDFLAGS

#### **Instrumentation and profiling**

The fdprpro command creates an instrumented file and a profile file. The profile file is populated with profile information while the instrumented program runs with a specified workload.

The instrumented program requires a shared library named libfsprinst32.so for ELF32 programs, or libfdprinst64.so for ELF64 programs. These libraries are placed in the library search path directory during installation.

The default directory for the profile file is the directory containing the instrumented program. To specify a different directory, set the environment variable FDPR\_PROF\_DIR to the directory containing the profile file.

### **Optimizations**

If you invoke fdprpro with the basic optimization flag -O, it performs code reordering optimization as well as optimization of branch prediction, branch folding, code alignment and removal of redundant NOOP instructions.

To specify higher levels of optimizations, pass one of the flags -O2, -O3, or -O4 to the optimizer. Higher optimization levels perform more aggressive function inlining, DFA (data flow analysis) optimizations, data reordering, and code restructuring such as loop unrolling. These high level optimization flags work well for most applications. You can achieve optimal performance by selecting and testing specific optimizations for your program.

## <span id="page-80-0"></span>**Instrumentation and optimization options**

The fdprpro command accepts many options to control optimization. In our tests, the -O3 option consistently gave good performance results. For complete details, see the fdprpro man page.

## **Profiling SPE executable files**

When the optimizer processes PPE executables, it generates a profile file and an instrumented file. The profile file is filled with counts while the instrumented file runs. In contrast, when the optimizer processes SPE executables, the profile is generated when the instrumented executable runs. Running a PPE/SPE instrumented executable typically generates a number of profiles, one for each SPE image whose thread is executed. This type of profile accumulates the counts of all threads which execute the corresponding image. The SPE instrumented executable generates an SPE profile named <spename>.mprof in the output directory, where <spename> represents the name of the SPE thread. For more information, see "Processing PPE/SPE executable files."

If an old profile exists before instrumentation starts, fdprpro accumulates new data into it. In this way you can combine the profiles of multiple workloads. If you do not want to combine profiles, remove the old profile before starting the optimizer.

The instrumented file is 5% to 20% larger than the original file. Because of the limited local store size of the Cell BE architecture, instrumentation might cause SPE memory overflow. If this happens, fdprpro issues an error message and exits. To avoid this problem, the user can use the --ignore-function-list file or -ifl file option. The file referenced by the file parameter contains names of the functions that should not be instrumented and optimized. This results in a reduced instrumented file size. Specify the same -ifl option in both the instrumentation and optimization phases.

**Note:** The fdprpro command uses a lock file named /tmp/fdpr\_xflck to synchronize multiple SPE threads updating a common profile file. This lock file is created and removed one or more times during an instrumented run. In rare cases, the file might still exist after instrumentation. You must remove this file before starting instrumentation.

## **Processing PPE/SPE executable files**

By default, fdprpro processes the executable file as a PPE executable or as an SPE executable, depending on its intended target (the intended target is specified inside the executable file). Two modes are available in order to fully process the PPE/SPE hybrid file: *integrated mode*, and *standalone mode*.

## **Integrated mode**

The integrated mode of operation does not display the details of SPE processing. This interface is convenient for performing full PPE/SPE processing, but flexibility <span id="page-81-0"></span>is reduced. To completely process a PPE/SPE file, run the fdprpro command with the -cell (or --cell-supervisor) command-line option. The following is an example.

```
$ fdprpro -cell -a instr myprog -o myprog.instr
```
To optimize the program myprog, type the following command.

\$ fdprpro -cell -a opt[<opts> ...] myprog -f myprog.nprof -o myprog.fdpr

The option -spedir specifies the directory into which SPE files are extracted, where they are processed, and from where they are encapsulated back into the PPE file. If this option is not specified, a temporary directory is created in the /tmp directory and is deleted if fdprpro exits without error.

## **Standalone mode**

In integrated mode, the same optimization options are used when processing the PPE file and when processing each of the SPE files. Full flexibility is available in standalone mode, where you can specify the explicit commands needed to extract the SPE files, process them, and then encapsulate and process the PPE file. The following list shows the details of this mode.

• Extraction

SPE images are extracted from the input program and written as executable files in the specified directory. The following is an example.

\$ fdprpro -a extract -spedir mydir myprog

• SPE processing

The SPE images are processed one by one. You should place all of the output files into a distinct directory by their original name. The following is an example.

 $$$  fdprpro -a <action> mydir/<spel> [-f <prof1>] [<opts> ...] -o outdir/<spel> \$ fdprpro -a <action> mydir/<spe2> [-f <prof2>] [<opts> ...] -o outdir/<spe2> ...

Select either instr or opt for action. Specify the profile file with the -f command line option. If you do not specify this option, the program searches for a default profile file named mydir/<spename>.mprof in the current directory.

- **Note:** The FDPR\_PROF\_DIR environment variable cannot be used for overriding the SPE profile directory. For more information, see ["Instrumentation](#page-79-0) and [profiling"](#page-79-0) on page 70
- Encapsulation and PPE processing

The SPE files are encapsulated as a part of the PPE processing. The following is an example. The -spedir option specifies the output SPE directory.

\$ fdprpro -a <action> --encapsulate -spedir mydir [<opts> ...] myprog

### **Human-readable output**

In addition to creating an optimized or instrumented program, fdprpro produces human-readable output. The following list details the possible output streams of fdprpro.

v Standard output. The output contains the sign-on message, progress information and the sign-off message. Progress information displays the passage of fdprpro through different phases of processing. The following is an example.

FDPR-Pro 5.4.0.10 for Linux (CELL) fdprpro -a opt -O3 li.linux.gcc32.base -o 1.base > reading exe ...

```
> adjusting exe ...
> analyzing ...
> building_program_infrastructure ...
...
> updating executable ...
> writing executable ...
bye.
```
Specify the --quiet option to suppress this output.

- v Standard error. Warnings and errors messages are written to the standard error stream. fdprpro exits after the first error.
- v Statistics file. If you specify the --verbose <level> option, fdprpro writes various statistics to a file. The default file name for the statistics file is <output\_file>.stat. This file contains a list of tables in the form of <attribute> <value> pairs, one per line. You can control the output detail level by specifying the **level** parameter. The following is an excerpt from the statistics file corresponding to the above example.

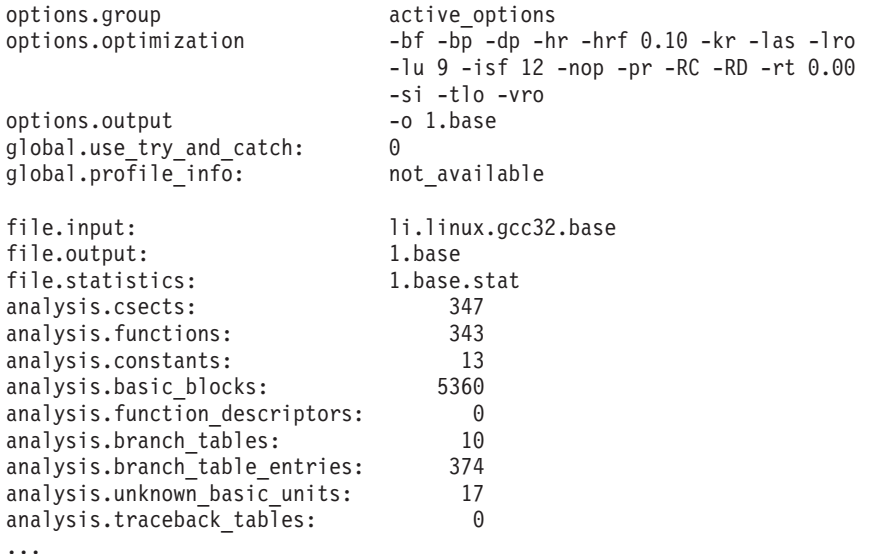

The options specified in the optimization group are those enabled by the -O3 option.

## **Running fdprpro from the IDE**

You can invoke fdprpro using the GUI of the Eclipse-based Cell BE IDE. A special plugin is integrated to the IDE to enable this feature. See Cell BE IDE documentation for more detailed information.

## **Cross-development with FDPR-Pro**

FDPR-Pro can be used also in cross-development environment available on Linux X86 systems. The same three-phase profile-driven optimization process is used: instrumentation, profile collection (training), and optimization. In addition, the fdprpro commands used during instrumentation and optimization are identical. The difference is in how profile is collected.

Profile collection in native development is achieved by running the instrumented file locally on the host and using the created profile when performing the optimization phase. However, the instrumented file (like the optimized file) can

only be executed on a Cell BE-based system. Perform the following steps to collect the profile in a cross-development environment:

- 1. Pass the instrumented file, with its empty PPE profile (typically with an .nprof extension), and any input files needed for its execution, to a native Cell BE environment (or to the Cell BE full-system simulator). Verify that the native environment includes the shared libraries required for instrumentation: /usr/lib/libfdprinst32.so and /usr/lib64/libfdprinst64.so.
- 2. Execute the instrumented file with its workload. This fills the PPE profile and creates the SPE profile (with the .mprof extension).
- 3. Pass the generated profiles back to the cross-development environment where they will be used in the optimization phase.

# **Chapter 7. SPU code overlays**

This section describes how to use the overlay facility to overcome the physical limitations on code and data size in the SPU.

#### **What are overlays**

Optimally a complete SPU program is loaded into the local storage of the SPU before it is executed. This is the most efficient method of execution. However, when the sum of the code and data lengths of the program exceeds the local storage size it is necessary to use overlays. (For BladeCenter QS20 the storage size is 256 KB.) Overlays may be used in other circumstances; for example performance might be improved if the size of data areas can be increased by moving rarely used functions to overlays.

An overlay is a program segment which is not loaded into SPU local storage before the main program begins to execute, but is instead left in Cell main storage until it is required. When the SPU program calls code in an overlay segment, this segment is transferred to local storage where it can be executed. This transfer will usually overwrite another overlay segment which is not immediately required by the program.

In an overlay structure the local storage is divided into a root segment, which is always in storage, and one or more overlay regions, where overlay segments are loaded when needed. Any given overlay segment will always be loaded into the same region. A region may contain more than one overlay segment, but a segment will never cross a region boundary.

(A segment is the smallest unit which can be loaded as one logical entity during execution. Segments contain program sections such as functions and data areas.)

The overlay feature is supported for Cell SPU programming (but not for PPU programming) on a native BladeCenter QS20 or on the simulator hosted on an x86 or PowerPC machine.

### **How overlays work**

The code size problem can be addressed through the generation of overlays by the linker. Two or more code segments can be mapped to the same physical address in local storage. The linker also generates call stubs and associated tables for overlay management. Instructions to call functions in overlay segments are replaced by branches to these call stubs, which load the function code to be called, if necessary, and then branch to the function.

In most cases all that is needed to convert an ordinary program to an overlay program is the addition of a linker script to structure the module. In the script you specify which segments of the program can be overlaid. The linker then prepares the required segments so that they may be loaded when needed during execution of the program, and also adds supporting code from the overlay manager library.

At execution time when a call is made from an executing segment to another segment the system determines from the overlay tables whether the requested segment is already in local storage. If not this segment is loaded dynamically (this is carried out by a DMA command), and may overlay another segment which had been loaded previously.

## **Restrictions on the use of overlays**

When using overlays you must consider the scope of data very carefully. It is a widespread practice to group together code sections and the data sections used by them. If these are located in an overlay region the data can only be used transiently - overlay sections are not 'swapped out' (written back to Cell BE main storage) as on other platforms but are replaced entirely by other overlays.

Ideally all data sections are kept in the root segment which is never overlaid. If the data size is too large for this then sections for transient data may be included in overlay regions, but the implications of this must be carefully considered.

## **Planning to use overlays**

The overlay structure should be considered at the program planning stage, as soon as code sizes can be estimated. The planning needs to include the number of overlay regions that are required; the number of segments which will be overlaid into each region; and the number of functions within each segment. At this stage it is better to overestimate the number of segments required than to underestimate them. It is easier to combine segments later than to break up oversize segments after they are coded.

### **Overview**

The structure of an overlay SPU program module depends on the relationships between the segments within the module. Two segments which do not have to be in storage at the same time may share an address range. These segments can be assigned the same load addresses, as they are loaded only when called. For example, segments that handle error conditions or unusual data are used infrequently and need not occupy storage until they are required.

Program sections which are required at any time are grouped into a special segment called the root segment. This segment remains in storage throughout the execution of an program.

Some overlay segments may be called by several other overlay segments. This can be optimized by placing the called and calling segments in separate regions.

To design an overlay structure you should start by identifying the code sections or stubs which receive control at the beginning of execution, and also any code sections which should always remain in storage. These together form the root segment. The rest of the structure is developed by checking the links between the remaining sections and analyzing these to determine which sections can share the same local storage locations at different times during execution.

## **Sizing**

Because the minimum indivisible code unit is at the function level, the minimum size of the overlay region is the size of the largest overlaid function. If this function is so large that the generated SPU program does not fit in local storage then a warning is issued by the linker. The user must address this problem by splitting the function into one or more smaller functions.

## <span id="page-86-0"></span>**Scaling considerations**

Even with overlays there are limits on how large an SPE executable can become. An infrastructure of manager code, tables, and stubs is required to support overlays and this infrastructure itself cannot reside in an overlay. For a program with *s* overlay segments in *r* regions, making cross-segment calls to *f* functions, this infrastructure requires the following amounts of local storage:

- manager: about 400 bytes,
- tables:  $s * 16 + r * 4$  bytes,
- stubs:  $f * 8 + s * 8$  bytes.

This allows a maximum available code size of about 512 megabytes, split into 4096 overlay sections of 128 kilobytes each. (This assumes a single entry point into each section and no global data segment or stack.)

Except for the local storage memory requirements described above, this design does not impose any limitations on the numbers of overlay segments or regions supported.

## **Overlay tree structure example**

Suppose that a program contains seven sections which are labelled SA through SG, and that the total length of these exceeds the amount of local storage available. Before the program is restructured it must be analyzed to find the optimum overlay design.

The relationship between segments can be shown with a tree structure. This graphically shows how segments can use local storage at different times. It does not imply the order of execution (although the root segment is always the first to receive control). Figure 4 shows the tree structure for this program. The structure includes five segments:

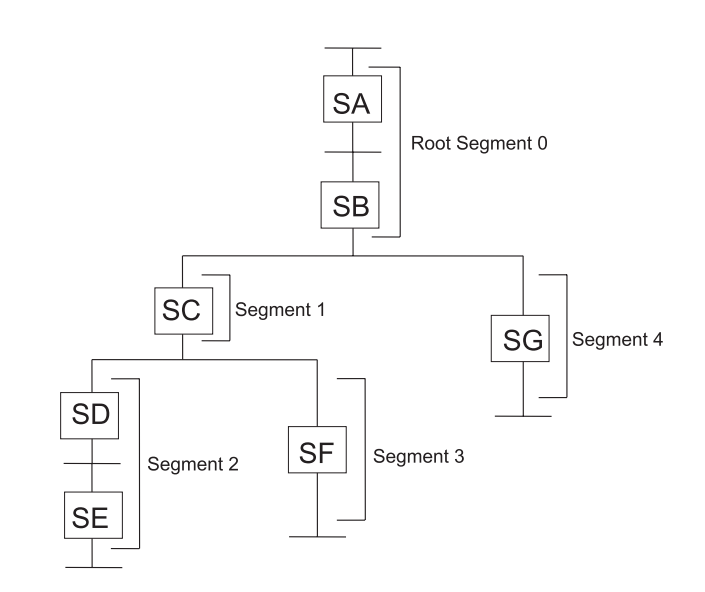

*Figure 4. Overlay tree structure*

The position of the segments in an overlay tree structure does not imply the sequence in which the segments are executed; in particular sections in the root segment may be called from any segment. A segment can be loaded and overlaid as many times as the logic of the program requires.

## <span id="page-87-0"></span>**Length of an overlay program**

For purposes of illustration, assume the sections in the example program have the following lengths:

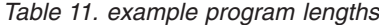

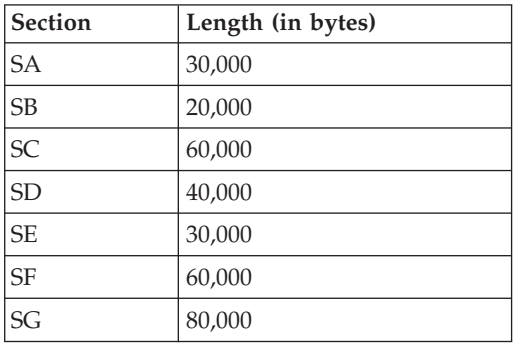

If the program did not use overlays it would require 320 KB of local storage; the sum of all sections. With overlays, however, the storage needed for the program is the sum of all overlay regions, where the size of each region is the size of its largest segment. In this structure the maximum is formed by segments 0, 4, and 2; these being the largest segments in regions 0, 1, and 2. The sum of the regions is then 200 KB, as shown in Figure 5.

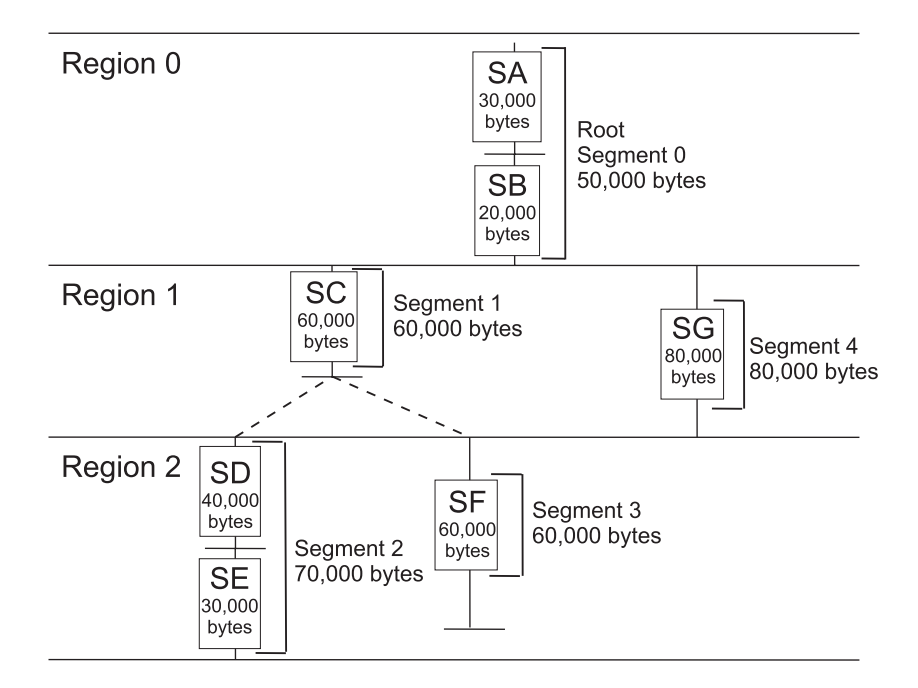

*Figure 5. Length of an overlay module*

**Note:** The sum of all regions is not the minimum requirement for an overlay program. When a program uses overlays, extra programming and tables are used and their storage requirements must also be considered. The storage required by these is described in "Scaling [considerations"](#page-86-0) on page 77.

### **Segment origin**

The linker typically assigns the origin of the root segment (the origin of the program) to address 0x80. The relative origin of each segment is determined by the length of all previously defined regions. For example, the origin of segments 2 and 3 is equal to the root origin plus 80 KB (the length of region 1 and segment 4) plus 50 KB (the length of the root segment), or 0x80 plus 130 KB. The origins of all the segments are as follows:

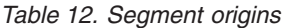

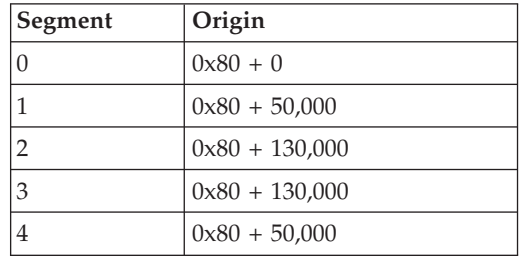

The segment origin is also called the load point, because it is the relative location where the segment is loaded. Figure 6 shows the segment origin for each segment and the way storage is used by the example program. The vertical bars indicate segment origin; two segments with the same origin can use the same storage area. This figure also shows that the longest path is that for segments 0, 4, and 2.

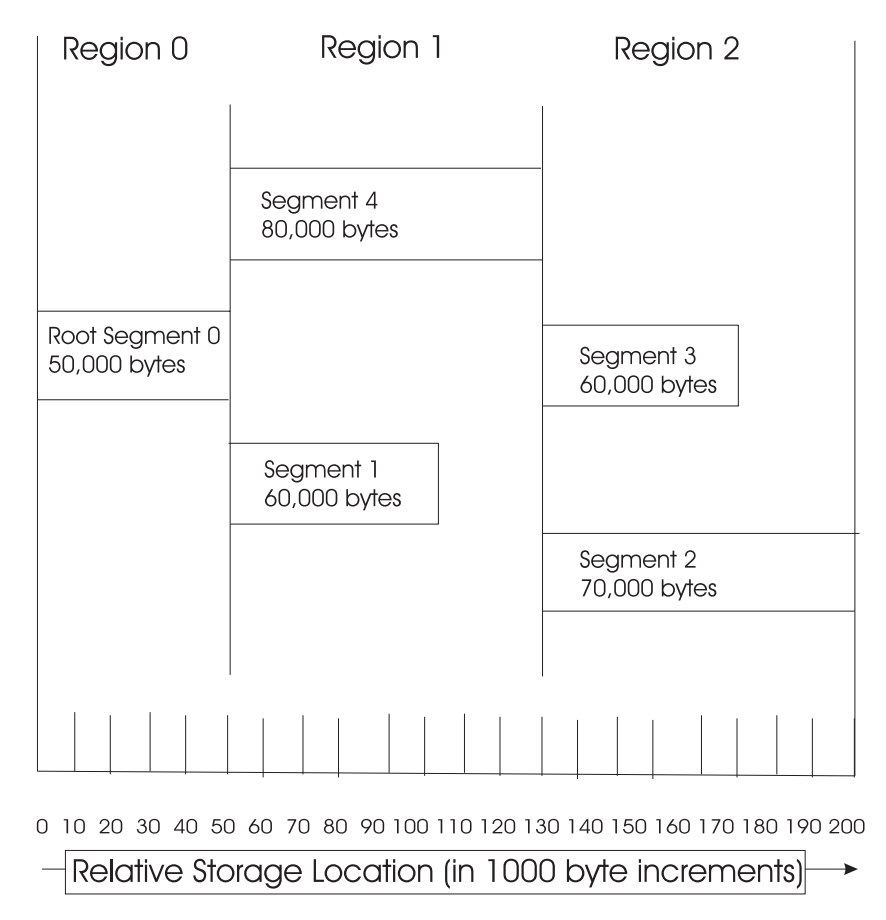

*Figure 6. Segment origin and use of storage*

## **Overlay processing**

The overlay processing is initiated when a section in local storage calls a section not in storage. The function which determines when an overlay is to occur is the overlay manager. This checks which segment the called section is in and, if

<span id="page-89-0"></span>necessary, loads the segment. When a segment is loaded it overlays any segment in storage with the same relative origin. No overlay occurs if one sectioncalls another section which is in a segment already in storage (in another region or in the root segment).

The overlay manager uses special stubs and tables to determine when an overlay is necessary. These stubs and tables are generated by the linker and are part of the output program module. The special stubs are used for each inter-segment call. The tables generated are the overlay segment table and the overlay region table. Figure 7 shows the location of the call stubs and the segment and region tables in the root segment in the example program.

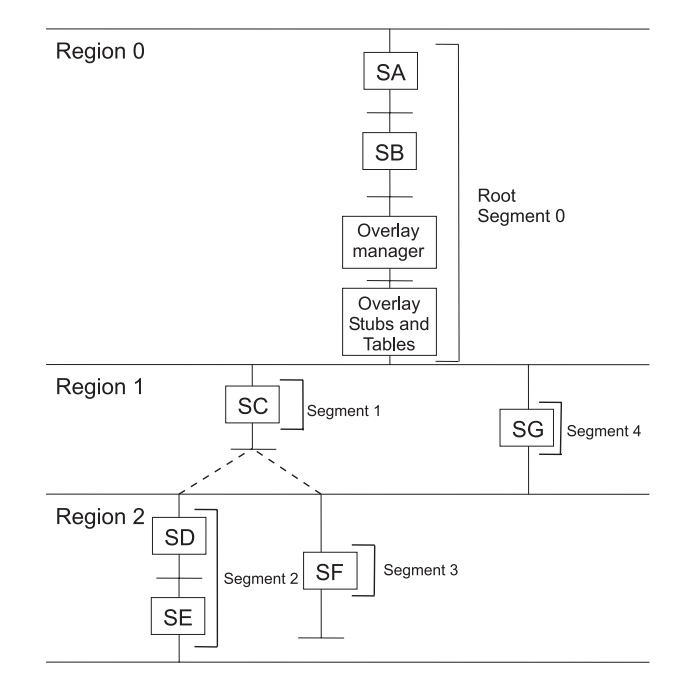

*Figure 7. Location of stubs and tables in an overlay program*

The size of these tables must be considered when planning the use of local storage.

#### **Call stubs**

There is one call stub for each function in an overlay segment which is called from a different segment. No call stub is needed if the function is called within the same segment. All call stubs are in the root segment. During execution the call stub specifies (to the overlay manager) the segment to be loaded, and the segment offset to transfer control to, to invoke the function after it is loaded.

#### **Segment and region tables**

Each overlay program contains one overlay segment table and one overlay region table. These tables are in the root segment. The segment table contains static (read-only) information about the relationship of the segments and regions in the program. During execution the region table contains dynamic (read-write) control information such as which segments are loaded into each region.

## **Overlay graph structure example**

If the same section is used by several segments it is usually desirable to place that section in the root segment. However, the root segment can get so large that the benefits of overlay are lost. If some of the sections in the root segment could

<span id="page-90-0"></span>overlay each other then the program might be described as an overlay graph structure (as opposed to an overlay tree structure) and it should use multiple regions.

With multiple regions each segment has access to both the root segment and other overlay segments in other regions. Therefore regions are independent of each other.

Figure 8 shows the relationship between the sections in the example program and two new sections: SH and SI. The two new sections are each used by two other sections in different segments. Placing SH and SI in the root segment makes the root segment larger than necessary, because SH and SI can overlay each other. The two sections cannot be duplicated in two paths, because the linker automatically deletes the duplicates.

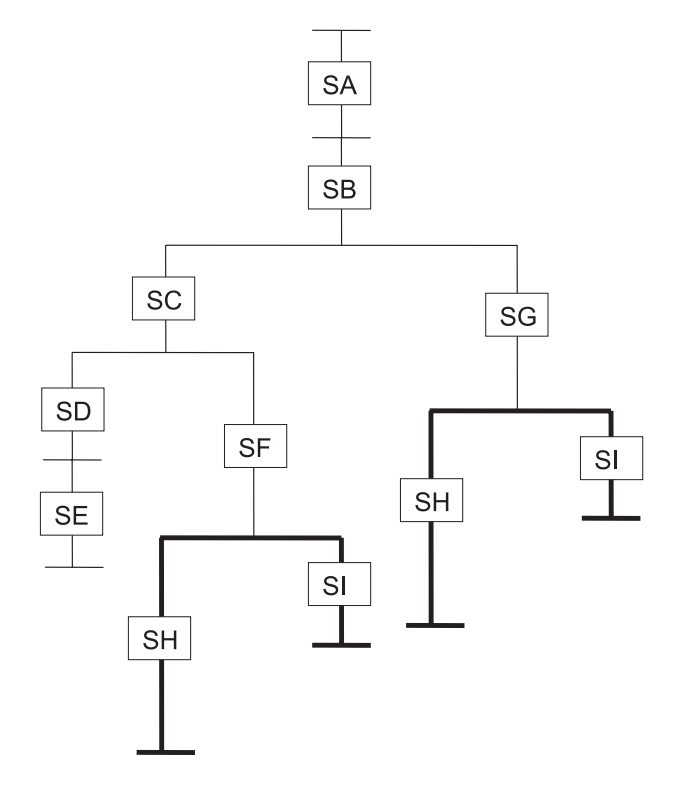

*Figure 8. Overlay graph structure*

However, if the two sections are placed in another region they can be in local storage when needed, regardless of the segments executed in the other regions. [Figure](#page-91-0) 9 on page 82 shows the sections in a four-region structure. Either segment in region 3 can be in local storage regardless of the segments being executed in regions 0, 1, or 2. Segments in region 3 can cause segments in region 0, 1 or 2 to be loaded without being overlaid themselves.

<span id="page-91-0"></span>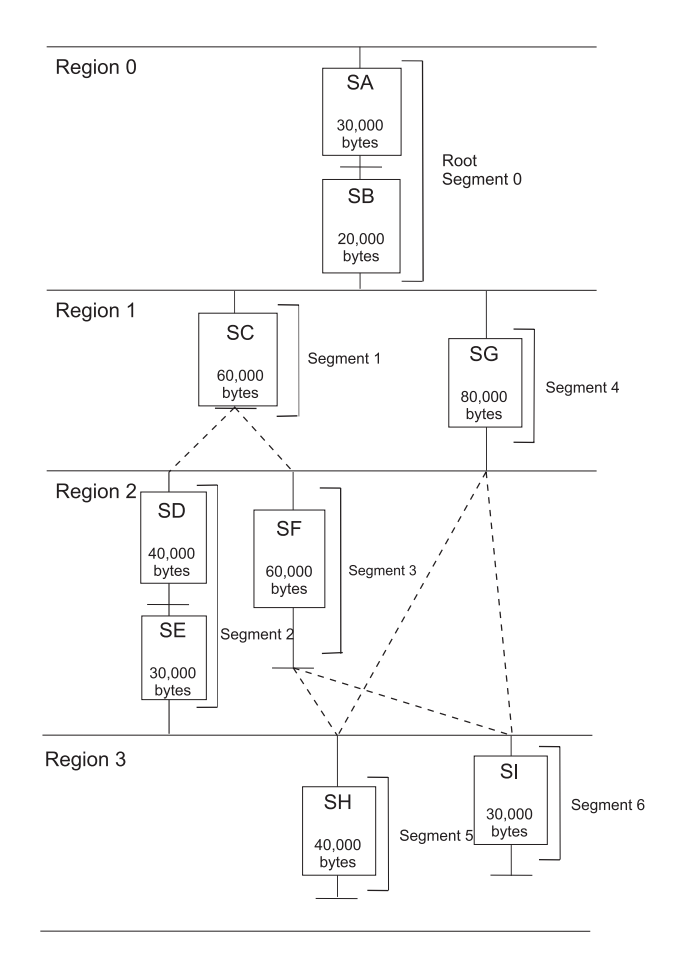

*Figure 9. Overlay graph using multiple regions*

The relative origin of region 3 is determined by the length of the preceding regions (200 KB). Region 3, therefore, begins at the origin plus 200 KB.

The local storage required for the program is determined by adding the lengths of the longest segment in each region. In Figure 9 if SH is 40 KB and SI is 30 KB the storage required is 240 KB plus the storage required by the overlay manager, its call stubs and its overlay tables. [Figure](#page-92-0) 10 on page 83 shows the segment origin for each segment and the way storage is used by the example program.

<span id="page-92-0"></span>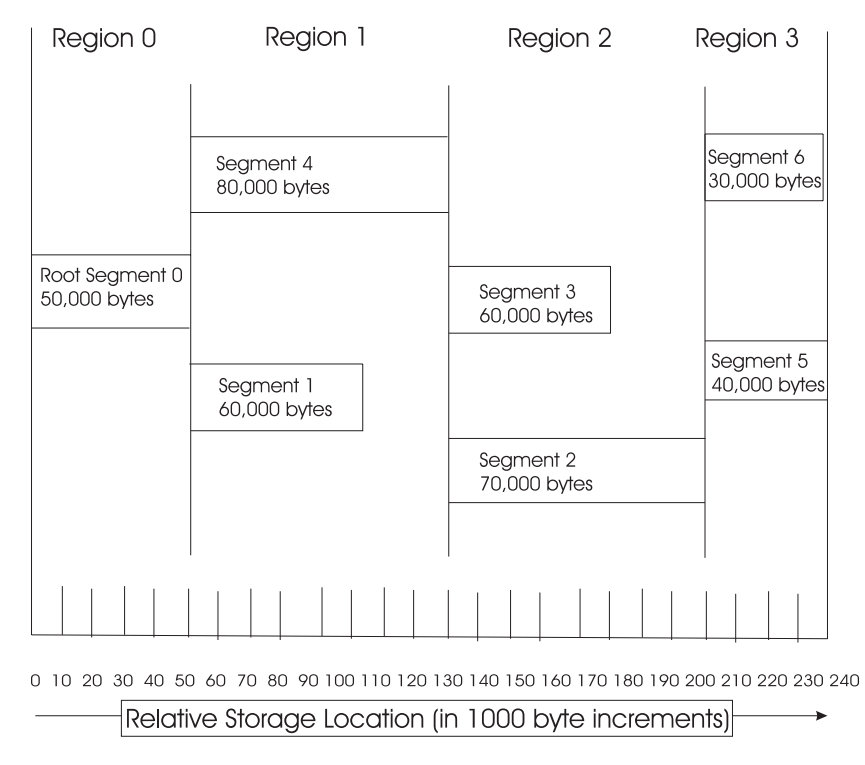

*Figure 10. Overlay graph segment origin and use of storage*

## **Specification of an SPU overlay program**

Once you have designed an overlay structure, the program must be arranged into that structure. You must indicate to the linker the relative positions of the segments, the regions, and the sections in each segment, by using OVERLAY statements. Positioning is accomplished as follows:

#### **Regions**

Are defined by each OVERLAY statement. Each OVERLAY statement begins a new region.

#### **Segments**

Are defined within an OVERLAY statement. Each segment statement within an overlay statement defines a new segment. In addition, it provides a means to equate each load point with a unique symbolic name.

#### **Sections**

Are positioned in the segment specified by the segment statement with which they are associated.

The input sequence of control statements and sections should reflect the sequence of the segments in the overlay structure (for example the graph in [Figure](#page-91-0) 9 on page [82\)](#page-91-0), region by region, from top to bottom and from left to right. This sequence is illustrated in later examples.

The origin of every region is specified with an OVERLAY statement. Each OVERLAY statement defines a load point at the end of the previous region. That load point is logically assigned a relative address at the quadword boundary that follows the last byte of the largest segment in the preceding region. Subsequent segments defined in the same region have their origin at the same load point.

In the example overlay tree program, two load points are assigned to the origins of the two OVERLAY statements and their regions, as shown in [Figure](#page-86-0) 4 on page 77. Segments 1 and 4 are at the first load point; segments 2 and 3 are at the second load point.

The following sequence of linker script statements results in the structure in [Figure](#page-87-0) 5 on page 78.

```
OVERLAY {
 .segment1 {./sc.o(.text)}
 \squaresegment4 \{./sg.o(.text)\}}
OVERLAY {
 .segment2 {./sd.o(.text) ./se.o(.text)}
 .segment3 {./sf.o(.text)}
}
```
Note: By implication sections SA and SB are associated with the root segment because they are not specified in the OVERLAY statements.

In the example overlay graph program, as shown in [Figure](#page-90-0) 8 on page 81, one more load point is assigned to the origin of the last OVERLAY statement and its region. Segments 5 and 6 are at the third load point.

The following linker script statements add to the sequence for the overlay tree program creating the structure shown in [Figure](#page-91-0) 9 on page 82:

```
.
OVERLAY {
 \squaresegment5 \{./\text{si.o(.text)}}\\squaresegment6 \{./sh.o(.text)\}}
```
## **Coding for overlays**

. .

## **Migration/Co-Existence/Binary-Compatibility Considerations**

This feature will work with both IPA and non-IPA code, though the partitioning algorithm will generate better overlays with IPA code.

## **Compiler options (XLC only)**

**Note:** Not applicable for the GCC.

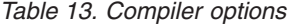

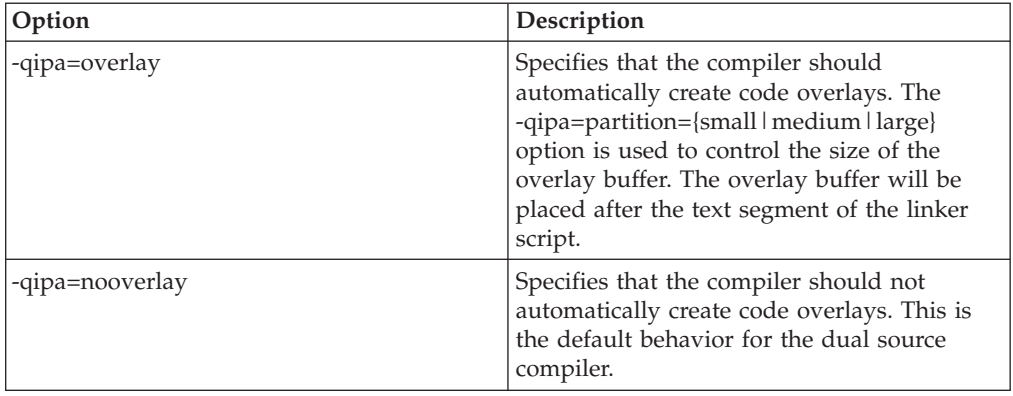

*Table 13. Compiler options (continued)*

| Option                                         | Description                                                                                                    |
|------------------------------------------------|----------------------------------------------------------------------------------------------------|
| -qipa=overlayproc= <names_list></names_list>   | Specifies a comma-separated list of functions<br>that should be in the same overlay. Multiple<br>overlayproc suboptions may be present to<br>specify multiple overlay groups. If a<br>procedure is listed in multiple groups, it will<br>be cloned for each group referencing it. C++<br>function names must be mangled. |
| -qipa=nooverlayproc= <names_list></names_list> | Specifies a comma-separated list of functions<br>that should not be overlaid. These will<br>always be resident in the local store. $C++$<br>function names must be mangled.                                                                                                    |

Examples:

# Compile and link without overlays. xlc foo.c bar.c xlc foo.c bar.c -qipa=nooverlay

# Compile and link with automatic overlays. xlc foo.c bar.c -qipa=overlay

```
# Compile and link with automatic overlays and ensure that foo and bar are
# in the same overlay. The main function is always resident.
xlc foo.c bar.c -qipa=overlay:overlayproc=foo,bar:nooverlayproc=main
```
# Compile and link with automatic overlays and a custom linker script. xlc foo.c bar.c -qipa=overlay -Wl,-Tmyldscript

## **SDK overlay examples**

Three examples are considered:

- 1. a very simple overlay program: "Simple overlay example";
- 2. the example used in the overview above: ["Overview](#page-97-0) overlay example" on page [88;](#page-97-0)
- 3. and a "large matrix" example: "Large matrix overlay [example"](#page-98-0) on page 89.

These examples can be found in the cell-examples RPMs included in the SDK.

### **Simple overlay example**

This example consists of a single PPU program named driver which creates an SPU thread and launches an embedded SPU main program named spu\_main. The SPU program calls four functions: o1\_test1, o1\_test2, o2\_test1, and o2\_test2. The first two functions are defined in a single compilation unit, olay1/test.c, and the second two functions are similarly defined in olay2/test.c. See the calling diagram in [Figure](#page-95-0) 11 on page 86. Upon completion of the SPU thread the driver returns a value from the SPU program to the PPU program.

<span id="page-95-0"></span>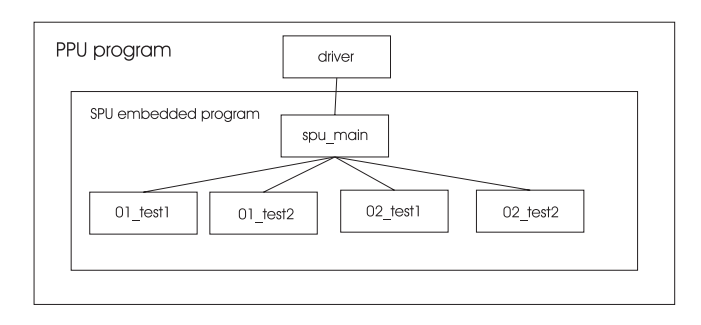

*Figure 11. Simple overlay program call graph*

The SPU program is organized as an overlay program with two regions and three segments. The first region is the non-overlay region containing the root segment (segment 0). This root segment contains the spu\_main function along with overlay support programming and tables (not shown). The second region is an overlay region and contains segments 1 and 2. In segment 1 are the code sections of functions o1 test1 and o1 test2, and in segment 2 are the code sections of functions o2\_test1 and o2\_test2, as shown in Figure 12.

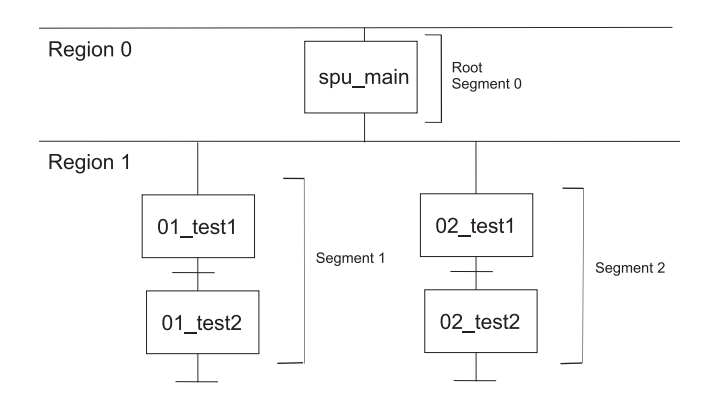

*Figure 12. Simple overlay program regions, segments and sections*

Combining these figures yields the following diagram showing the structure of the SPU program.

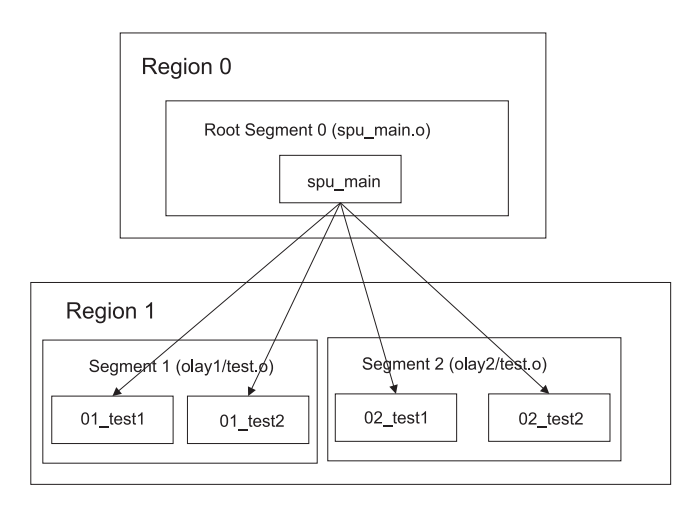

*Figure 13. Simple overlay program logical structure*

The physical view of this example (Figure 14) shows one region containing the non-overlay root segment, and a second region containing one of two overlay segments. Because the functions in these two overlay segments are quite similar their lengths happen to be the same.

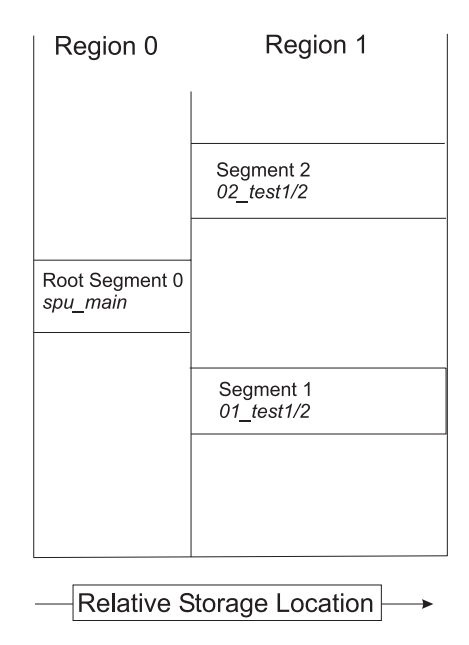

*Figure 14. Simple overlay program physical structure*

The spu main program calls its sub-functions multiple times. Specifically the spu\_main program first calls two functions, o1\_test1 and o1\_test2, passing in an integer value (101 and 102 respectively) and upon return it expects an integer result (1 and 2 respectively). Next spu\_main calls the two other functions, o2\_test1 and  $02$  test2 passing in an integer value (201 and 202 respectively) and upon return it expects an integer result (11 and 12 respectively). Finally spu\_main calls again the first two functions, o1\_test1 and o1\_test2 passing in an integer value (301 and 302 respectively) and upon return it expects an integer result (1 and 2 respectively). Between each pair of calls, the overlay manager loads the appropriate segment into the appropriate region. In this case, for the first pair it loads segment 1 into region 1 then for the second pair it loads segment 2 into region 1, and for the last pair it reloads segment 1 back into region 1. See [Figure](#page-97-0) 15 on [page](#page-97-0) 88.

<span id="page-97-0"></span>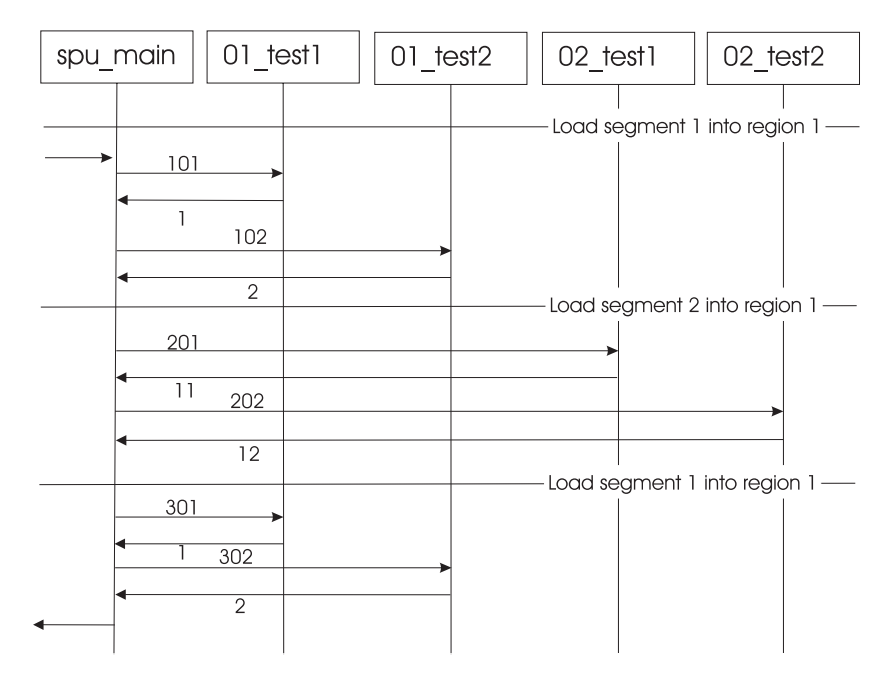

*Figure 15. Example overlay program interaction diagram*

The linker flags used are: LDFLAGS = -Wl,-T,linker.script

The linker commands are in linker.script.ed which is created in the overlay Makefiles. As part of Makefile processing, this file is converted into the linker.script file used by the linker. In this ed command script the files in the overlay segments are explicitly excluded from the .text non-overlay segment:

**Note:** To simplify the linker scripts only the affected statements are shown in this and the following examples.

```
/ \.text //\ \cdot \text{text/}
s/\rightarrow(\text{text} \neq \text{EXECUTE}) .text/*( EXCLUDE FILE(olay1\/*.o olay2\/*.o) .text/
/} =0/
a
OVERLAY :
{
.segment1 \{olay1/*.o(.text)\}.segment2 {olay2/*.o(.text)}
}
.
w
```
## **Overview overlay example**

The overview overlay program is an adaptation of the program described in "Overlay graph structure [example"](#page-89-0) on page 80. The structure is the same as that shown in [Figure](#page-91-0) 9 on page 82 but the sizes of each segment are different. Each function is defined in its own compilation unit; a distinct file with a name the same as the function name.

The example consists of a single SPU main program. The main program calls the SA function which in turn calls the SB function. These three functions are all located in the root segment (segment 0) and cannot be overlaid.

<span id="page-98-0"></span>The SB function calls the SC and SG functions. These are in two segments which are both located in region 1 and overlay each other.

SC calls SD and SF. SD in turn calls SE. The SD and SE functions are in segment 2 and the SF function is in segment 3. These two segments are both located in region 2 and overlay each other.

The SF and SG functions call the SH and SI functions. SI is in segment 6, and SH is in segment 5. These two segments are both located in region 3 and overlay each other.

The physical view of this example [\(Figure](#page-92-0) 10 on page 83) shows the four regions; one region containing a single non-overlay root segment and three regions containing six overlay segments.

The linker flags used are: LDFLAGS = -Wl,-T,linker.script

The linker commands are in linker.script.ed which is created in the overlay Makefiles.As part of Makefile processing, this file is converted into the linker.script file used by the linker.

```
:
/ \backslash .text /
/\ \cdot (\.text/
s/\rightarrow(\.text/*( EXCLUDE FILE(sc.o sg.o sd.o sf.o sh.o si.o) .text/
/} =0/
a
OVERLAY :
{
.segment1 \{sc.o(.text)\}.segment4 {sg.o(.text) }
}
OVERLAY :
{
.segment2 {sd.o(.text) se.o(.text)}
.segment3 {sf.o(.text)}
}
OVERLAY :
{
.segment5 {sh.o(.text)}
.segment6 {si.o(.text)}
}
.
w
```
## **Large matrix overlay example**

The large matrix overlay program consists of a single monolithic non-overlay SPU standalone program. This new example takes the existing program and converts it to an overlay program by providing a linker script. No changes (such as re-compilation) are made to the current library or to the test case code.

The updated example consists of a single standalone SPU program, large matrix, which calls test functions test\_index\_max\_abs\_vec and test\_solve\_linear\_system amongst others. These functions are defined in the single compilation unit large matrix.c. A simplified structure is shown in [Figure](#page-99-0) 16 on page 90 (some functions, and some calls within a region, have been omitted for clarity). If the test completes successfully the function returns a zero value; in other cases it returns a

<span id="page-99-0"></span>non-zero value.

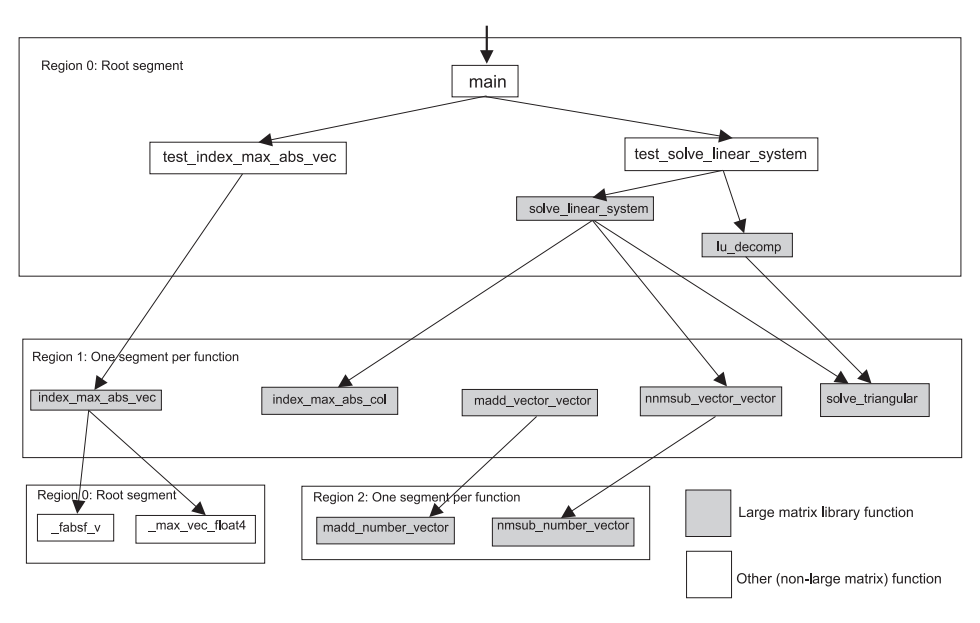

*Figure 16. Large matrix overlay program call graph*

| Region 0                                                                                                    | Region 1                                                                                                    | Region 2                                                                |
|----------------------------------------------------------------------------------------------------|----------------------------------------------------------------------------------------------------|-------------------------------------------------------------------------|
| Root Segment 0<br>main.<br>test index max abs vec,<br>test solve linear system,<br>solve linear system,<br>lu decomp,<br>fabsf v,<br>max vec float4,<br>printf | Segment 01 : <i>index max abs vec</i><br>Segment 02: index max abs col<br>Segment 03: madd vector vector<br>Segment 04: nmsub vector vector<br>Segment 05: solve triangular | Segment 11:<br>madd number vector<br>Segment 12:<br>nmsub_number_vector |
|                                                                                                    | Relative Storage Location                                                                                                    |                                                                         |

*Figure 17. Large matrix program physical structure*

The physical view of this example in Figure 17 shows three regions; one containing a single non-overlay root segment, and two containing twelve overlay segments.

This assumes the archive library directory, /opt/cell/sdk/usr/lib, and the archive library, liblarge\_matrix.a, are specified to the SPU linker.

The linker flags used are: LDFLAGS = -Wl,-T,linker.script The linker commands are in linker.script.ed which is created in the overlay Makefiles.As part of Makefile processing, this file is converted into the linker.script file used by the linker.

**Note:** this is a subset of all the functions in the large\_matrix library. Only those needed by the test case driver, large\_matrix.c, are used in this example.

The ed command linker script is:

```
/ \.text /
/\*(\cdot \text{text/}
s/\rightarrow(\.text/*( EXCLUDE FILE(scale vector.o* scale matrix col.o* swap vectors.o*
swap_matrix_rows.o*_index_max_abs_vec.o*_solve_triangular.o*_transpose_matrix.o*
nmsub_matrix_matrix.o* nmsub_vector_vector.o* index_max_abs_col.o* madd_number_vector.o*
nmsub number vector.o*) .text/
/} = 07a
OVERLAY :
{
.segment01 {scale_vector.o*(.text)}
.segment02 {scale<sup>matrix</sup> col.o*(.text)}
.segment03 {swap vectors.o*(.text)}
.segment04 {swap_matrix_rows.o*(.text)}
.segment05 \{index \ max \ abs \ vec.o*(.text) \}.segment06 {solve_triangular.o*(.text)}
.segment07 {transpose matrix.o*(.text)}
.segment08 {nmsub matrix matrix.o*(.text)}
.segment09 {nmsub_vector_vector.o*(.text)}
.segment10 {index_max_abs_col.o*(.text)}
}
OVERLAY :
{
.segment11 {madd number vector.o*(.text)}
.segment12 {nmsub number vector.o*(.text)}
}
.
w
```
## **Using the GNU SPU linker for overlays**

The GNU SPU linker takes object files, object libraries, linker scripts, and command line options as its inputs and produces a fully or partially linked object file as its output. It is natural to control generation of overlays via a linker script as this allows maximum flexibility in specifying overlay regions and in mapping input files and functions to overlay segments. The linker has been enhanced so that one or more overlay regions may be created by simply inserting multiple OVERLAY statements in a standard script; no modification of the subsequent output section specifications, such as setting the load address, is necessary. (It is also possible to generate overlay regions without using OVERLAY statements by defining loadable output sections with overlapping virtual memory address (VMA) ranges.)

On detection of overlays the linker automatically generates the data structures used to manage them, and scans all non-debug relocations for calls to addresses which map to overlay segments. Any such call, apart from those used in branch instructions within the same section, causes the linker to generate an overlay call stub for that address and to remap the call to branch to that stub. At execution time these stubs call an overlay manager function which loads the overlay segment into storage, if necessary, before branching to the final destination.

If the linker command option: –extra-overlay-stubs is specified then the linker generates call stubs for all calls within an overlay segment, even if the target does not lie within an overlay segment (for example if it is in the root segment). Note that a non-branch instruction referencing a function symbol in the same section will also cause a stub to be generated; this ensures that function addresses which escape via pointers are always remapped to a stub as well.

The management data structures generated include two overlay tables in a .ovtab section. The first of these is a table with one entry per overlay segment. This table is read-only to the overlay manager, and should never change during execution of the program. It has the format:

```
struct {
 u32 vma; // SPU local store address that the section is loaded to.
 u32 size; // Size of the overlay in bytes.
 u32 offset; // Offset in SPE executable where the section can be found.
 u32 buf; // One-origin index into the _ovly_buf_table.
} _ovly_table[];
```
The second table has one entry per overlay region. This table is read-write to the overlay manager, and changes to reflect the current overlay mapping state. The format is:

```
struct {
 u32 mapped; // One-origin index into ovly table for the
             // currently loaded overlay. 0 if none.
} ovly buf table[];
```
**Note:** These tables, all stubs, and the overlay manager itself must reside in the root (non-overlay) segment.

Whenever the overlay manager loads an segment into a region it updates the mapped field in the \_ovly\_buf\_table entry for the region with the index of the segment entry in the ovly buf table.

The overlay manager may be provided by the user as a library containing the entries \_\_ovly\_load and \_ovly\_debug\_event. (It is an error for the user to provide ovly debug event without also providing ovly load.) If these entries are not provided the linker will use a built-in overlay manager which contains these symbols in the .stub section.

# **Appendix A. Changes to SDK for this release**

This section provides a summary of the changes to SDK 3.0 from previous versions. It is particularly useful if you have been working with SDK 2.1 and plan to upgrade to SDK 3.0-

## **Changes to the directory structure**

There are several changes in the placement of code and libraries compared to previous SDKs:

- The main directory is now /opt/cell.
- v The directories for the simulator and XL compilers are unchanged.
- For cross-compilation all "cross" code is in /opt/cell/sysroot and the GCC compiler is in /opt/cell/toolchain.
- v The SDK 2.1 cell-sdk-libs-samples RPM has been split into several RPM that contain the source code and GCC prebuilt binaries. In addition, the subdirectories where some of the code is located has changed - 'samples' and 'workloads' has been replaced with 'examples' and 'demos'. Also, several of the examples have been removed and do not ship with the SDK 3.0 packages.

The following is a list of the SDK 3.0 packages:

- cell-buildutils-3.0-\*.noarch.rpm
- cell-demos-3.0-\*.ppc64.rpm
- cell-demos-cross-3.0-\*.noarch.rpm
- cell-demos-source-3.0-\*.noarch.rpm
- cell-documentation-3.0-1.noarch.rpm
- cell-examples-3.0-\*.ppc64.rpm
- cell-examples-cross-3.0-\*.noarch.rpm
- cell-examples-source-3.0-\*.noarch.rpm
- cell-libs-3.0-\*.ppc64.rpm
- cell-libs-3.0-\*.ppc.rpm
- cell-libs-3.0-\*.src.rpm
- cell-libs-cross-3.0-\*.noarch.rpm
- cell-libs-cross-devel-3.0-\*.noarch.rpm
- cell-libs-devel-3.0-\*.ppc64.rpm
- cell-libs-devel-3.0-\*.ppc.rpm
- cell-libs-source-3.0-\*.noarch.rpm
- The standard make files (for example, make.footer) are now in /opt/cell/sdk/buildutils.

The following have been removed:

- The file src/include/vec literal.h that in SDK 2.1 contained the definitions for the VEC\_LITERAL and VEC\_SPLAT\_\* macros has been removed. If you have code that used these macros, then you need to replace them with the correct code for them to build in the SDK 3.0 environment.
- The following automatic includes were removed from make.footer:
	- -include spu\_intrinsics.h

– -include altivec.h

If you have code that needs these files and does not compile in the SDK 3.0 environment, you need to add the proper #include to your source files.

v The IDL compiler has been deprecated and removed from the SDK 3.0 packages.

### **Selecting the compiler**

The function for compiler selection has been removed from the cellsdk script and exists in a new user-level script named cellsdk\_select\_compiler. The script accepts a single parameter that may be either ″gcc″ or ″xlc″.

The make.env file that is modified by this script defaults to GCC, so this command only needs to be run to select the XLC compiler.

### **Synching code into the simulator sysroot image**

The function to synchronize the simulator sysroot image has been removed from the cellsdk script and exists in a new user-level script named cellsdk sync simulator.

This script mounts the simulator sysroot image at /mnt/cell-sdk-sysroot and copies files from the platform sysroot to the Simulator sysroot image. For Cell BE platforms the sysroot is / and for non-Cell BE platforms it is /opt/cell/sysroot.

If the install parameter is provided, then RPMs stored in the /tmp/cellsdk/rpms directory are copied into the simulator sysroot image and installed into the simulator using a custom TCL script. The script removes the RPMs, so if you need them again, you should copy them to a location different from /tmp/cellsdk/rpms.

# **Appendix B. PDT troubleshooting**

This section describes known issues that you may encounter and suggested solutions.

• Missing/wrong PDT\_CONFIG\_FILE environment variable at runtime Symptoms: when running the user application (with PDT enabled) the following message appears: ″(PDT) ERROR: Environment variable PDT\_CONFIG\_FILE was not set.″

Solution: Set PDT\_CONFIG\_FILE to the right PDT configuration file.

• Missing/wrong LD\_LIBRARY\_PATH environment variable at runtime

Symptoms: when running the user application (with PDT enabled) one of the following happen: a. Bus error: likely when a SPU starts running (when spe\_context\_run is called). b. Message: "error while loading shared libraries: libtrace.so.3: cannot open shared object file: No such file or directory″.

Solution: In both cases, the LD\_LIBRARY\_PATH is not set, incorrectly set (wrong path or 32/64 path error), or the paths' order is wrong where the PDT library path appears (/usr/lib[64]/trace) after another path so another library occlude the PDT library.

• Missing context switch notifications in trace file

Symptoms: No context switch notifications records exist in the output trace files Solution: Verify that the PDT kernel module is installed. Verify that the PDT\_KERNEL\_MODULE environment variable is set to the correct directory files (generally should be set to /usr/lib/modules/pdt.ko).

• Config XML file errors

Symptoms: the following messages are related:

- 1. ″(PDT) ERROR: Invalid group name GROUP″
- 2. ″(PDT) ERROR: Invalid group id GROUP\_ID, for group : GROUP″
- 3. ″(PDT) ERROR: Invalid subgroup name: SUBGROUP on group GROUP″
- 4. ″(PDT) ERROR: Invalid event name: EVENT on subgroup SUBGROUP and group GROUP″
- 5. ″(PDT) ERROR: Invalid event id EVENT\_ID for event EVENT of subgroup SUBGROUP and group GROUP″
- 6. ″(PDT) ERROR: The file FILE was not found″
- 7. ″(PDT) ERROR: Invalid file FILE.″
- 8. ″(PDT) ERROR: FILE is not a file.″
- 9. ″(PDT) ERROR: Processor PROCESSOR does not appear in the configuration″
- 10. ″(PDT) ERROR: Unknown processor type PROCESSOR″

Solution: for 1, 2, 3, 4, and 5, the respective throttling sections of the config file should be checked. Problems 6, 7, and 8 mean that the value of the PDT\_CONFIG\_FILE environment variable is wrong (e.g. the file doesn't exists, it is not an XML config file, the file is corrupted, the value is a directory instead a config file, etc.). Finally, 9 and 10, mean that the "<configuration name="PROCESSOR">″ tag in the config file is missing or an unknown processor for PDT.

• 32/64 bit compilation and/or linking errors

Symptoms: Cannot compile/link the PPU program with PDT libraries.

Solution: Recompilation of the PPE code is needed when user events or dynamic control were added to the code, and relinking is needed when compilation is needed or the SPU code is embedded in the PPE executable. Make sure that ″-I[/opt/cell/sysroot]/usr/include/trace″ flag is used for compilation and ″-ltrace″ and ″-L[/opt/cell/sysroot]/usr/lib[64]/trace″ are used for linkage.

• The program terminates with bus error when starting the SPE program run. Symptoms: The program terminates with bus error or segmentation fault when starting the SPE program run.

Solution: First, check that the LD\_LIBRARY\_PATH is defined correctly (see problem ″Missing/wrong LD\_LIBRARY\_PATH environment variable at runtime″). Check that the SPE was compiled with PDT, specially look for the -Dmain=\_pdt\_main flag. If this is not the problem, recompile the SPE code with -Os (optimization for shorter code), in order to verify that PDT code in the SPE executable does not grow the executable to a size bigger than the 256K size allowed.

• Irrelevant context switch notifications

Symptoms: In the output trace files, there are some context switch notifications with an unknown thread ID value.

Solution: Do not relate to this context switches. Also, make sure that the SPEs are running before trying to access their problem state (e.g. send a mailbox, etc). In addition, only one user can use PDT at a time.

• Implicit declarations when compiling SPE or PPE

Symptoms: ″warning: implicit declaration of function 'trace\_XXXXX' ″.

Solution: The trace\_\* functions were added to the code but their respective ″#include″ are missing. (It is possible that the name of the function is wrong, too).

Static throttling are not working, the events are/aren't recorded according to the user expectations.

Symptoms: Undesired events are recorded, or, desired events are not recorded. Solution: Check the XML configuration file pointed by the PDT\_CONFIGURATION\_FILE environment variable.

spu\_mfcio events are not recorded.

Symptoms: spu\_mfcio (SPU) events are not recorded in the trace file. Solution: Make sure that the flag "-DMFCIO\_TRACE" is in the compilation of ALL the SPE files. Also make sure that the flag ″-I[/opt/cell/sysroot]/usr/spu/ include/trace″ appears as the first include flag (″-I″) in the compilation command.

v Large unexpected intervals in almost all the SPEs and PPE simultaneously Symptoms: The trace shows large intervals in many SPEs and PPE at the same time.

Solution: If the intervals durations are intersected by a ″DAEMON interval″, then PDT was halted for some milliseconds by the OS. The user should not relate to these large intervals as a problem in the user's code.

• The output trace files are not in the right directory or are not found in the expected directory.

Symptoms: No trace files in the expected directory.

Solution: Check if the PDT\_TRACE\_OUTPUT is defined and see if the files were not written there. If the environment variable wasn't defined, check the output directory that is defined in the configuration file and see if the files were not

written there. Check that the directory exists and that write permission is granted for the current user. Note that if both are not defined the trace output is directed to the current directory.

• Big amount of trace files are written to the disk and the program fails (although the program runs without PDT enabled).

Symptoms: Many trace files are written to the disk and the program fails with error.

Solution: Check space in the hard disk. Try using static or dynamic throttling to decrease the amount of events written to the trace files.

• PPE linking problem with -ltrace

Symptoms: When linking the PPE code,″-ltrace″ and ″-L/usr/lib[64]/trace″ should be added, and then the message ″undefined reference to `\_Unwind\_GetIPInfo@GCC\_4.2.0'″ shows up.

Solution: add also ″-lstdc++″ flag to the PPE linkage

• Opteron produces "Illegal instruction" when PDT is enabled

Symptoms: The above is generated by PDT

Solution: The problem is with the RDTSCP assembly instruction used by PDT. RDTSCP is a feature that is not found in all AMD processors. It was introduced in AMD's NPT Family 0Fh processors. Make sure you are using one of those.

• PDTR's problem with stripped executable

Symptoms: In the pdtr output (.pep output file), instruction and/or data addresses are not mapped to symbolic names (or shows unknown(), no\_map(), unknown-no\_symbol\_map()), and/or WARNINGS from pdtr tool indicating ″no symbol map″).

Solution: ignore or rebuild the executable and do not strip

- v Issues related to the PDT kernel module:
	- Message ″insmod: error inserting 'pdt.ko': -1 File exists″

Symptom: The kernel is trying to be loaded by two processes (two persons trying to run a program with PDT at the same time).

- Solution: Do not run two processes with PDT at the same time.
- Message ″insmod: can't read /usr/lib/modules/pdt.ko': No such file or directory″

Symptom: The kernel cannot be loaded because it was not installed or the kernel module env variable is wrong. Note that the path in the message is the current module path that is trying to be loaded.

Solution: Install the PDT kernel module if missing or set the PDT\_KERNEL\_MODULE to the actual directory.

- Message ″ERROR: Module PDT does not exist in /proc/modules″ Symptom: The kernel can not be unloaded because it was not loaded. Solution: Install the PDT kernel module if missing or set the PDT\_KERNEL\_MODULE to the actual directory.
- Message ″There will be no error message (the first unloader will succeed)″ Symptom: The kernel is being unloaded twice (two processes trying to unload the module, one owns it and the other tries to unload it).

Solution: Do not run two processes with PDT at the same time.
# <span id="page-108-0"></span>**Appendix C. Related documentation**

This topic helps you find related information.

#### **Document location**

Links to documentation for the SDK are provided on the developerWorks Web site located at:

<http://www.ibm.com/developerworks/power/cell/>

Click the **Docs** tab.

The following documents are available, organized by category:

#### **Architecture**

- v *Cell Broadband Engine Architecture*
- v *Cell Broadband Engine Registers*
- v *SPU Instruction Set Architecture*

#### **Standards**

- v *C/C++ Language Extensions for Cell Broadband Engine Architecture*
- v *Cell Broadband Engine Linux Reference Implementation Application Binary Interface Specification*
- v *SIMD Math Library Specification for Cell Broadband Engine Architecture*
- v *SPU Application Binary Interface Specification*
- v *SPU Assembly Language Specification*

#### **Programming**

- v *Cell Broadband Engine Programmer's Guide*
- v *Cell Broadband Engine Programming Handbook*
- v *Cell Broadband Engine Programming Tutorial*

#### **Library**

- v *Accelerated Library Framework for Cell Programmer's Guide and API Reference*
- v *Accelerated Library Framework for Hybrid-x86 Programmer's Guide and API Reference*
- v *Basic Linear Algebra Subprograms Programmer's Guide and API Reference*
- v *Cell Broadband Engine Monte Carlo Library API Reference Manual*
- v *Data Communication and Synchronization for Cell Programmer's Guide and API Reference*
- v *Data Communication and Synchronization for Hybrid-x86 Programmer's Guide and API Reference*
- v *Example Library API Reference*
- v *Mathematical Acceleration Subsystem (MASS)*
- v *SIMD Math Library API Reference*
- v *SPE Runtime Management Library*
- v *SPE Runtime Management Library Version 1 to Version 2 Migration Guide*
- v *SPU Timer Library*

#### **Installation**

v *SDK for Multicore Acceleration Version 3.0 Installation Guide*

#### **Tools**

- v *Getting Started - XL C/C++ Advanced Edition for Linux*
- v *Compiler Reference - XL C/C++ Advanced Edition for Linux*
- v *Language Reference - XL C/C++ Advanced Edition for Linux*
- v *Programming Guide - XL C/C++ Advanced Edition for Linux*
- v *Installation Guide - XL C/C++ Advanced Edition for Linux*
- v *Getting Started - XL Fortran Advanced Edition for Linux*
- v *Compiler Reference - XL Fortran Advanced Edition for Linux*
- v *Language Reference - XL Fortran Advanced Edition for Linux*
- v *Optimization and Programming Guide - XL Fortran Advanced Edition for Linux*
- v *Installation Guide - XL Fortran Advanced Edition for Linux*
- v *Using the single-source compiler*
- v *Performance Analysis with the IBM Full-System Simulator*
- v *IBM Full-System Simulator User's Guide*
- v *IBM Visual Performance Analyzer User's Guide*

#### **PowerPC Base**

- v *PowerPC Architecture Book*
	- *Book I: PowerPC User Instruction Set Architecture*
	- *Book II: PowerPC Virtual Environment Architecture*
	- *Book III: PowerPC Operating Environment Architecture*
- v *PowerPC Microprocessor Family: Vector/SIMD Multimedia Extension Technology Programming Environments Manual*

### **Appendix D. Notices**

This information was developed for products and services offered in the U.S.A.

IBM may not offer the products, services, or features discussed in this document in other countries. Consult your local IBM representative for information on the products and services currently available in your area. Any reference to an IBM product, program, or service is not intended to state or imply that only that IBM product, program, or service may be used. Any functionally equivalent product, program, or service that does not infringe any IBM intellectual property right may be used instead. However, it is the user's responsibility to evaluate and verify the operation of any non-IBM product, program, or service.

IBM may have patents or pending patent applications covering subject matter described in this document. The furnishing of this document does not grant you any license to these patents. You can send license inquiries, in writing, to:

IBM Director of Licensing IBM Corporation North Castle Drive Armonk, NY 10504-1785 U.S.A.

For license inquiries regarding double-byte (DBCS) information, contact the IBM Intellectual Property Department in your country or send inquiries, in writing, to:

IBM World Trade Asia Corporation Licensing 2-31 Roppongi 3-chome, Minato-ku Tokyo 106-0032, Japan

**The following paragraph does not apply to the United Kingdom or any other country where such provisions are inconsistent with local law:** INTERNATIONAL BUSINESS MACHINES CORPORATION PROVIDES THIS PUBLICATION ″AS IS″ WITHOUT WARRANTY OF ANY KIND, EITHER EXPRESS OR IMPLIED, INCLUDING, BUT NOT LIMITED TO, THE IMPLIED WARRANTIES OF NON-INFRINGEMENT, MERCHANTABILITY OR FITNESS FOR A PARTICULAR PURPOSE. Some states do not allow disclaimer of express or implied warranties in certain transactions, therefore, this statement may not apply to you.

This information could include technical inaccuracies or typographical errors. Changes are periodically made to the information herein; these changes will be incorporated in new editions of the publication. IBM may make improvements and/or changes in the product(s) and/or the program(s) described in this publication at any time without notice.

Any references in this information to non-IBM Web sites are provided for convenience only and do not in any manner serve as an endorsement of those Web sites. The materials at those Web sites are not part of the materials for this IBM product and use of those Web sites is at your own risk.

IBM may use or distribute any of the information you supply in any way it believes appropriate without incurring any obligation to you.

Licensees of this program who wish to have information about it for the purpose of enabling: (i) the exchange of information between independently created programs and other programs (including this one) and (ii) the mutual use of the information which has been exchanged, should contact:

IBM Corporation Software Interoperability Coordinator, Department 49XA 3605 Highway 52 N Rochester, MN 55901 U.S.A.

Such information may be available, subject to appropriate terms and conditions, including in some cases, payment of a fee.

The licensed program described in this document and all licensed material available for it are provided by IBM under terms of the IBM Customer Agreement, IBM International Program License Agreement or any equivalent agreement between us.

Any performance data contained herein was determined in a controlled environment. Therefore, the results obtained in other operating environments may vary significantly. Some measurements may have been made on development-level systems and there is no guarantee that these measurements will be the same on generally available systems. Furthermore, some measurements may have been estimated through extrapolation. Actual results may vary. Users of this document should verify the applicable data for their specific environment.

Information concerning non-IBM products was obtained from the suppliers of those products, their published announcements or other publicly available sources. IBM has not tested those products and cannot confirm the accuracy of performance, compatibility or any other claims related to non-IBM products. Questions on the capabilities of non-IBM products should be addressed to the suppliers of those products.

All statements regarding IBM's future direction or intent are subject to change or withdrawal without notice, and represent goals and objectives only.

All IBM prices shown are IBM's suggested retail prices, are current and are subject to change without notice. Dealer prices may vary.

This information is for planning purposes only. The information herein is subject to change before the products described become available.

This information contains examples of data and reports used in daily business operations. To illustrate them as completely as possible, the examples include the names of individuals, companies, brands, and products. All of these names are fictitious and any similarity to the names and addresses used by an actual business enterprise is entirely coincidental.

#### COPYRIGHT LICENSE:

This information contains sample application programs in source language, which illustrate programming techniques on various operating platforms. You may copy, modify, and distribute these sample programs in any form without payment to IBM, for the purposes of developing, using, marketing or distributing application programs conforming to the application programming interface for the operating platform for which the sample programs are written. These examples have not

been thoroughly tested under all conditions. IBM, therefore, cannot guarantee or imply reliability, serviceability, or function of these programs.

Each copy or any portion of these sample programs or any derivative work, must include a copyright notice as follows:

© (your company name) (year). Portions of this code are derived from IBM Corp. Sample Programs. © Copyright IBM Corp. \_enter the year or years\_. All rights reserved.

If you are viewing this information softcopy, the photographs and color illustrations may not appear.

### <span id="page-113-0"></span>**Trademarks**

The following terms are trademarks of International Business Machines Corporation in the United States, other countries, or both:

alphaWorks BladeCenter developerWorks IBM POWER Power PC® PowerPC PowerPC Architecture<sup>™</sup>

Cell Broadband Engine and Cell BE are trademarks of Sony Computer Entertainment, Inc., in the United States, other countries, or both and is used under license therefrom.

Intel, MMX, and Pentium® are trademarks of Intel Corporation in the United States, other countries, or both.

Microsoft®, Windows®, and Windows NT® are trademarks of Microsoft Corporation in the United States, other countries, or both.

 $UNIX^{\circledcirc}$  is a registered trademark of The Open Group in the United States and other countries.

Java<sup>™</sup> and all Java-based trademarks and logos are trademarks or registered trademarks of Sun Microsystems, Inc. in the United States, other countries, or both.

Linux is a trademark of Linus Torvalds in the United States, other countries, or both.

Red Hat, the Red Hat "Shadow Man" logo, and all Red Hat-based trademarks and logos are trademarks or registered trademarks of Red Hat, Inc., in the United States and other countries.

XDR is a trademark of Rambus Inc. in the United States and other countries.

Other company, product, or service names may be trademarks or service marks of others.

# **Glossary**

# **Glossary**

# **ABI**

Application Binary Interface. This is the standard that a program follows to ensure that code generated by different compilers (and perhaps linking with various, third-party libraries) run correctly on the Cell BE. The ABI defines data types, register use, calling conventions and object formats.

# **ALF**

Accelerated Library Framework. This an API that provides a set of services to help programmers solving data parallel problems on a hybrid system. ALF supports the multiple-programmultiple-data (MPMD) programming style where multiple programs can be scheduled to run on multiple accelerator elements at the same time. ALF offers programmers an interface to partition data across a set of parallel processes without requiring architecturally-dependent code.

# **API**

Application Program Interface.

# **atomic operation**

A set of operations, such as read-write, that are performed as an uninterrupted unit.

# **Auto-SIMDize**

To automatically transform scaler code to vector code.

### **Barcelona Supercomputing Center**

Spanish National Supercomputing Center, supporting Bladecenter and Linux on cell.

# **BE**

Broadband Engine.

# **Broadband Engine**

See *CBEA*.

### **BSC**

See *Barcelona Supercomputing Center*.

### **C++**

C++ is an object-orientated programming language, derived from C.

### **cache**

High-speed memory close to a processor. A cache usually contains recently-accessed data or instructions, but certain cache-control instructions can lock, evict, or otherwise modify the caching of data or instructions.

# **call stub**

A small piece of code used as a link to other code which is not immediately accessible.

# **Cell BE processor**

The Cell BE processor is a multi-core broadband processor based on IBM's Power Architecture.

# **CBEA**

Cell Broadband Engine Architecture. A new architecture that extends the 64-bit PowerPC Architecture. The CBEA and the Cell Broadband Engine are the result of a collaboration between Sony, Toshiba, and IBM, known as STI, formally started in early 2001.

# **Cell Broadband Engine processor**

See *Cell BE*.

# **code section**

A self-contained area of code, in particular one which may be used in an overlay segment.

### **coherence**

Refers to memory and cache coherence. The correct ordering of stores to a memory address, and the enforcement of any required cache writebacks during accesses to that memory address. Cache coherence is implemented by a hardware snoop (or inquire) method, which compares the memory addresses of a load request with all cached copies of the data at that address. If a cache contains a modified copy of the

requested data, the modified data is written back to memory before the pending load request is serviced.

### **compiler**

A programme that translates a high-level programming language, such as C++, into executable code.

### **computational kernel**

Part of the accelerator code that does stateless computation task on one piece of input data and generates corresponding output results.

### **compute task**

An accelerator execution image that consists of a compute kernel linked with the accelerated library framework accelerator runtime library.

# **CPC**

A tool for setting up and using the hardware performance counters in the Cell BE processor.

# **CPI**

Cycles per instruction. Average number of clock cycles taken to perform one CPU instruction.

# **CPL**

Common Public License.

# **cycle**

Unless otherwise specified, one tick of the PPE clock.

# **Cycle-accurate simulation**

See *Performance simulation*.

# **DaCS**

The Data Communication and Synchronization (DaCS) library provides functions that focus on process management, data movement, data synchronization, process synchronization, and error handling for processes within a hybrid system.

# **DaCS Element**

A general or special purpose processing element in a topology. This refers specifically to the physical unit in the topology. A DE can serve as a Host or an Accelerator.

### **DE**

See DaCS element.

# **DMA**

Direct Memory Access. A technique for using a special-purpose controller to generate the source and destination addresses for a memory or I/O transfer.

# **DMA command**

A type of MFC command that transfers or controls the transfer of a memory location containing data or instructions. See *MFC*.

# **DMA list**

A sequence of transfer elements (or list entries) that, together with an initiating DMA-list command, specify a sequence of DMA transfers between a single area of LS and discontinuous areas in main storage. Such lists are stored in an SPE's LS, and the sequence of transfers is initiated with a DMA-list command such as getl or putl. DMA-list commands can only be issued by programs running on an SPE, but the PPE or other devices can create and store the lists in an SPE's LS. DMA lists can be used to implement scatter-gather functions between main storage and the LS.

# **dual-issue**

Issuing two instructions at once, under certain conditions. See *fetch group*.

# **EA**

See *Effective address*.

### **ECC**

Error-Correcting Code.

# **effective address**

An address generated or used by a program to reference memory. A memory-management unit translates an effective address (EA) to a virtual address (VA), which it then translates to a real address (RA) that accesses real (physical) memory. The maximum size of the effective address space is  $2^{64}$  bytes.

# **ELF**

Executable and Linking Format. The standard object format for many UNIX operating systems, including Linux. Originally defined by AT&T and placed in public domain. Compilers generate ELF files. Linkers link to files with ELF files in libraries. Systems run ELF files.

### **elfspe**

The SPE that allows an SPE program to run directly from a Linux command prompt without needing a PPE application to create an SPE thread and wait for it to complete.

### **ext3**

Extended file system 3. One of the file system options available for Linux partitions.

# **FDPR-Pro**

Feedback Directed Program Restructuring. A feedback-based post-link optimization tool.

# **Fedora**

Fedora is an operating system built from open source and free software. Fedora is free for anyone to use, modify, or distribute. For more information about Fedora and the Fedora Project, see the following Web site: [http://](http://fedoraproject.org/) [fedoraproject.org/.](http://fedoraproject.org/)

# **fence**

An option for a barrier ordering command that causes the processor to wait for completion of all MFC commands before starting any commands queued after the fence command. It does not apply to these immediate commands: getllar, putllc, and putlluc.

# **FFT**

Fast Fourier Transform.

### **firmware**

A set of instructions contained in ROM usually used to enable peripheral devices at boot.

# **FSF**

Free Software Foundation. Organization promoting the use of open-source software such as Linux.

# **FSS**

IBM Full-System Simulator. IBM's tool which simulates the cell processor environment on other host computers.

# **GCC**

GNU C compiler

# **GDB**

GNU application debugger. A modified version of gdb, ppu-gdb, can be used to debug a Cell Broadband Engine program. The PPE component runs first and uses system calls, hidden by the SPU programming library, to move the SPU component of the Cell Broadband Engine program into the local store of the SPU and start it running. A modified version of gdb, spu-gdb, can be used to debug code executing on SPEs.

# **GNU**

GNU is Not Unix. A project to develop free Unix-like operating systems such as Linux.

# **GPL**

GNU General Public License. Guarantees freedom to share, change and distribute free software.

### **graph structure**

A program design in which each child segment is linked to one or more parent segments.

### **group**

A group construct specifies a collection of DaCS DEs and processes in a system.

# **guarded**

Prevented from responding to speculative loads and instruction fetches. The operating system typically implements guarding, for example, on all I/O devices.

# **GUI**

Graphical User Interface. User interface for interacting with a computer which employs graphical images and widgets in addition to text to represent the information and actions available to the user. Usually the actions are performed through direct manipulation of the graphical elements.

# **handle**

A handle is an abstraction of a data object; usually a pointer to a structure.

# **host**

A general purpose processing element in a hybrid system. A host can have multiple accelerators attached to it. This is often referred to as the master node in a cluster collective.

# **HTTP**

Hypertext Transfer Protocol. A method used to transfer or convey information on the World Wide Web.

# **Hybrid**

A module comprised of two Cell BE cards connected via an AMD Opteron processor.

# **IDE**

Integrated Development Environment. Integrates the Cell/B.E. GNU tool chain, compilers, the Full-System Simulator, and other development components to provide a comprehensive, Eclipse-based development platform that simplifies Cell/B.E. development.

# **IDL**

Interface definition language. Not the same as CORBA IDL

# **ILAR**

IBM International License Agreement for early release of programs.

# **initrd**

A command file read at boot

### **interrupt**

A change in machine state in response to an exception. See *exception*.

# **intrinsic**

A C-language command, in the form of a function call, that is a convenient substitute for one or more inline assembly-language instructions. Intrinsics make the underlying ISA accessible from the C and C++ programming languages.

# **ISO image**

Commonly a disk image which can be burnt to CD. Technically it is a disk image of and ISO 9660 file system.

# **K&R programming**

A reference to a well-known book on programming written by Dennis Kernighan and Brian Ritchie.

# **kernel**

The core of an operating which provides services for other parts of the operating system and provides multitasking. In Linux or UNIX operating system, the kernel can easily be rebuilt to incorporate enhancements which then become operating-system wide.

# **L1**

Level-1 cache memory. The closest cache to a processor, measured in access time.

# **L2**

Level-2 cache memory. The second-closest cache to a processor, measured in access time. A L2 cache is typically larger than a L1 cache.

# **LA**

Local address. A local store address of a DMA list. It is used as a parameter in a *MFC* command.

### **latency**

The time between when a function (or instruction) is called and when it returns. Programmers often optimize code so that functions return as quickly as possible; this is referred to as the low-latency approach to optimization. Low-latency designs often leave the processor data-starved, and performance can suffer.

# **LGPL**

Lesser General Public License. Similar to the *GPL*, but does less to protect the user's freedom.

### **libspe**

A SPU-thread runtime management library.

# **list element**

Same as transfer element. See *DMA list*.

### **lnop**

A NOP (no-operation instruction) in a SPU's odd pipeline. It can be inserted in code to align for dual issue of subsequent instructions.

# **loop unrolling**

A programming optimization that increases the step of a loop, and duplicates the expressions within a loop to reflect the increase in the step. This can improve instruction scheduling and memory access time.

# **LS**

See *local store*.

# **LSA**

Local Store Address. An address in the local store of a SPU through which programs running in the SPU, and DMA transfers managed by the MFC, access the local store.

### **main memory**

See *main storage*.

### **main storage**

The effective-address (EA) space. It consists physically of real memory (whatever is external to the memory-interface controller, including both volatile and nonvolatile memory), SPU LSs, memory-mapped registers and arrays, memory-mapped I/O devices (all I/O is memory-mapped), and pages of virtual memory that reside on disk. It does not include caches or execution-unit register files. See also *local store*.

### **Makefile**

A descriptive file used by the makecommand in which the user specifies: (a) target program or library, (b) rules about how the target is to be built, (c) dependencies which, if updated, require that the target be rebuilt.

### **mailbox**

A queue in a SPE's MFC for exchanging 32-bit messages between the SPE and the PPE or other devices. Two mailboxes (the SPU Write Outbound Mailbox and SPU Write Outbound Interrupt Mailbox) are provided for sending messages from the SPE. One mailbox (the SPU Read Inbound Mailbox) is provided for sending messages to the SPE.

### **main thread**

The main thread of the application. In many cases, Cell BE architecture programs are multi-threaded using multiple SPEs running concurrently. A typical scenario is that the

application consists of a main thread that creates as many SPE threads as needed and the application organizes them.

### **Mambo**

Pre-release name of the IBM Full-System Simulator, see *FSS*

# **MASS**

MASS and MASS/V libraries contain optimized scalar and vector math library operations.

# **MFC**

Memory Flow Controller. Part of an SPE which provides two main functions: it moves data via DMA between the SPE's local store (LS) and main storage, and it synchronizes the SPU with the rest of the processing units in the system.

# **MFC proxy commands**

*MFC* commands issued using the *MMIO* interface.

# **MPMD**

Multiple Program Multiple Data. Parallel programming model with several distinct executable programs operating on different sets of data.

# **MT**

See *multithreading*.

# **multithreading**

Simultaneous execution of more than one program thread. It is implemented by sharing one software process and one set of execution resources but duplicating the architectural state (registers, program counter, flags and associated items) of each thread.

# **NaN**

Not-a-Number. A special string of bits encoded according to the IEEE 754 Floating-Point Standard. A NaN is the proper result for certain arithmetic operations; for example, zero divided by zero = NaN. There are two types of NaNs, quiet NaNs and signaling NaNs. Signaling NaNs raise a floating-point exception when they are generated.

### **netboot**

Command to boot a device from another on the same network. Requires a TFTP server.

#### **node**

A node is a functional unit in the system topology, consisting of one host together with all the accelerators connected as children in the topology (this includes any children of accelerators).

### **NUMA**

Non-uniform memory access. In a multiprocessing system such as the Cell/B.E., memory is configured so that it can be shared locally, thus giving performance benefits.

# **Oprofile**

A tool for profiling user and kernel level code. It uses the hardware performance counters to sample the program counter every N events.

### **overlay region**

An area of storage, with a fixed address range, into which overlay segments are loaded. A region only contains one segment at any time.

### **overlay**

Code that is dynamically loaded and executed by a running SPU program.

### **page table**

A table that maps virtual addresses (VAs) to real addresses (RA) and contains related protection parameters and other information about memory locations.

### **parent**

The parent of a DE is the DE that resides immediately above it in the topology tree.

### **PDF**

Portable document format.

# **Performance simulation**

Simulation by the IBM Full System Simulator for the Cell Broadband Engine in which both the functional behavior of operations and the time required to perform the operations is simulated. Also called cycle-accurate simulation.

# **PERL**

Practical extraction and reporting language. A scripting programming language.

# **pipelining**

A technique that breaks operations, such as instruction processing or bus transactions, into smaller stages so that a subsequent stage in the pipeline can begin before the previous stage has completed.

### **plugin**

Code that is dynamically loaded and executed by running an SPU program. Plugins facilitate code overlays.

### **PPC-64**

64 bit implementation of the *PowerPC Architecture*.

# **PPC**

See *Power PC*.

### **PPE**

PowerPC Processor Element. The general-purpose processor in the Cell.

# **PPSS**

PowerPC Processor Storage Subsystem. Part of the *PPE*. It operates at half the frequency of the *PPU* and includes an L2 cache and a Bus Interface Unit (BIU).

### **PPU**

PowerPC Processor Unit. The part of the *PPE* that includes the execution units, memorymanagement unit, and L1 cache.

### **program section**

See *code section*.

### **proxy**

Allows many network devices to connect to the internet using a single IP address. Usually a single server, often acting as a firewall, connects to the internet behind which other network devices connect using the IP address of that server.

### **region**

See *overlay region*.

### **root segment**

Code that is always in storage when a SPU program runs. The root segment contains overlay control sections and may also contain code sections and data areas.

# **RPM**

Originally an acronym for Red Hat Package Manager, and RPM file is a packaging format for one or more files used by many Linux systems when installing software programs.

# **Sandbox**

Safe place for running programs or script without affecting other users or programs.

### **SDK**

Software development toolkit for Multicore Acceleration. A complete package of tools for application development.

### **section**

See *code section*.

### **segment**

See *overlay segment* and *root segment*.

# **SFP**

SPU Floating-Point Unit. This handles single-precision and double-precision floating-point operations.

# **signal**

Information sent on a signal-notification channel. These channels are inbound registers (to a SPE). They can be used by the PPE or other processor to send information to a SPE. Each SPE has two 32-bit signal-notification registers, each of which has a corresponding memory-mapped I/O (MMIO) register into which the signal-notification data is written by the sending processor. Unlike mailboxes, they can be configured for either one-to-one or many-to-one signalling. These signals are unrelated to UNIX signals. See *channel* and *mailbox*.

# **signal notification**

See *signal*.

### **SIMD**

Single Instruction Multiple Data. Processing in which a single instruction operates on multiple data elements that make up a vector data-type. Also known as vector processing. This style of programming implements data-level parallelism.

# **SIMDize**

To transform scaler code to vector code.

### **SMP**

Symmetric Multiprocessing. This is a multiprocessor computer architecture where two or more identical processors are connected to a single shared main memory.

### **SPE**

Synergistic Processor Element. Extends the PowerPC 64 architecture by acting as cooperative offload processors (synergistic processors), with the direct memory access (DMA) and synchronization mechanisms to communicate with them (memory flow control), and with enhancements for real-time management. There are 8 SPEs on each cell processor.

# **SPE thread**

A thread scheduled and run on a SPE. A program has one or more SPE threads. Each such thread has its own SPU local store (LS), 128 x 128-bit register file, program counter, and MFC Command Queues, and it can communicate with other execution units (or with effective-address memory through the MFC channel interface).

# **specific intrinsic**

A type of C and C++ language extension that maps one-to-one with a single SPU assembly instruction. All SPU specific intrinsics are named by prefacing the SPU assembly instruction with si\_.

### **splat**

To replicate, as when a single scalar value is replicated across all elements of an SIMD vector.

# **SPMD**

Single Program Multiple Data. A common style of parallel computing. All processes use the same program, but each has its own data.

# **SPU**

Synergistic Processor Unit. The part of an SPE that executes instructions from its local store (LS).

### **spulet**

1) A standalone SPU program that is managed by a PPE executive. 2) A programming model that allows legacy C programs to be compiled and run on an SPE directly from the Linux command prompt.

### **stub**

See *methodstub*.

# **synchronization**

The order in which storage accesses are performed.

# **System X**

This is a project-neutral description of the supervising system for a node.

# **tag group**

A group of DMA commands. Each DMA command is tagged with a 5-bit tag group identifier. Software can use this identifier to check or wait on the completion of all queued commands in one or more tag groups. All DMA commands except getllar, putllc, and putlluc are associated with a tag group.

# **Tcl**

Tool Command Language. An interpreted script language used to develop GUIs, application prototypes, Common Gateway Interface (CGI) scripts, and other scripts. Used as the command language for the Full System Simulator.

# **TFTP**

Trivial File Transfer Protocol. Similar to, but simpler than the Transfer Protocol (FTP) but less capable. Uses UDP as its transport mechanism.

# **thread**

A sequence of instructions executed within the global context (shared memory space and other global resources) of a process that has created (spawned) the thread. Multiple threads (including multiple instances of the same sequence of instructions) can run simultaneously if each thread has its own architectural state (registers,

program counter, flags, and other program-visible state). Each SPE can support only a single thread at any one time. Multiple SPEs can simultaneously support multiple threads. The PPE supports two threads at any one time, without the need for software to create the threads. It does this by duplicating the architectural state. A thread is typically created by the pthreads library.

# **TLB**

Translation Lookaside Buffer. An on-chip cache that translates virtual addresses (VAs) to real addresses (RAs). A TLB caches page-table entries for the most recently accessed pages, thereby eliminating the necessity to access the page table from memory during load/store operations.

### **tree structure**

A program design in which each child segment is linked to a single parent segment.

# **TS**

The transfer size parameter in an *MFC* command.

# **UDP**

User Datagram Protocol. Transports data as a connectionless protocol, i.e. without acknowledgement or receipt. Fast but fragile.

# **user mode**

The mode in which *problem state* software runs.

### **vector**

An instruction operand containing a set of data elements packed into a one-dimensional array. The elements can be fixed-point or floating-point values. Most Vector/SIMD Multimedia Extension and SPU SIMD instructions operate on vector operands. Vectors are also called SIMD operands or packed operands.

# **virtual memory**

The address space created using the memory management facilities of a processor.

### **virtual storage**

See *virtual memory*.

# **VMA**

Virtual memory address. See *virtual memory*.

# **work block**

A basic unit of data to be managed by the framework. It consists of one piece of the partitioned data, the corresponding output buffer, and related parameters. A work block is associated with a task. A task can have as many work blocks as necessary.

### **workload**

A set of code samples in the SDK that characterizes the performance of the architecture, algorithms, libraries, tools, and compilers.

### **work queue**

An internal data structure of the accelerated library framework that holds the lists of work blocks to be processed by the active instances of the compute task.

### **x86**

Generic name for Intel-based processors.

# **XDR**

Rambus Extreme Data Rate DRAM memory technology.

# **XLC**

The IBM optimizing C/C++ compiler.

### **yaboot**

Linux utility which is a boot loader for PowerPC-based hardware.

# **Index**

### **Special characters**

[\\_\\_ovly\\_load](#page-101-0) 92 [\\_ovly\\_debug\\_event](#page-101-0) 92 –extra-overlay-stubs linker [command](#page-100-0) 91

# **A**

address [load](#page-85-0) 76 ALF [library](#page-15-0) 6 [archive](#page-99-0) library 90 [directory](#page-99-0) 90

# **B**

best [practices](#page-36-0) 27 [BogusNet](#page-30-0) 21 [bogusnet](#page-56-0) support 47 breakpoints setting [pending](#page-51-0) 42 build [environment](#page-33-0) 24 [busybox-kdump](#page-74-0) 65

# **C**

call [stub](#page-84-0) 75, [80,](#page-89-0) [91](#page-100-0) [callthru](#page-29-0) utility 20 [cell-perf-counter](#page-22-0) 13 code samples [subdirectories](#page-18-0) 9 [combined](#page-51-0) debugger 42 command [linker](#page-97-0) 88, [89,](#page-98-0) [91](#page-100-0) [spuctx](#page-76-0) 67 [spurq](#page-77-0) 68 [spus](#page-76-0) 67 compiler [changing](#page-33-0) the default 24 GNU tool [chain](#page-34-0) 25 shell [environment](#page-34-0) variable 25 XL [C/C++](#page-11-0) 2 context switching [SPE](#page-37-0) 28 control statement [linker](#page-92-0) 83 [crash](#page-74-0) 65 [installing](#page-74-0) 65 [crash-spu-commands](#page-74-0) 65 [crashkernel](#page-75-0) parameter 66

# **D**

DaCS [library](#page-16-0) 7 data [transient](#page-85-0) 76 debugging [architecture](#page-46-0) 37 [commands](#page-54-0) 45

[compiling](#page-38-0) with GCC 29 [compiling](#page-38-0) with XLC 29 [GDB](#page-38-0)<sub>29</sub> info spu [dma](#page-54-0) 45 info spu [event](#page-54-0) 45 info spu [mailbox](#page-54-0) 45 info spu [proxydma](#page-55-0) 46 info spu [signal](#page-54-0) 45 [multithreaded](#page-46-0) code 37 pending [breakpoints](#page-51-0) 42 PPE [code](#page-39-0) 30 [remotely](#page-55-0) 46 [scheduler-locking](#page-50-0) 41 [source](#page-40-0) level 31 SPE [code](#page-39-0) 30 SPE [registers](#page-41-0) 32 SPE [stack](#page-44-0) 35 [SPU-related](#page-74-0) kernel data 65 [starting](#page-56-0) remote 47 using the [combined](#page-51-0) debugger 42 demos [directory](#page-33-0) 24 directory [archive](#page-99-0) library 90 code [samples](#page-18-0) 9 [demos](#page-33-0) 24 [libraries](#page-18-0) 9 [programming](#page-33-0) example 24 [system](#page-26-0) root 17 disambiguation global [symbols](#page-53-0) 44 [DMA](#page-85-0) 76 [documentation](#page-108-0) 99

debugging *(continued)*

# **E**

[elfspe](#page-14-0) 5 example large matrix [overlay](#page-98-0) 89 overlay graph [structure](#page-89-0) 80 [overview](#page-97-0) overlay 88 simple [overlay](#page-94-0) 85

# **F**

Fast Fourier [Transform](#page-17-0) 8 fast mode [Full-System](#page-28-0) Simulator 19 FFT [library](#page-17-0) 8 flags [linker](#page-97-0) 88, [89,](#page-98-0) [90](#page-99-0) Full-System Simulator [BogusNet](#page-30-0) 21 [callthru](#page-29-0) utility 20 [configuring](#page-31-0) the processor 22 [description](#page-12-0) 3 [enabling](#page-30-0) xclient 21 fast [mode](#page-28-0) 19 [running](#page-27-0) 18

Full-System Simulator *(continued)* [starting](#page-27-0) 18 symmetric [multiprocessing](#page-30-0) 21 [system](#page-13-0) root image 4, [20](#page-29-0) [systemsim](#page-27-0) 18 [function](#page-85-0) 76

# **G**

GCC [compiler](#page-10-0) 1 GNU SPU [linker](#page-100-0) 91 GNU tool [chain](#page-10-0) 1 [compiling](#page-34-0) 25 [linking](#page-34-0) 25

# **H**

hybrid-x86 [overview](#page-23-0) 14

# **I**

[IDE](#page-23-0) 14 [running](#page-82-0) fdprpro 73 info spu [dma](#page-54-0) 45 info spu [event](#page-54-0) 45 info spu [mailbox](#page-54-0) 45 info spu [proxydma](#page-55-0) 46 info spu [signal](#page-54-0) 45 installing [crash](#page-74-0) 65 [kdump](#page-74-0) 65 Integrated [Development](#page-23-0) [Environment](#page-23-0) 14

# **K**

[kdump](#page-74-0) 65 [installing](#page-74-0) 65 [kernel](#page-14-0) 5 [kernel-debuginfo](#page-74-0) 65 [kernel-kdump](#page-74-0) 65 [kexec-tools](#page-74-0) 65

### **L**

languages [ADA](#page-7-0) vi [Assembler](#page-7-0) vi [Fortran](#page-7-0) vi length of an overlay [program](#page-87-0) 78 libraries [ALF](#page-15-0) 6 Cell BE [library](#page-14-0) 5 [cell-perf-counter](#page-22-0) 13 [DaCS](#page-16-0)<sub>7</sub> [FFT](#page-17-0) 8 libspe [version](#page-14-0) 2.2 5 [MASS](#page-15-0) 6

libraries *(continued)* [monte](#page-17-0) carlo 8 [OProfile](#page-21-0) 12 [performance](#page-20-0) support 11 [prototype](#page-17-0) 8 SIMD math [library](#page-14-0) 5 SPU [timing](#page-20-0) tool 11 [subdirectories](#page-18-0) 9 library [archive](#page-99-0) 90 overlay [manager](#page-84-0) 75 libspe [version](#page-14-0) 2.2 5 [linker](#page-84-0) 75, [80,](#page-89-0) [81,](#page-90-0) [90](#page-99-0) [command](#page-97-0) 88, [89,](#page-98-0) [91](#page-100-0) [commands](#page-98-0) 89 control [statement](#page-92-0) 83 [flags](#page-97-0) 88, [89,](#page-98-0) [90](#page-99-0) [GNU](#page-100-0) 91 [OVERLAY](#page-100-0) statement 91 [script](#page-97-0) 88, [89,](#page-98-0) [91](#page-100-0) linker command [–extra-overlay-stubs](#page-100-0) 91 linker [statement](#page-93-0) 84 [OVERLAY](#page-92-0) 83 Linux [kernel](#page-14-0) 5 load [address](#page-85-0) 76 load [point](#page-88-0) 79, [83,](#page-92-0) [84](#page-93-0)

# **M**

makefile for [examples](#page-33-0) 24 manager [overlay](#page-88-0) 79, [80,](#page-89-0) [82,](#page-91-0) [92](#page-101-0) MASS [library](#page-15-0) 6 Monte Carlo [libraries](#page-17-0) 8

# **N**

native debugging [setting](#page-55-0) up 46 [NUMA](#page-36-0) 27

# **O**

Oprofile SPU profiling [restrictions](#page-21-0) 12 SPU report [anomalies](#page-22-0) 13 [OProfile](#page-21-0) 12 [oreport](#page-21-0) tool 12 origin [segment](#page-88-0) 79, [80,](#page-89-0) [82](#page-91-0) [overlay](#page-84-0) 75 graph [structure](#page-89-0) example 80 large matrix [example](#page-98-0) 89 [manager](#page-88-0) 79, [80,](#page-89-0) [82,](#page-91-0) [87,](#page-96-0) [92](#page-101-0) [manager](#page-84-0) library 75 [manager](#page-101-0) user 92 [overview](#page-97-0) example 88 [processing](#page-88-0) 79 [program](#page-87-0) length 78 [region](#page-85-0) 76, [81,](#page-90-0) [87,](#page-96-0) [89,](#page-98-0) [90,](#page-99-0) [91](#page-100-0) [region](#page-85-0) size 76 [region](#page-89-0) table 80, [92](#page-101-0)

overlay *[\(continued\)](#page-84-0)* [restriction](#page-85-0) 76 [segment](#page-84-0) 75, [81,](#page-90-0) [87,](#page-96-0) [89,](#page-98-0) [90,](#page-99-0) [91](#page-100-0) [segment](#page-89-0) table 80, [92](#page-101-0) simple [example](#page-94-0) 85 SPU program [specification](#page-92-0) 83 [table](#page-84-0) 75, [92](#page-101-0) tree [structure](#page-86-0) example 77 **OVERLAY** linker [statement](#page-93-0) 84 [statement](#page-100-0) 91

### **P**

performance [considerations](#page-36-0) 27 [NUMA](#page-36-0) 27 [preemptive](#page-37-0) context switching 28 [SPE](#page-37-0) 28 support [libraries](#page-20-0) 11 [platforms](#page-7-0) vi PPE address space [support](#page-31-0) 22 [ppu-gdb](#page-39-0) 30 [processor](#page-30-0) 21 [architecture](#page-30-0) 21 [compiler](#page-31-0) support 22 [configuring](#page-31-0) the simulator 22 for the [future](#page-30-0) 21 programming example [compiler](#page-33-0) 24 [directory](#page-33-0) 24 [running](#page-34-0) 25 programming languages [supported](#page-7-0) vi programs [debugging](#page-39-0) 30

# **R**

[readme](#page-33-0) 24 [region](#page-89-0) 80, [83,](#page-92-0) [86,](#page-95-0) [87](#page-96-0) [overlay](#page-85-0) 76, [80,](#page-89-0) [81,](#page-90-0) [87,](#page-96-0) [89,](#page-98-0) [90,](#page-99-0) [91](#page-100-0) [overlay](#page-89-0) table 80, [92](#page-101-0) remote debugging [setting](#page-55-0) up 46 root [segment](#page-85-0) 76, [80,](#page-89-0) [84,](#page-93-0) [87,](#page-96-0) [88,](#page-97-0) [90,](#page-99-0) [92](#page-101-0) [address](#page-87-0) 78

### **S**

[scheduler-locking](#page-50-0) 41 script [linker](#page-97-0) 88, [89,](#page-98-0) [91](#page-100-0) [systemsim](#page-27-0) 18 SDK overlay [examples](#page-94-0) 85 SDK [documentation](#page-108-0) 99 [section](#page-92-0) 83 [segment](#page-92-0) 83, [86](#page-95-0) [overlay](#page-84-0) 75, [81,](#page-90-0) [87,](#page-96-0) [89,](#page-98-0) [90,](#page-99-0) [91,](#page-100-0) [92](#page-101-0) [overlay](#page-89-0) table 80, [92](#page-101-0) [root](#page-85-0) 76, [80,](#page-89-0) [84,](#page-93-0) [87,](#page-96-0) [88,](#page-97-0) [90,](#page-99-0) [92](#page-101-0) [segment](#page-88-0) origin 79, [80,](#page-89-0) [82](#page-91-0) setting up native [debugging](#page-55-0) 46

setting up *(continued)* remote [debugging](#page-55-0) 46 shared [development](#page-36-0) environment 27 SIMD math [library](#page-14-0) 5 SPE address space [support](#page-31-0) on 22 [preemptive](#page-37-0) context switching 28 [registers](#page-41-0) 32 stack [debugging](#page-44-0) 35 SPE executable [size](#page-86-0) 77 SPE Runtime Management Library [version](#page-14-0) 2.2 5 specification SPU overlay [program](#page-92-0) 83 **SPU** [debugging](#page-74-0) related kernel data 65 overlay program [specification](#page-92-0) 83 stack [analysis](#page-42-0) 33 [thread](#page-94-0) 85 SPU [timing](#page-20-0) tool 11 [spu\\_main](#page-95-0) 86, [87,](#page-96-0) [88](#page-97-0) [spu-gdb](#page-39-0) 30 SPE [registers](#page-41-0) 32 spuctx [command](#page-76-0) 67 spurq [command](#page-77-0) 68 spus [command](#page-76-0) 67 stack [analysis](#page-42-0) 33 [debugging](#page-44-0) 35 [managing](#page-46-0) 37 [overflow](#page-45-0) 36 statement [OVERLAY](#page-100-0) 91 support [libraries](#page-20-0) 11 switching [architectures](#page-48-0) 39 symmetric [multiprocessing](#page-30-0) support 21 sysroot [Full-System](#page-29-0) Simulator 20 system root [directory](#page-26-0) 17 [image](#page-13-0) 4

# **T**

table [overlay](#page-84-0) 75, [92](#page-101-0) [overlay](#page-89-0) region 80, [92](#page-101-0) overlay [segment](#page-89-0) 80, [92](#page-101-0) thread [SPU](#page-94-0) 85 TLB file system [configuring](#page-35-0) 26 [trademarks](#page-113-0) 104 [transient](#page-85-0) data 76

# **U**

user overlay [manager](#page-101-0) 92 utility [callthru](#page-29-0) 20

### **V**

virtual [memory](#page-100-0) address (VMA) 91

# **X**

xclient enabling from [simulator](#page-30-0) 21 XL C/C++ [compiler](#page-11-0) 2

# **Readers' Comments — We'd Like to Hear from You**

**Software Development Kit for Multicore Acceleration Version 3.0 Programmer's Guide**

#### **Publication No. SC33-8325-02**

We appreciate your comments about this publication. Please comment on specific errors or omissions, accuracy, organization, subject matter, or completeness of this book. The comments you send should pertain to only the information in this manual or product and the way in which the information is presented.

For technical questions and information about products and prices, please contact your IBM branch office, your IBM business partner, or your authorized remarketer.

When you send comments to IBM, you grant IBM a nonexclusive right to use or distribute your comments in any way it believes appropriate without incurring any obligation to you. IBM or any other organizations will only use the personal information that you supply to contact you about the issues that you state on this form.

Comments:

Thank you for your support.

Submit your comments using one of these channels:

- v Send your comments to the address on the reverse side of this form.
- Send a fax to the following number: +49-7031-16-3456
- v Send your comments via e-mail to: eservdoc@de.ibm.com

If you would like a response from IBM, please fill in the following information:

Name Address

Company or Organization

Phone No. **E-mail address** 

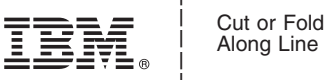

Along Line

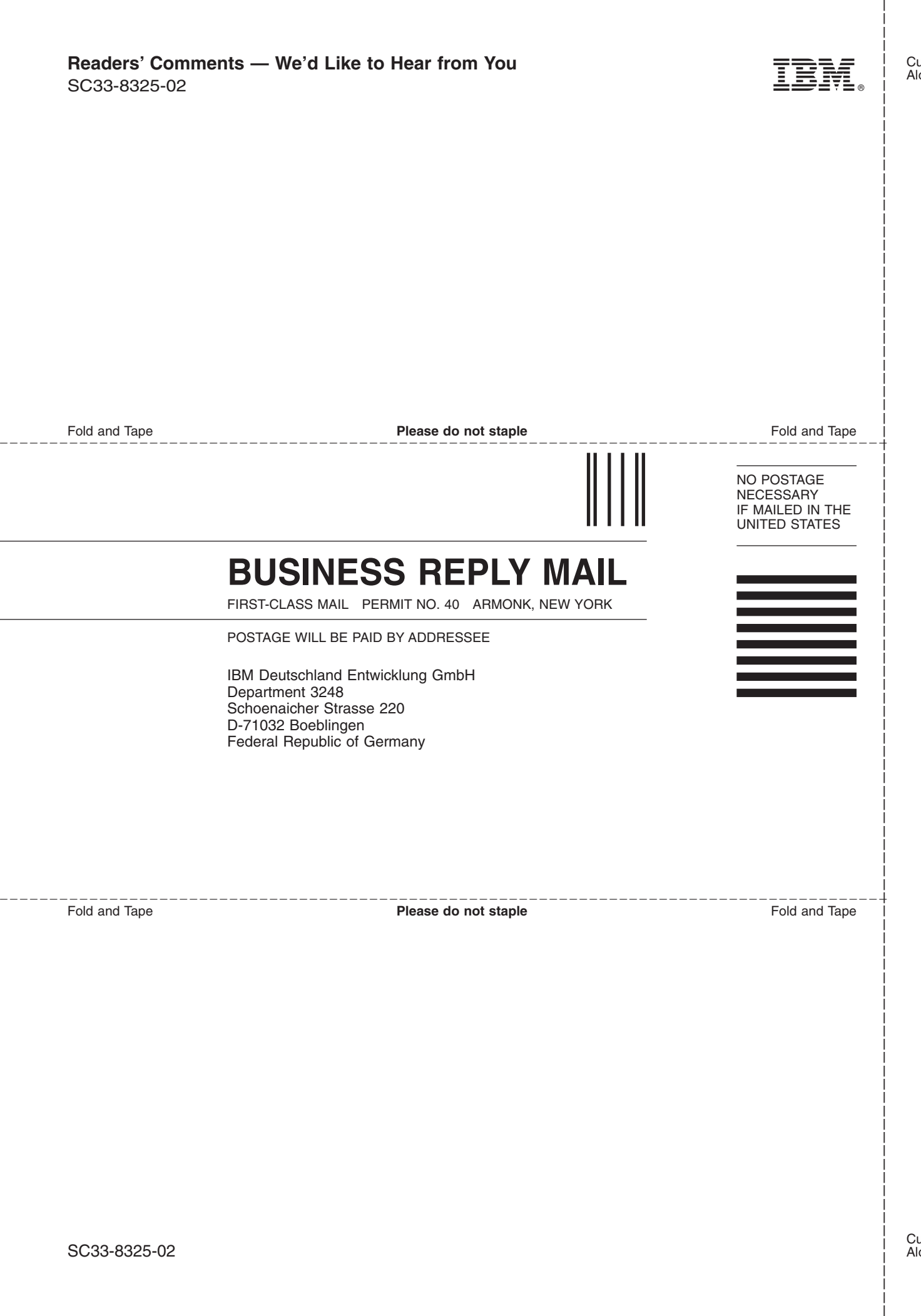

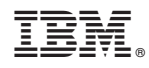

Printed in USA

SC33-8325-02

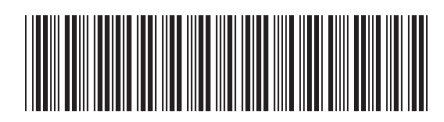